# RAYSCAN

## **RCT800**

# **Instrukcja obsługi**

RUG-720-PL Rev. 3.0

W celu uzyskania maksymalnych korzyści z urządzenia, należy uważnie zapoznać się z podręcznikiem użytkownika. Zawiera on informacje na temat sposobu korzystania z urządzenia i wielu jego funkcji. Ważne jest, aby zapoznać się z tymi funkcjami, w celu przeprowadzenia łatwego i szybkiego wykonania potrzebnego zdjęcia, z optymalnym komfortem pacjenta.

W celu zapewnienia długoterminowej trwałości urządzenia ważne jest również staranne zapoznanie się z instrukcją użytkowania.

Faktem jest, że jeśli użytkownik od początku będzie dbał o swoje nowe urządzenie, uzyska maksymalne korzyści wynikające z użytkowania – ponadto zredukuje koszt związany z utrzymaniem oraz naprawami. W przypadku pytań lub komentarzy proszę o kontakt z naszą firmą.

Copyright Ray Co., Ltd.

Numer publikacji: RUG-720-PL Rev. 3.0 (poprawiona 26 Sierpień 2022)

Niniejsza instrukcja może ulec zmianie bez wcześniejszego powiadomienia.

W przypadku dalszych pytań należy skontaktować się z przedstawicielem handlowym lub obsługą klienta producenta.

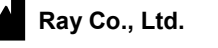

265, Daeji-ro, Suji-gu, Yongin-si, Gyeonggi-do, Republika Korei, 16882 Phone: +82-31-605-1000 Fax: +82-2-6280-5534 www.raymedical.com

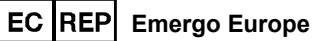

Prinsessegracht 20, 2514 AP The Hague, The Netherlands

## ZAWARTOŚĆ

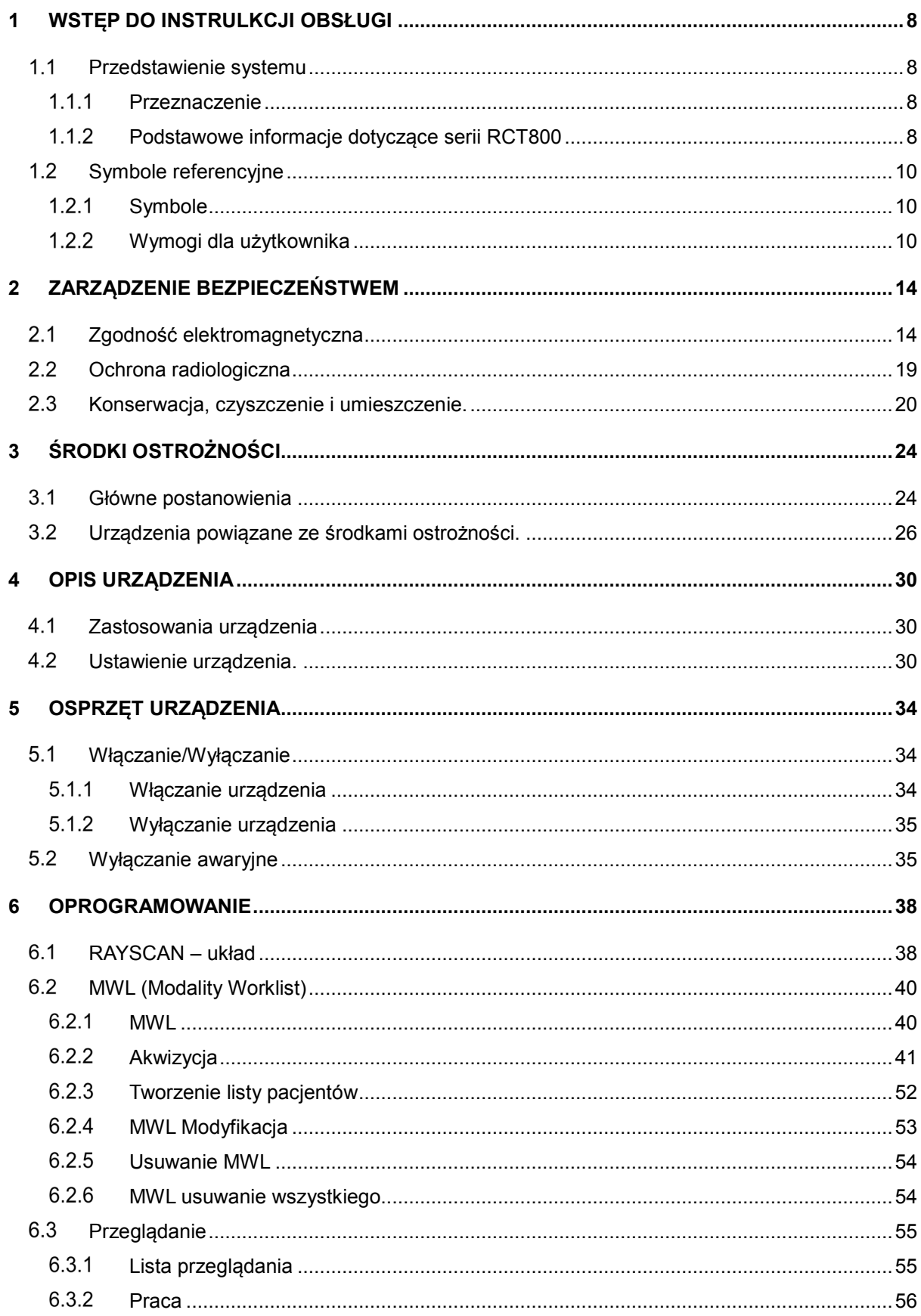

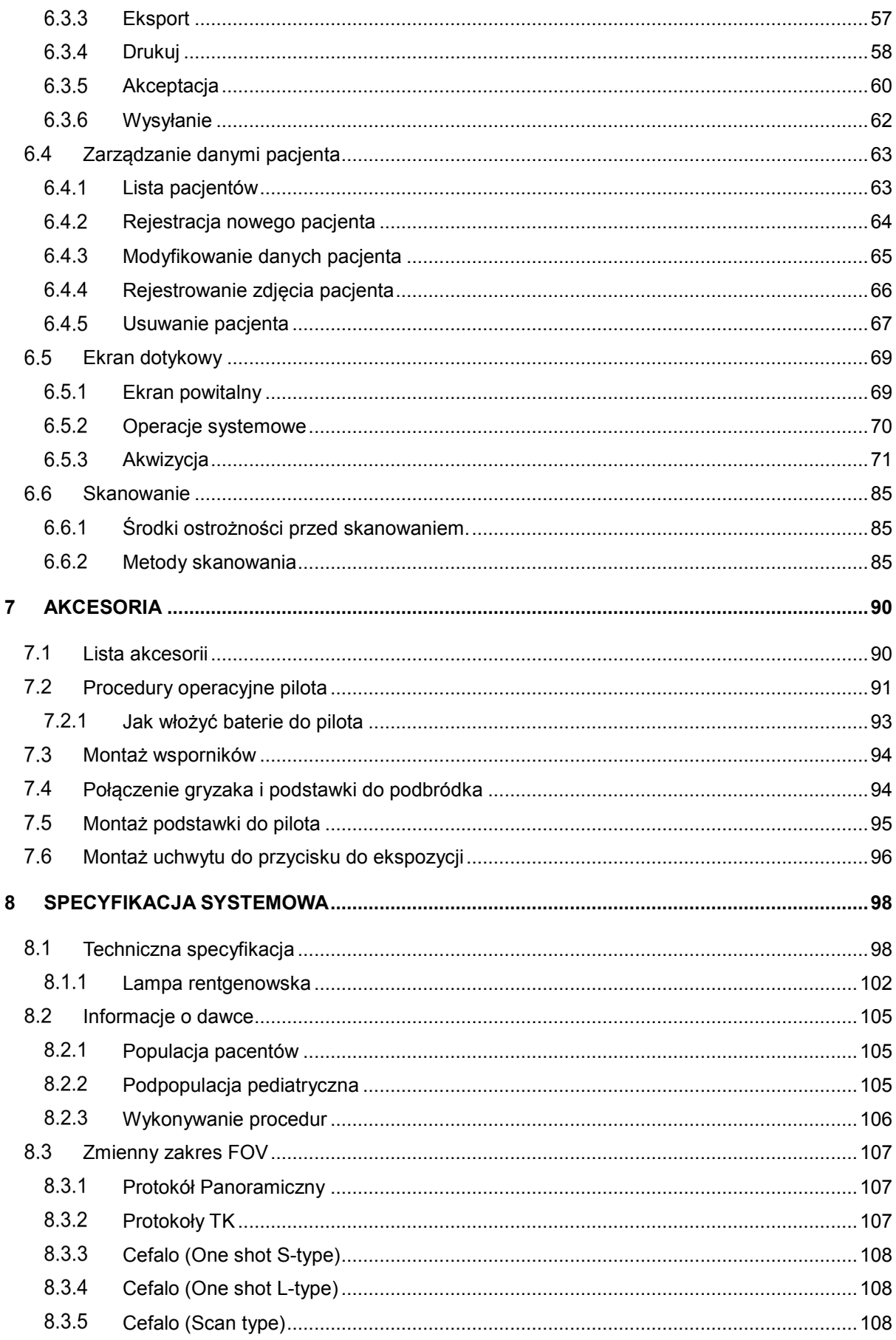

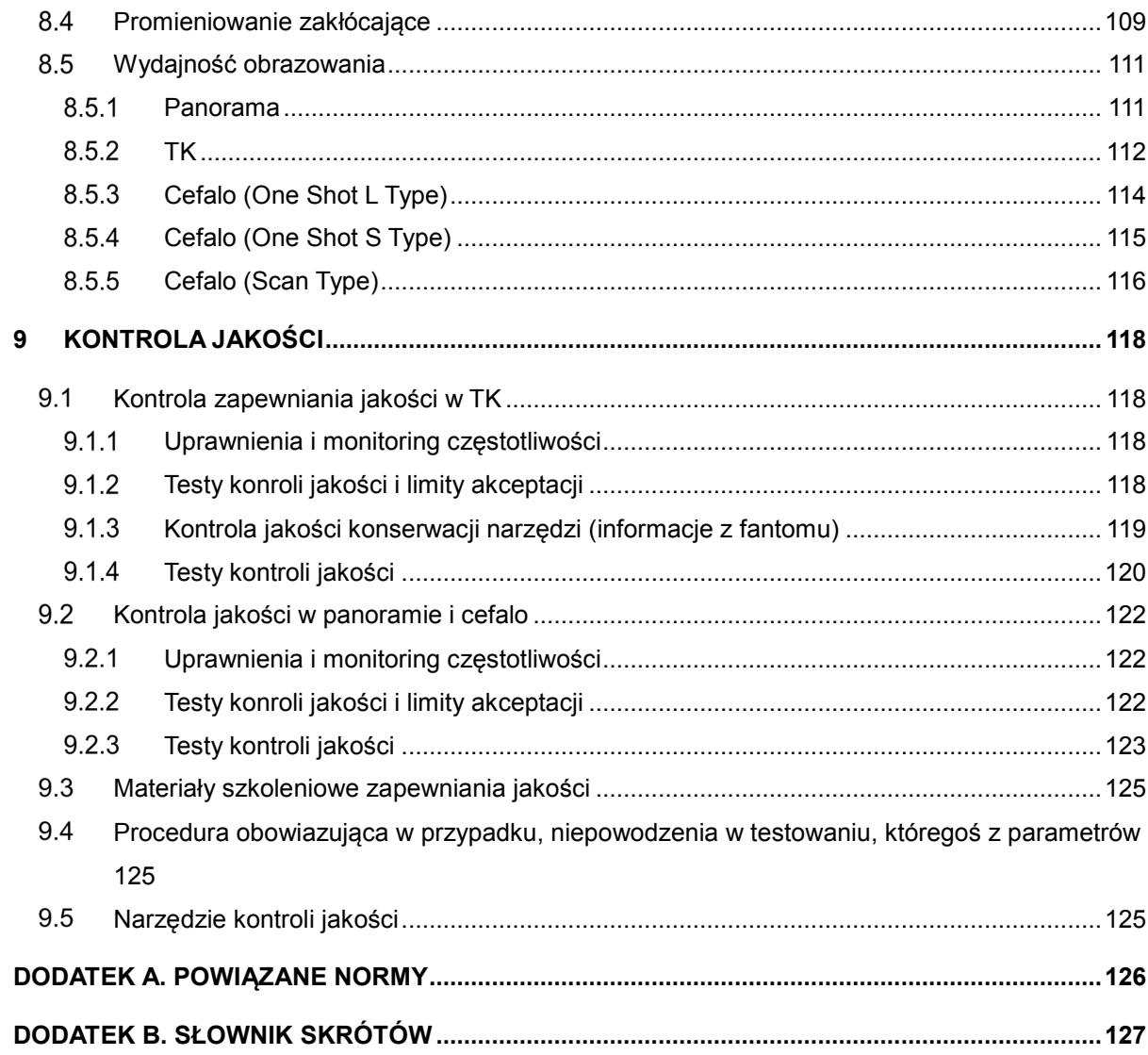

Ta strona została celowo pozostawiona pusta.

**1**

# **Wstęp do instrulkcji obsługi**

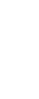

7

### 1 Wstęp do instrulkcji obsługi

#### 1.1 Przedstawienie systemu

RCT800 zapewnia tomografię komputerową 3D do skanowania tkanek twardych, takich jak kości i zęby oraz obiektów, takich jak wyciski i gips. Dziękli obracającemu się ramieniu C, które zawiera wysoko-napięciowy generator, jednoczęściową lampę RTG oraz detektory na kożdym końcu. Obrazowanie CBCT struktur twarzowo-szczękowych polega na łączeniu skanowania tego samego obiektu pod różnymi kątami. Funkcjonalność urządzenia polega na tym, że zawiera również możliwość wykonania zdjęć panoramicznych służących do obrazowania całych zębów w trybie panoramy oraz cefalometrycznych które umożliwiają obrazowanie całej czaszki.

#### 1.1.1 Przeznaczenie

RCT800 to tomograf CBCT i panoramiczny system obrazowania rentgenowskiego z cefalometrią. Przeznaczony jest do radiograficznego badania struktur szczękowotwarzowych, zatok, stawów skroniowo-żuchwowych, dróg oddechowych do wspomagania diagnostyki pacjentów dorosłych i dzieci. Skanowanie modelu jest dołączone jako opcja. Obraz cefalometryczny obejmuje również nadgarstek w celu uzyskania obrazów nadgarstka do oceny wieku kostnego do leczenia ortodontycznego. Urządzenie powinno być obsługiwane i używane przez dentystów lub innych prawnie wykwalifikowanych pracowników medycznych.

#### Podstawowe informacje dotyczące serii RCT800

- Rodzaj ochrony przed porażeniem prądem elektrycznym: Klasa I.
- Stopień ochrony przed porażeniem elektrycznym: Typ B część aplikacyjna.
- Stopień ochrony przed wnikaniem wody: IPX0.
- Urządzenie nie nadaje się do użytku z łatwopalnymi substancjami znieczulającymi zawierającymi powietrze, tlen lub tlenek azotu.

■ Laser klasa 1: IEC 60825-1

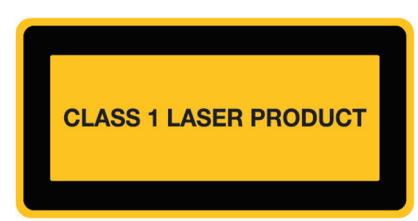

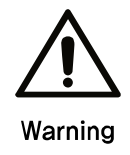

Obrazowanie nie powinno być wykorzytywane jako badanie rutynowe.

Obrazowanie 3D powinno być zawsze uzasadnione dla każdego pacjenta, w taki sposób aby korzyści przeważały nad ryzykiem.

#### 1.2 Symbole referencyjne

#### 1.2.1 Symbole

Następujące symbole są przestrogą dla bezpiecznej eksploatacji RCT800.

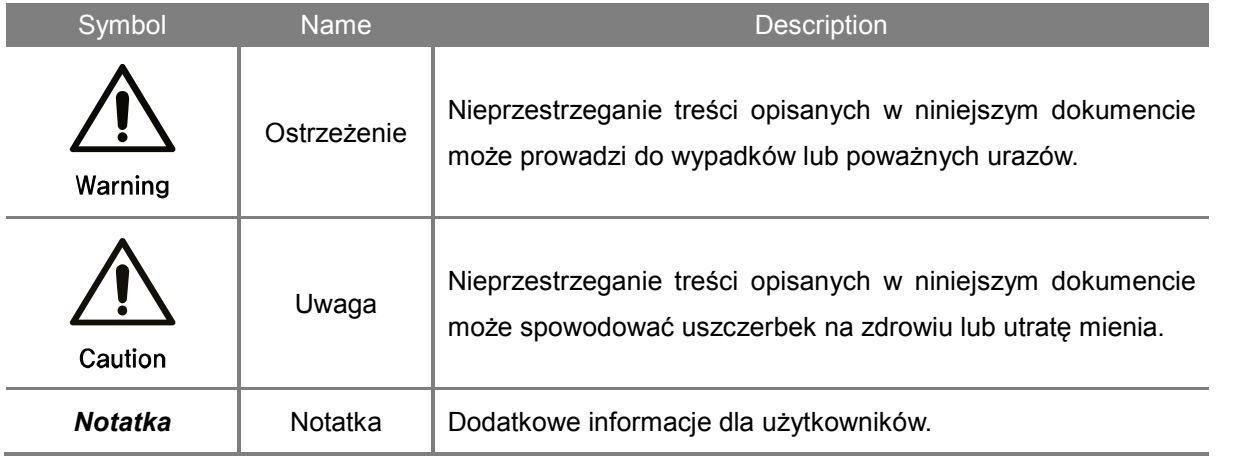

#### Wymogi dla użytkownika

Badania przy pomocy opisywanego urządzenia powinni wykonywać wyłącznie dentyści oraz osoby posiadające kwalifikacje zawodowe w używaniu takiego sprzętu np. radiolodzy. Użytkownik musi zapoznać się z metodami postępowania i zasadami bezpieczeństwa zamieszczonymi w instrukcji obsług przed rozpoczęciem użytkowania urządzenia. Niedostateczna wiedza na temat metod postępowania i zasad bezpieczeństwa może skutkować uszczerbkiem na zdrowiu pacjenta lub użytkownika.

Nie ponosimy odpowiedzialności za żadne uszkodzenia urządzenia oraz wypadki spowodowane przez użytkownika. Użytkownik powinien całkowicie rozumieć procedury i zasady opisane w tym dokumencie. Ten dokument nie jest w stanie opisać wszystkich wersji produktu ze względu na różnice w specyfikacji urządzeń.

To urządzenie zostało przetestowane i uznane za zgodne z ograniczeniami dla urządzeń medycznych w normie IEC / EN 60601-1-2. Limity te mają na celu zapewnienie rozsądnej ochrony przed szkodliwymi zakłóceniami w typowej instalacji medycznej. Jednak nie ma gwarancji, że zakłócenia nie wystąpią w przypadku określonej instalacji.

To urządzenie może generować, wykorzystywać i emitować energię o częstotliwości radiowej, a jeśli nie zostanie zainstalowane i nie będzie używane zgodnie z instrukcjami, może powodować szkodliwe zakłócenia innych urządzeń w pobliżu.

Jeśli ten sprzęt powoduje szkodliwe zakłócenia w innych urządzeniach, co można stwierdzić, wyłączając i włączając urządzenie, zachęca się użytkownika do podjęcia próby usunięcia zakłóceń za pomocą jednego lub kilku z następujących środków:

- Zwiększ odległość między tym systemem a innymi urządzeniami.

- Podłączyć system do gniazdka w obwodzie innym niż ten, do którego są podłączone inne urządzenia.

- Skonsultuj się z dystrybutorem lub doświadczonym technikiem w celu uzyskania pomocy.

#### RCT800 1 Wstęp do instrulkcji obsługi

Ta strona została celowo pozostawiona pusta.

**2**

# **Zarządzanie bezpieczeństwem**

### 2 Zarządzenie bezpieczeństwem

Ten rodział poświęcony jest zasadom bezpieczeństwa, z którymi użytkownik powinien się zapoznać przed rozpoczęciem użytkowania urządzenia. Zawartość tego rozdziału ma za zadanie zabezpieczyć użytkownika przed stratami materialnymi. Jeśli wymagane jest dodatkowe szkolenie należy skontaktować się z przedstawicielem serwisu.

#### 2.1 Zgodność elektromagnetyczna

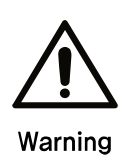

- Korzystanie z telefonów komórkowych i innych podobnych urządzeń bezprzewod owych w sąsiedztwie tego systemu jest zabronione. Korzystanie z urządzeń nie -zgodnych z normami EMC w bliskiej odległości może doprowadzić do niezamier zonych konsekwencji ze względu na zakłócenia elektromagnetyczne.
- Jeśli system jest przeznaczony do stosowania u pacjentów mających "wszczepio ny rozrusznik serca" lub "wszczepiony defibrylator", użytkownik jest zobowiązany do informowania pacjentów, że narażenie na promieniowanie rentgenowskie moż e spowodować wadliwe działanie tych urządzeń. Podczas korzystania z urządzen ia, należy unikać bezpośredniej ekspozycji promieniowania rentgenowskiego na " wszczepiony rozrusznik serca" lub "wszczepiony defibrylator" i emitować promieni owanie rentgenowskie w możliwie najkrótszym czasie.
- Chronić urządzenie przed zewnętrznymi falami elektromagnetycznymi.

▪ Urządzenie to jest przeznaczone do użytku w zabezpieczonym pomieszczeniu zapewniającym tłumienie ponad 20dB. Zwiększony limit (powyżej 20dB) został wzięty pod uwagę podczas badań emisji promieniowania producenta.

#### **Wskazówki i deklaracja producenta - odporność na zakłócenia elektromagnetyczne**

RCT800 jest przeznaczony do do użytku w określonych warunkach pola elektromagnetycznego opisanych poniżej. Klienci którzy używają RCT800 powinni upewnić się że urządzenie jest używane w takich warunkach.

┰

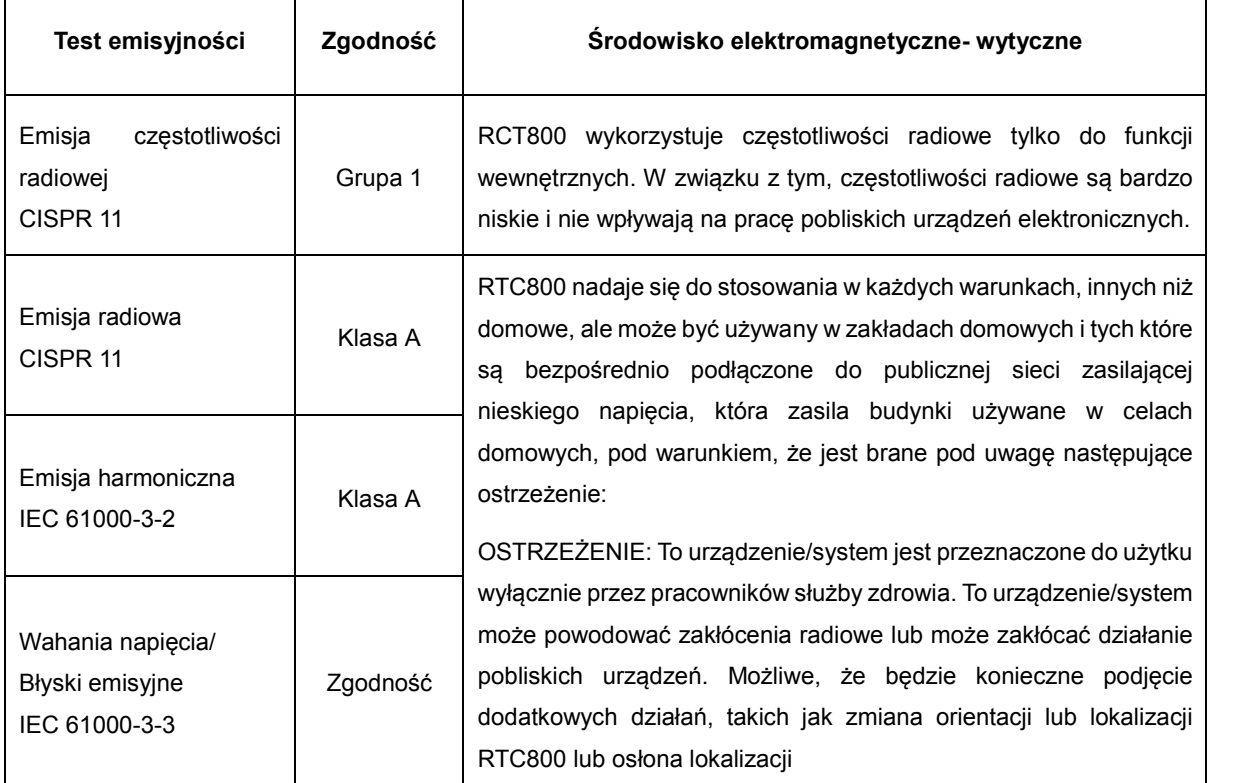

#### **Wskazówki i deklaracja producenta - odporność na zakłócenia elektromagnetyczne**

RCT800 jest przeznaczone do użytku w określonych warunkach pola elektromagnetycznego opisanych poniżej. Klienci którzy używają RCT800 powinni upewnić się że urządzenie jest używane w takich warunkach.

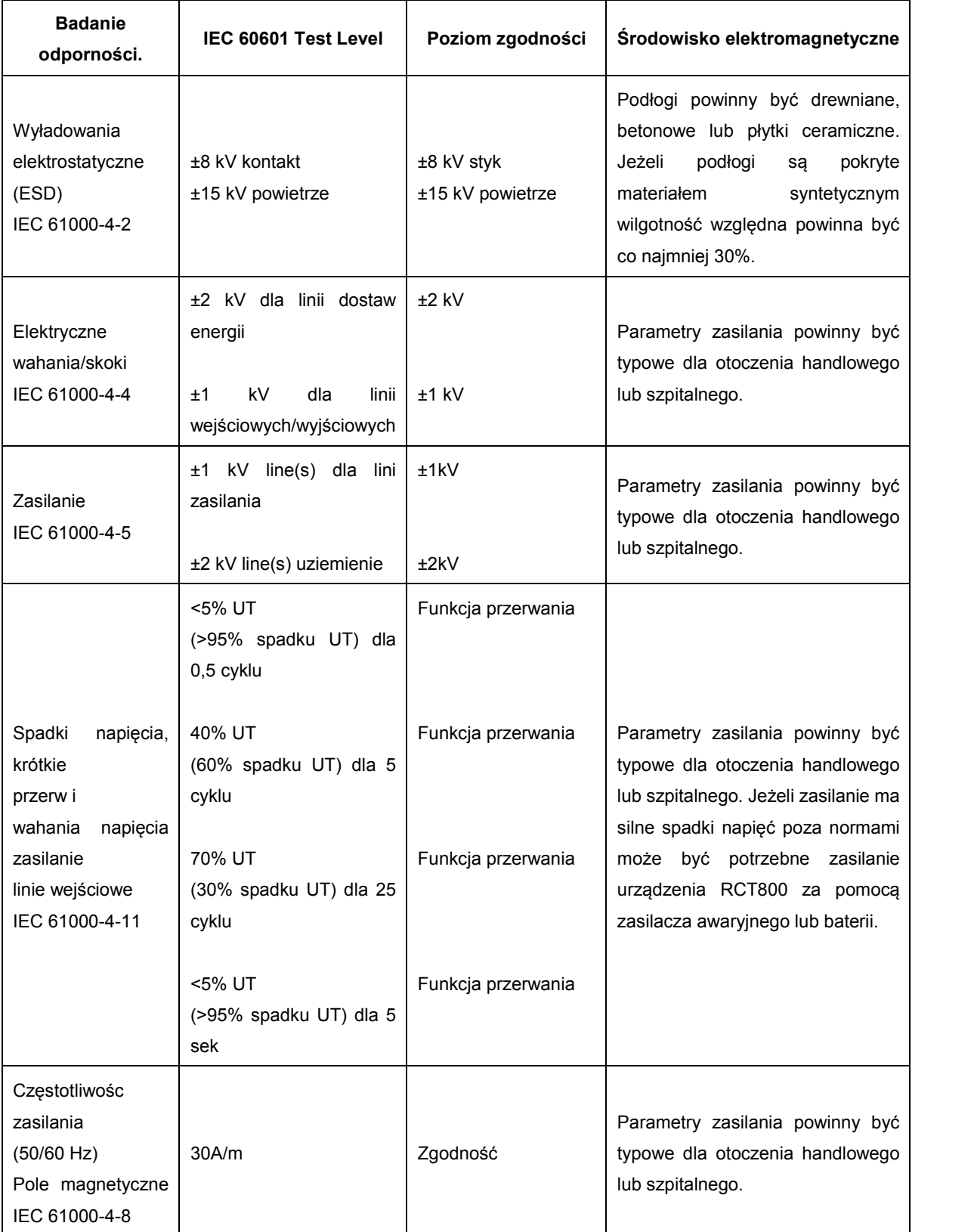

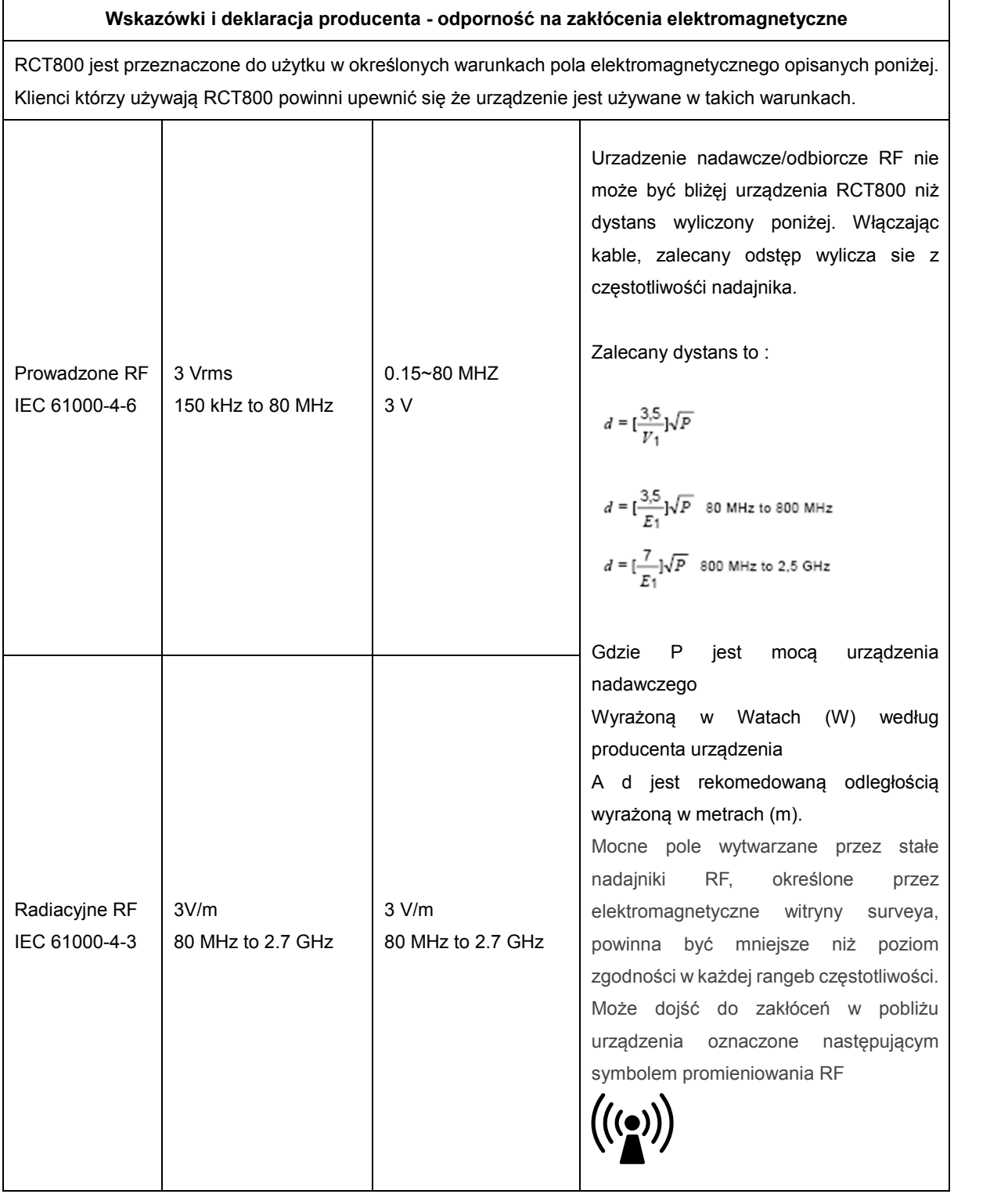

 $\overline{\phantom{a}}$ 

#### **TABELA: Zalecany odstęp oddzielający pomiędzy przenośnym i mobilnym RF**

RCT800 jest przeznaczony do użycia w otoczeniu elektromagnetycznym, w którym nieposiadające RF są kontrolowane. Klient lub użytkownik RCT800 może pomóc w zapobieganiu zakłócenia elektromagnetycznego przy zachowaniu minimalnej odległości pomiędzy przenośnym i mobilnym wyposażeniem komunikacyjnym i RCT800 zgodnie z zaleceniami poniżej, zgodnie z maksymalną mocą urządzeń komunikacyjnych.

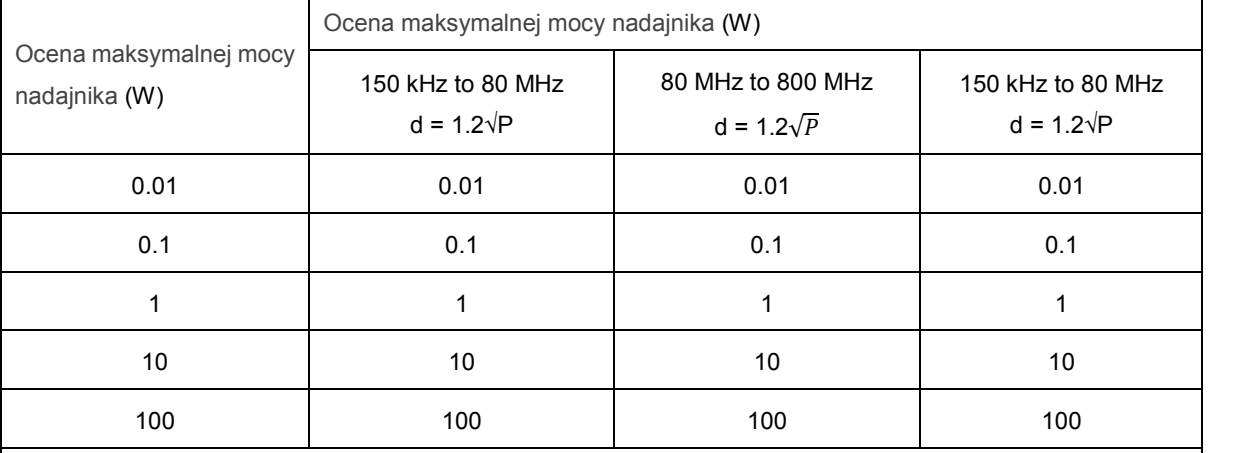

Nadajnik o nominalnej mocy wyjściowej nie wymienionej powyżej, zalecany odstęp d w metrach (m) można obliczyć za pomocą wzoru dotyczącego częstotliwości nadajnika, gdzie P to maksymalna wyjściowej mocy znamionowej nadajnika w watach (W) według producenta nadajnika.

*UWAGA1* 80 MHz oraz 800MHz, stosuje się odległość do wyższych częstotliwości.

Wytyczne te mogą nie mieć zastosowania w każdej sytuacji.

*UWAGA2* Rozprzestrzenianie się fal elektromagnetycznych jest dotknięte absorpcją i odbiciem od konstrukcji, przedmiotów i ludzi.

#### 2.2 Ochrona radiologiczna

Urządzenie rentgenowskie opisane tutaj jest zgodne z normą IEC 60601-1-3.

- Używaj specjalnych ochron dla pacjenta takich jak fartuchy ochronne.
- Warning
- Należy unikać promieniowania, należy dobrze pozycjonować pacjenta aby unikać ponownych skanów.
- Badanie powinno przebiagać w pokoju do badań RTG, który będzie zabezpieczony przed promieniowaniem.
- W przypadku gdy inna osoba niż pacjent musi znajdować się w pomieszczeniu, musi ona posiadać dawkomierz.

#### 2.3 Konserwacja, czyszczenie i umieszczenie.

- Konserwacja
- Należy wykonywać regularne przeglądy urządzeń dla bezpieczeństwa pacjentów i użytkowników.

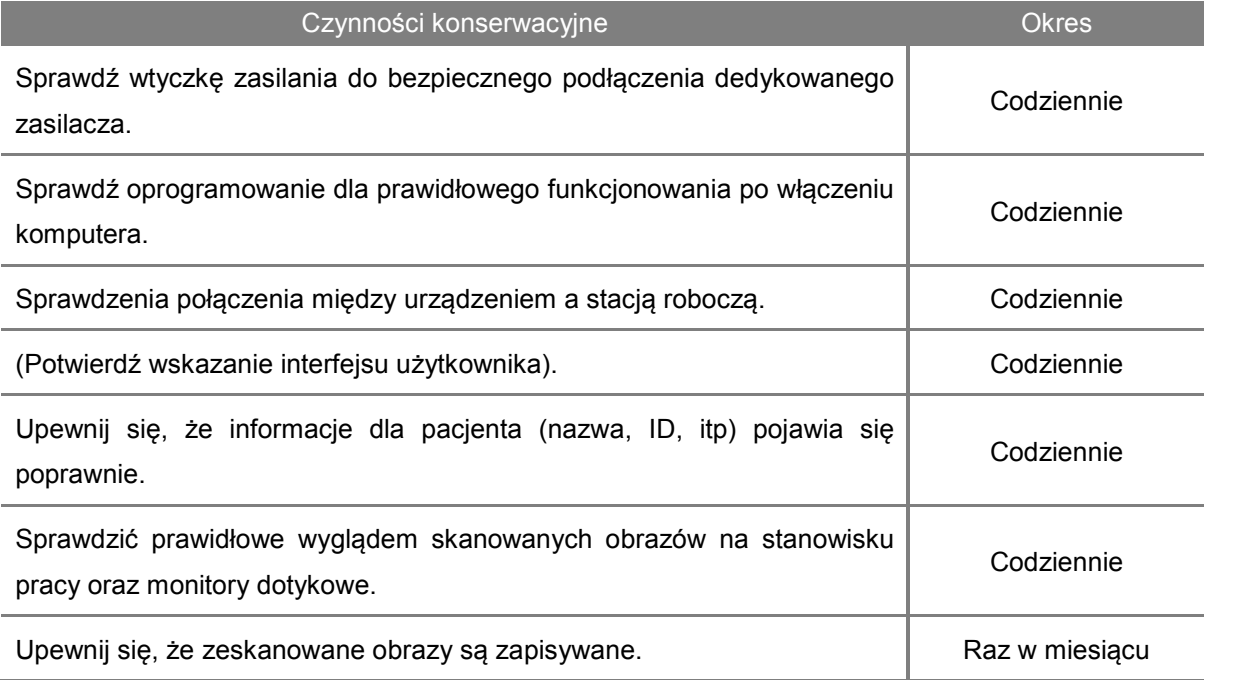

- Czyszczenie
	- Odłącz urządzenie z zasilania zanim rozpoczniesz czyszczenie.
	- Nie używaj płynnych środków czystości jeżeli pokrywy urządzenia są otwarte.
	- Do czyszczenia ekranu dotykowego I ekrany komputera używaj miękkiej sciereczki. Używając płynu do czyszczenia nie spryskuj nim ekranu dotykowego/komputera bezpośrednio tylko spryskaj nim szmatkę.
	- Elementy które dotykają pocjentów takie jak podbródek, zagryzak,stabilizatory głowy można czyścić roztworem na bazie alkoholu. Inne elementy należy czyścić delikatnym roztworem czyszczącym przy pomocy zwilżonej ściereczki.

*Notatka* Nie należy używać środków czyszczących w aerozolu lub pianki w sprayu bezpośrednio na powierzchni urządzenia.

- Sterylizacja
	- Części biorące bezpośredni udział w kontakcie z pacjentem należy okresowo dezynfekować
	- Zgodnie ze szpitalnymi lub klinicznym przepisami.
- Utylizacja

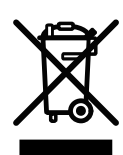

- Ponieważ urządzenie w swojej budowie zawiera elementy, które mogą być uznane za odpady przemysłowe niewłaściwe składowanie może spowodować zanieczyszczenie środowiska. Nie należu wyrzucać urządzenia ani jego części razem ze wspólnymi odpadami przemysłowymi lub domowymi. Wyrzucając części lub całość urządzenia należy przestrzegać wszystkich lokalnych przepisów mówiących o zagrożeniu biologicznym.
- W przypadku kwestii związanych z unieszkodliwianiem odpadów, należy skontaktować się z Ray Co., Ltd. lub autoryzowanym serwisem.

#### RCT800 2 Zarządzanie bezpieczeństwem

Ta strona została celowo pozostawiona pusta.

# **Środki ostrożności 3**

## 3 Środki ostrożności

Poniższa instrukcja zawiera informacje dotyczące bezpieczeństwa użytkowania w odniesieniu do ewentualnych wypadków spowodowanych przez pożar lub energię elektryczną i powinien być w pełni zrozumiany przed użyciem produktu.

#### Główne postanowienia

- 1. Urządzenie może być używane tylko przez przeszkolony personel.
- 2. Kontrola pomieszczenia i środki ostrożności.
	- Pownno umieszczać się urządzenie w miejscu gdzie nie grozi zalaniem wodą.
	- Pownno umieszczać się urządzenie w miejscu, które nie podlegają wahaniom ciśnienia powietrza, temperatury, wilgotności, wentylacji, bezpośrednie działanie promieni słonecznych, nadmiernych ilości kurzu, zasolenie, poziom jonów, etc.
	- Pownno umieszczać się urządzenie w miejscu gdzie nie zagrażają mu przechylenie, wibracje ani wstrząsy.
	- Pownno umieszczać się urządzenie w miejscu gdzie nie zagrażają mu substancje szkodliwe takie jak gazy.
	- Należy zwrócić uwagę na wejście napięcia, częstotliwości prądu i dopuszczalny prąd (lub moc).
	- Upewnij się że źródło zasilania posiada uziemienie.
	- Urządzenie nie nadaje się do stosowania w obecności palnych mieszanek środka znieczulającego, zwłaszcza w przypadku obecności tlenu i tlenku azotu.
- 3. Środki ostrożności stosowane przed użyciem
	- Sprawdzić działanie przełącznika. Sprawdź, czy urządzenie działa prawidłowo.
	- Upewnij się, że uziemienie urządzenia jest prawidłowo podłączone.
	- Sprawdź, czy wszystkie kable są prawidłowo połączone.
	- Nie używać w pobliżu urządzenia, podczas gdy inne są w eksploatacji, gdyż mogą wystąpić problemy w uzyskaniu dokładnych diagnoz.
	- Sprawdzić poprawność uziemienia.
- 4. Środki ostrożności w trakcie używania
	- Należy ciągle obserwować pacjenta i zwracać uwagę na nieprawidłowości.
	- W przypadku wykrycia nieprawidłowości, należy zatrzymać urządzenie, należy przesunąć pacjenta w bezpieczne miejsce, a następnie przeprowadzić odpowiednie działania.
	- W przypadku wystąpienia usterki, nie należy dotykać urządzenia w każdych okolicznościach. Natychmiast skontaktować się z producentem i dystrybutorem.
	- Urządzenie nie może być modyfikowane bez zgody.
- 5. Konserwacja i kontrola

- Skonsultować się z producentem lub autoryzowanym technikiem serwisowym w celu uzyskania pomocy.

- Urządzenia i elementy powinny być regularnie sprawdzane.

- Gdy urządzenie jest używane po długim okresie nieużywania, powinno zostać zbadane w trybie normalnej pracy.

- Oczyścić stosując środek neutralizujący. Należy zachować ostrożność w celu zapewnienia, że substancje zewnętrzne nie wchodzą do wewnątrz maszyny.

- Sterylizować za pomocą sterylizacji płynami, takimi jak alkohol etylowy.

- Nie należy stosować agresywnych środków czyszczących lub sterylizacji.

#### 6. Inne wymagania

Patrz Instrukcja obsługi obsługi i konserwacji urządzenia.

#### Urządzenia powiązane ze środkami ostrożności.

- 1. Podczas skanowania personel powinien znajdować się poza ekranowanym pomieszczeniem i sterować urządzeniem za pomocą przycisku na przedłużaczu.
- 2. Personel powinien znajdować się za urządzeniem a nie przed nim.
- 3. Podczas instalacji upewnij się, że uziemienie jest prawidłowo podłączone.
- 4. Sprawdź moc masy. Upewnij się, że urządzenie jest podłączone do zasilania do którego nie są podłączone żadne inne urządzenia.
- 5. Należy odłączyć zasilanie podczas sprawdzania elementów wewnętrznych urządzenia.
- 6. Wymagana jest konserwacja oraz regularne testowanie urządzenia.
- 7. Generator promieniowania rentgenowskiego
	- To urządzenie generuje promieniowanie rentgenowskie i może powodować szkody dla pacjenta i użytkownika, jeśli są wykorzystywane w niewłaściwy sposób.
	- Urządzenie nie może być naprawiane przez nieautoryzowany personel.
	- Użytkownik jest odpowiedzialny za regularną inspekcję urządzenia. Procedury kontrolne są wyjaśnione w przepisach szpitalnych i / lub w trakcie instalacji i szkolenia użytkowników.
- 8. Uwagi i ostrzeżenia!
	- Należy zwrócić uwagę na wszelkie znaki ostrzegawcze widoczne na sprzęcie.
	- Parametry zastosowane do badania powinny być oparte na wieku, płci i stanie zdrwowia pacjenta.
	- To urządzenie generuje promieniowanie rentgenowskie i może spowodować poważne szkody dla pacjenta i użytkownika. Urządzenie powinno być używane dopiero po odpowiednim przeszkoleniu użytkownika, łącznie z dokładnym zapoznaniu się z instrukcją obsługi.
	- Kobiety w ciąży oraz pacjenci przyjmujących leki na receptę, powinni skonsultować się z lekarzem przed ekspozycją rentgenowską.
	- Tylko upoważnieni pracownicy powinni zostać wpuszczeni do sali.
	- Zapewnienie odpowiedniej podaży mocy wejściowej.
- Operator urządzeń powinien zachować czujność podczas korzystania z urządzeń do monitorowania ewentualnych skutków ubocznych i zmniejszyć ryzyko wypadków spowodowanych przez nieostrożność.
- Ponieważ urządzenie generuje promieniowanie rentgenowskie powinno być zainstalowane i używane zgodnie z właściwymi przepisami międzynarodowymi.
- Regulacja wysokości fotela pozwoli, zapobiec upadkowi sprzętu lub kolizji z głową pacjenta.
- Ponieważ różne elementy obracają się podczas skanowania rentgenowskiego, zaleca się pacjentowi, aby nie poruszał się podczas skanowania.
- 9. Higiena i dezynfekcja.
	- Należy dezynfekować części które mają bezpośredni kontakt z pacjentem po każdym badaniu
	- Używaj osłon higienicznych podczas każdego badania.
	- Osłona higieniczna powinna być jednorazowa.

#### RCT800 3 Środki ostrożności

Ta strona została celowo pozostawiona pusta.

# **Opis urządzenia 4**

### 4 Opis urządzenia

#### 4.1 Zastosowania urządzenia

RCT800 to tomografia komputerowa 3D do skanowania tkanek twardych i obiektów. System składa się z generatora wysokiego napięcia, lampy rentgenowskiej, detektorów (po jednym na końcu ramienia) oraz obrotowego ramienia C lub stołu obrotowego. Pełne obrazy struktur anatomicznych uzyskuje się poprzez rekombinację danych uzyskanych przez skanowanie poziomów tkanek pod różnymi kątami.

#### 4.2 Ustawienie urządzenia.

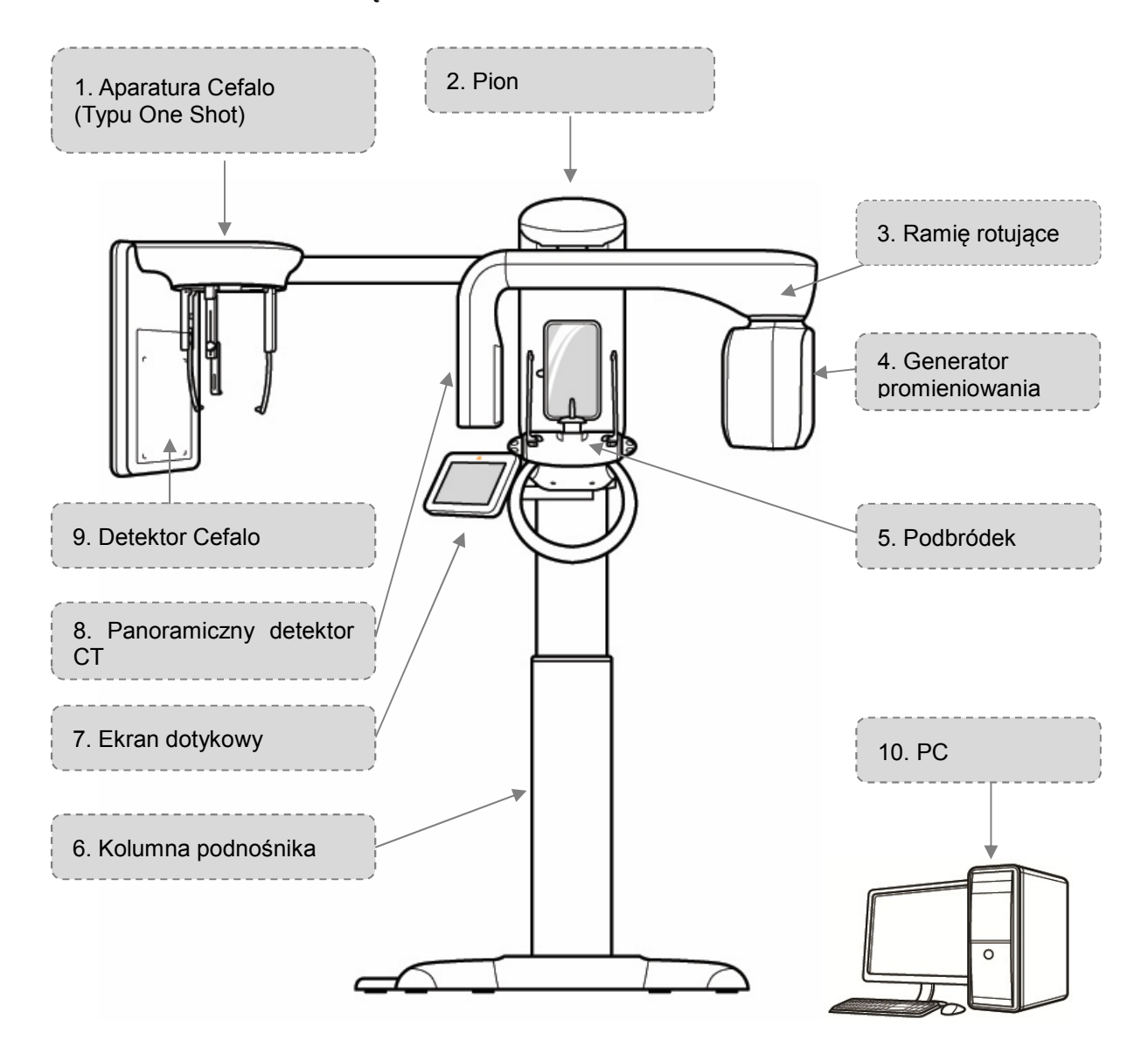

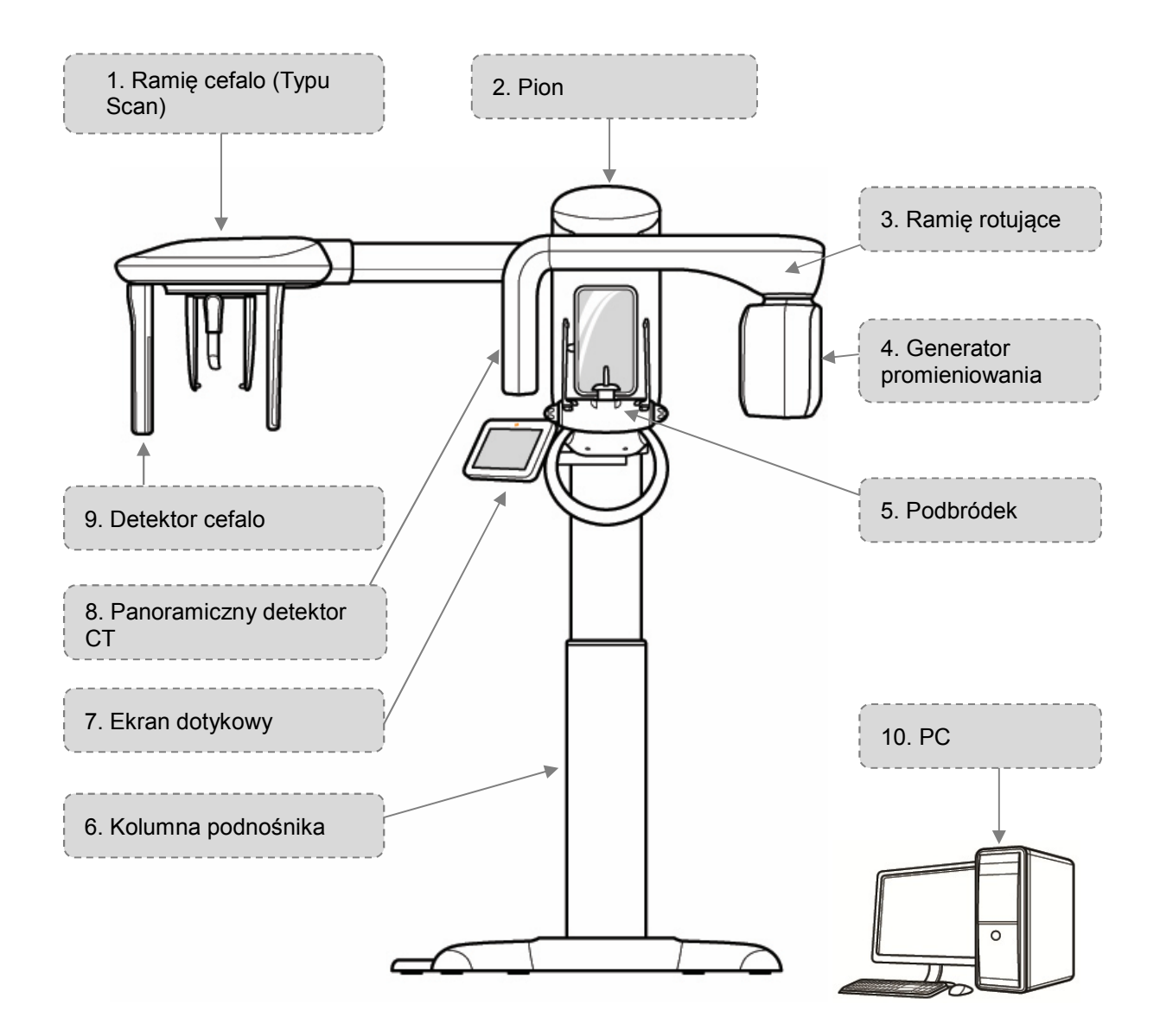

- 1) Ramię cefalo
	- Składa się z ramienia, które łączy się z kolumną, głównego zespołu pozycjonowania do umieszczenia pacjenta oraz Cefalo detektora. (Rodzaj One Shot / Typ skanowania)
- 2) Pion
	- Przytrzymuje rotator
- 3) Ramię rotujące
	- Obraca się podczas skanowania.
- 4) Generator promieniowania
	- Generator wysokiej częstotliwości zintegrowany z lampą RTG.
- Generator wysokiej częstotliwości: Zasilacz do lampy RTG.
- Lampa RTG: Przyspiesza termoelektrony emitowane z ogrzewanego żarnika. Przyspieszone termoelektrony zderzają się z anodą dla generowania promieniowania rentgenowskiego.
- 5) Podbródek
	- Unieruchamia podbródek
	- Wspiera stabilizacje pacjenta
- 6) Podnośnik
	- Regulacja wysokości
	- Lustro do pozycjonowania pacjenta.
	- Monitor dotykowy do skanowania, stanu, kontroli, itp
	- Pilot zdalnego sterowania do regulacji wysokości, itp
	- Przełącznik ekspozycji rentgenowskiej. (Przycisk ekspozycji)
	- Wspiera urządzenie.
	- Pierwotna instalacja elektryczna.
- 7) Ekran dotykowy
	- Przycisk aktywujący wyświetlacz
	- Funkcja podglądu zeskanowanego obrazu jest dostępna. (Szczegółowy opis można znaleźć w pkt. 6.5.3.6: Potwierdzenie otrzymanego obrazu.)
- 8) Panoramiczny detektor TK
	- Odbiera promienie rentgenowskie, które przedostają się do ciała ludzkiego i konwertuje je na sygnał elektryczny w celu transmisji do urządzenia wyświetlacza wizualnego.
- 9) Cefalo detektor
	- Odbiera promienie rentgenowskie, które przedostają się do ciała ludzkiego i konwertuje je na sygnał elektryczny w celu transmisji do urządzenia wyświetlacza wizualnego.
- 10) PC
	- Zestaw PC (komputer, monitor, klawiatura, myszka)

# **Osprzęt urządzenia 5**

## 5 Osprzęt urządzenia

Przed użyciem urządzenia:

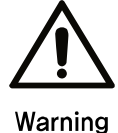

Sprawdź przycisk zasilania i upewnij się że urządzenie działa poprawnie.

Sprawdź podłączenie do uziemienia.

- Sprawdź czy wszystkie kable są mocno i odpowiednio podłączone.
- Uruchomienie innych urządzeń może spowodować niedokładną diagnozę.

#### Włączanie/Wyłączanie

#### Włączanie urządzenia

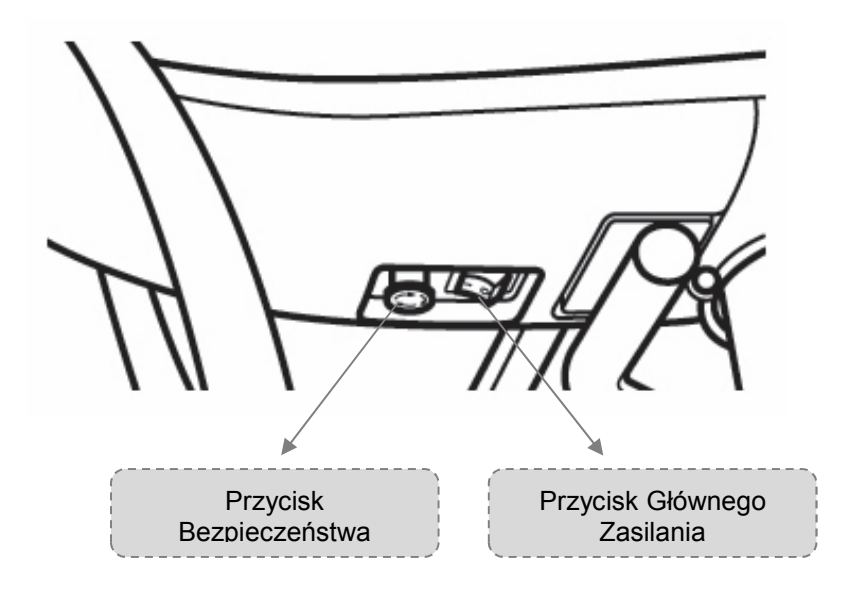

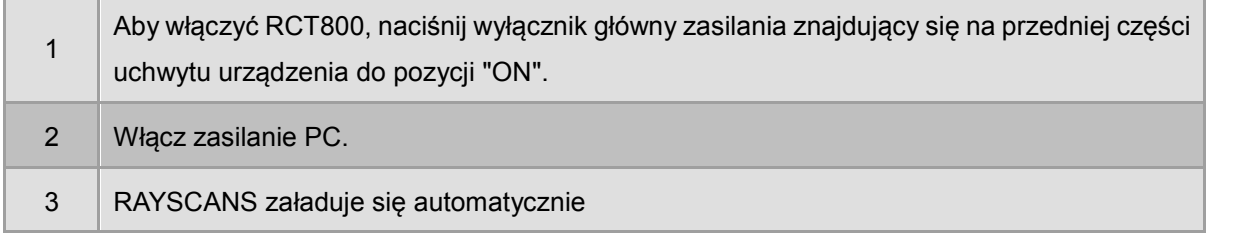

#### Wyłączanie urządzenia

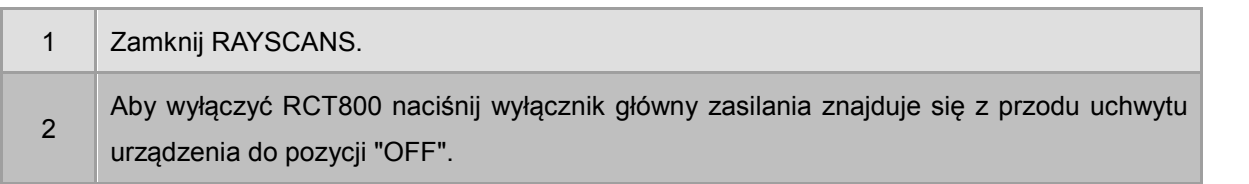

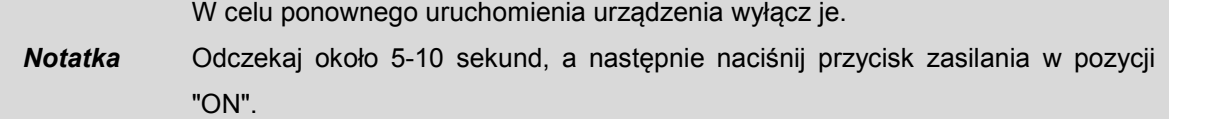

#### Wyłączanie awaryjne

W celu natychmiastowego zatrzymania urządzenia, w razie nagłego wypadku, należy nacisnąć przycisk zatrzymania awaryjnego znajdujący się w przedniej części elementu gdzie znajduje się główny włącznik zasilania. Spowoduje to automatyczne zatrzymanie pracy urządzenia i zawieszenie ekspozycji rentgenowskiej.

Aby ponownie uruchomić urządzenie, należy przekręcić przycisk bezpieczeństwa w kierunku ruchu wskazówek zegara. Zwolni to przycisk z pozycji "OFF" i pozwalają na ponowny start systemu.

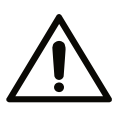

Warning

Przycisk bezpieczeństwa może być stosowany tylko w celu zagrożenia zdrowia użytkownika lub pacjenta, lub gdy warunki pracu stają się niebezpieczne dla urządzenia, pacjentów, użytkownika lub otoczenia. Ponadto, przycisk bezpieczeństwa może być stosowany w sytuacjach zagrożenia spowodowanego przerwami w skanowaniu, katastrową naturalną lub awarią urządzenia.

#### RCT800 5 Osprzęt urządzenia

Ta strona została celowo pozostawiona pusta.
# **Oprogramowanie 6**

# 6 Oprogramowanie

RAYSCAN – układ

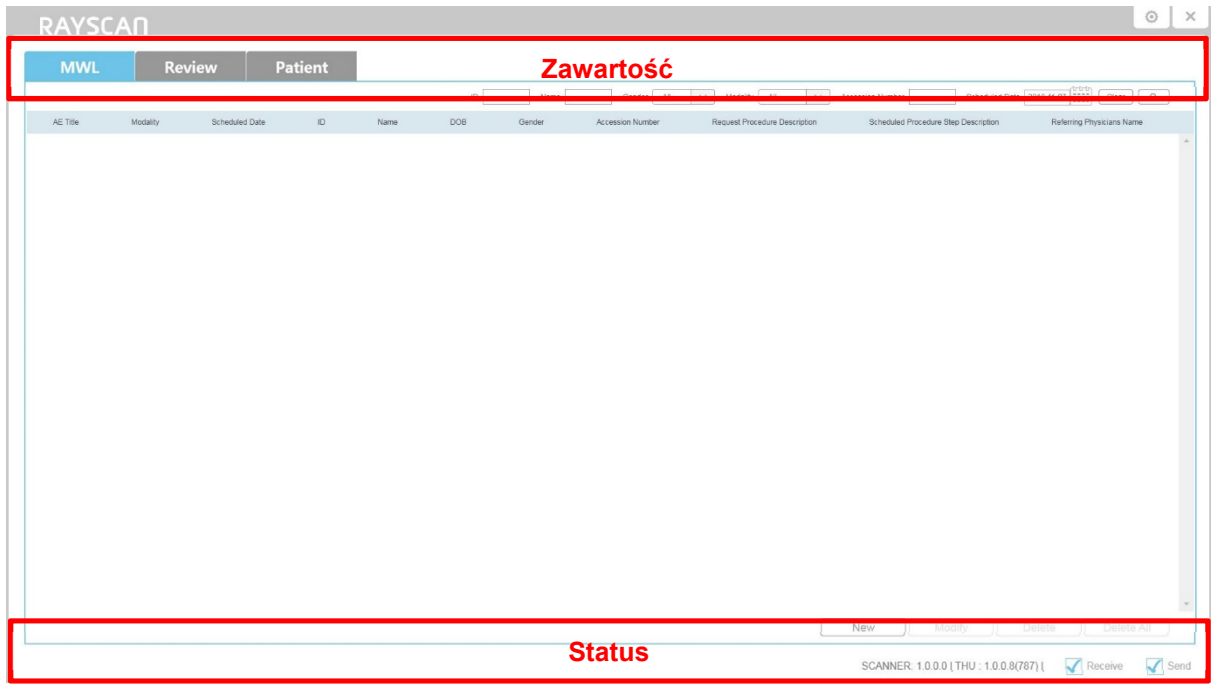

**Rys 1 RAYSCAN -układ**

| Zawartość               |                                                                                                    |
|-------------------------|----------------------------------------------------------------------------------------------------|
| <b>Znak</b>             | <b>Opis</b>                                                                                                    |
| <b>MWL</b>              | Wyświetla listę roboczą (MWL). MWL mogą być tworzone, modyfikowane,<br>usuwane, i wybrane do skanowania. Wyszukaj MWL używając id, nazwiska, itp<br>Szczegółowy opis, patrz pkt 6.2 w tym podręczniku: MWL.                                                                                                    |
| <b>Review/ Przegląd</b> | Pokazuje że MWL skanowania jest zakończone. Wysyła zakończone<br>skanowanie MWL do serwera alternatywnego; Eksport; Drukuj DICOM;<br>Zakończone skanowanie obrazu potwierdza i przekazuje do serwera DICOM.<br>Wyszukukaj ukończone skanowanie MWL używając id, nazwisko, itp<br>Szczegółowy opis, patrz pkt 6.3: Przeglądanie. |
| <b>Patient/Pacjent</b>  | Wyświetla informacje o pacjencie w miniaturze lub w formie listy. Informacje dla<br>pacjenta mogą być dodawane, modyfikowane lub usuwane. Wyszukaj<br>informacji o pacjencie przy użyciu id, nazwiska, itp Szczegółowy opis, patrz pkt<br>6.4: Zarządzanie daymi Pacjenta.                                                      |

# **Status**

Skanowanie dostępne tylko gdy obie funkcje Otrzymywanie I Wysyłanie są sprawdzone

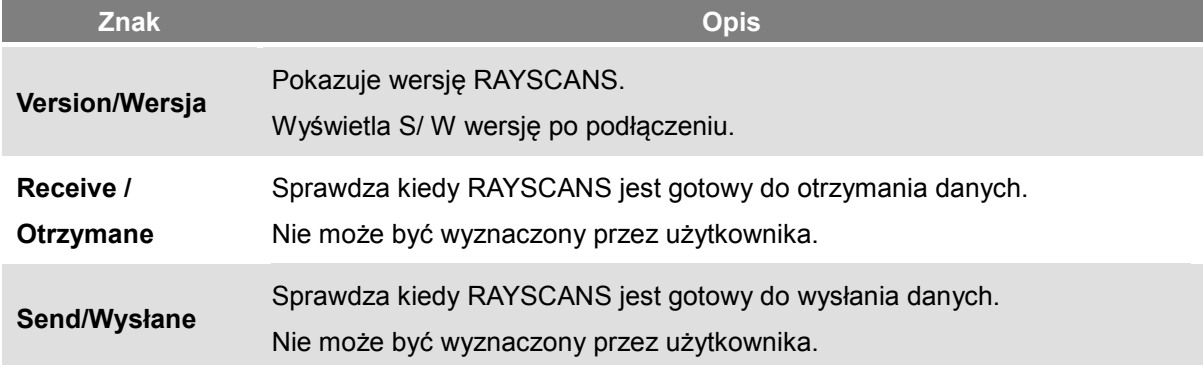

# 6.2 MWL (Modality Worklist)

# 6.2.1 MWL

Karta ta zapewnia MWL (lista porządkowy akwizycji) ma funkcję zarządzania, takie jak dodawanie nowych, modyfikowanie i usuwanie.

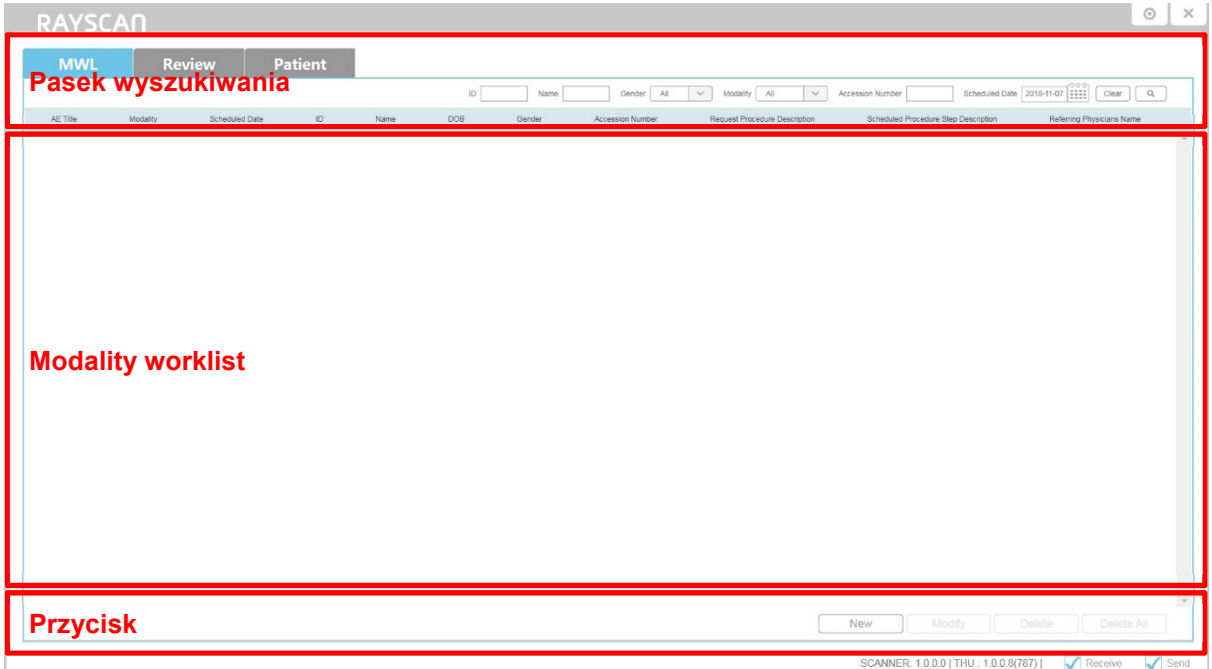

**Rys 2 MWL**

# 6.2.2 Akwizycja

Akwizycja nastąpi po kliknięciu [Scan].

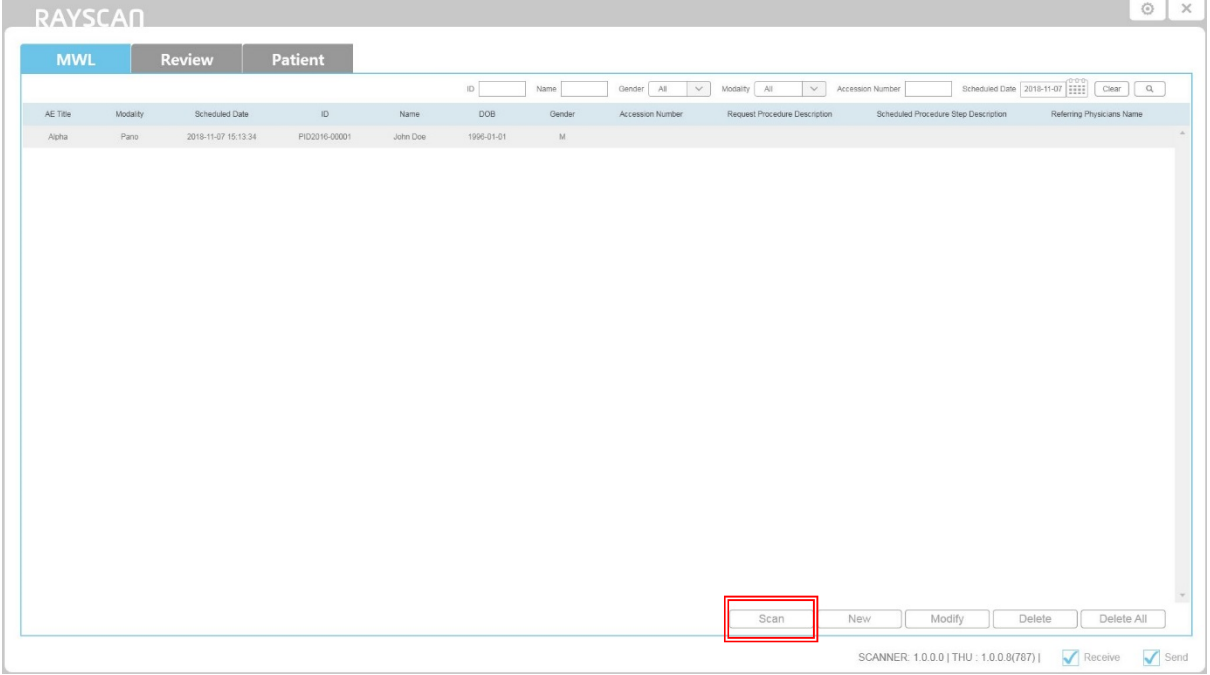

#### **Rys 3 MWL Scan**

# 6.2.2.1 Informacje o pacjencie

Potwierdź informacje o pacjencie w celu prawidłowej akwizycji.

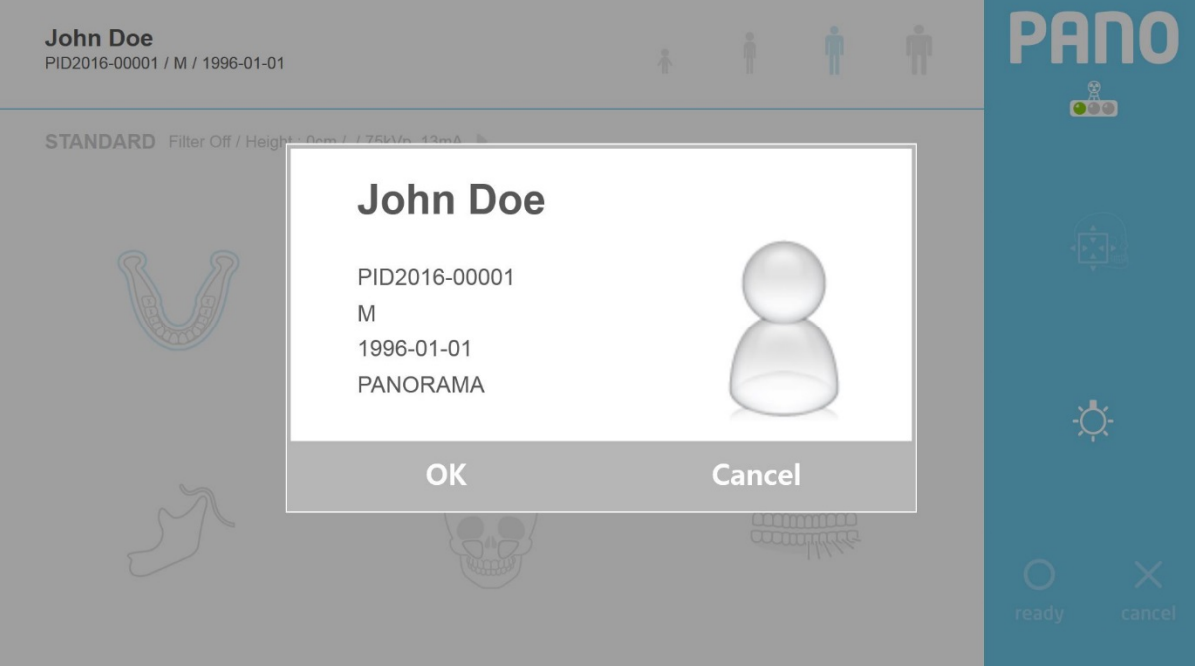

**Rys 4 Informacje o pacjencie**

### 6.2.2.2 Panorama

#### Ekran ustawień obrazowania panoramicznego

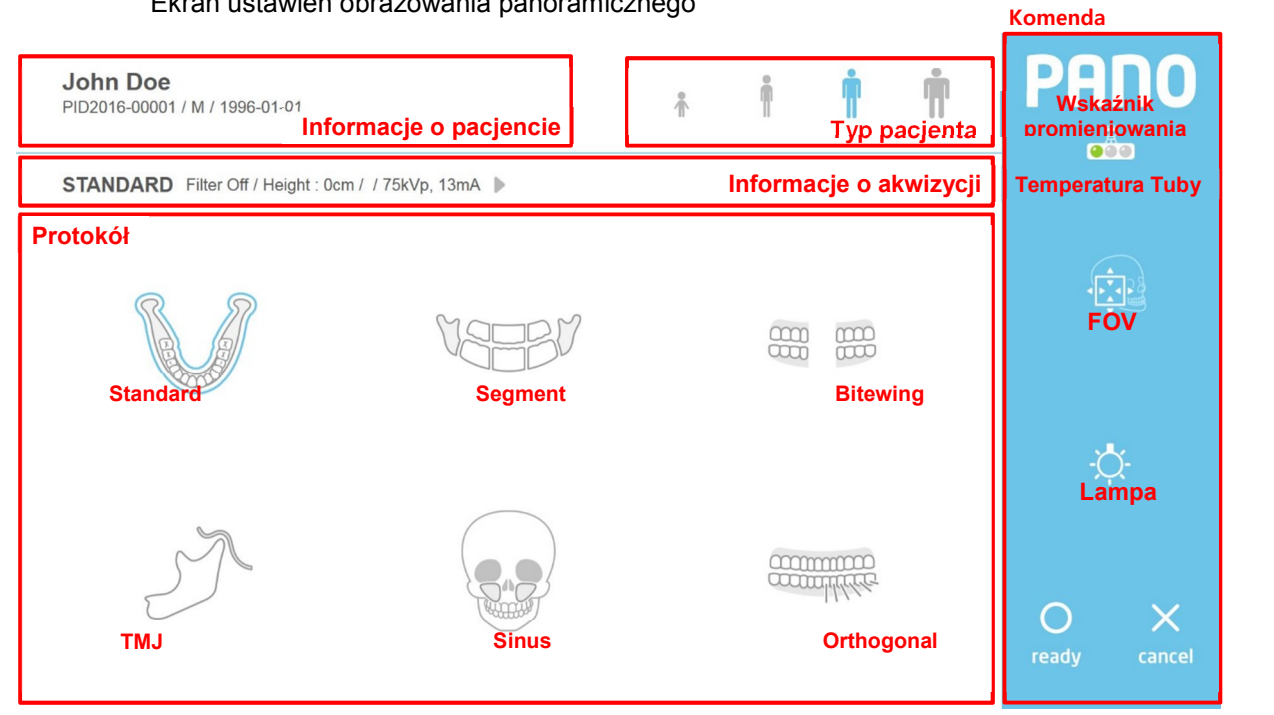

**Rys 5 Akwizycja panoramiczna**

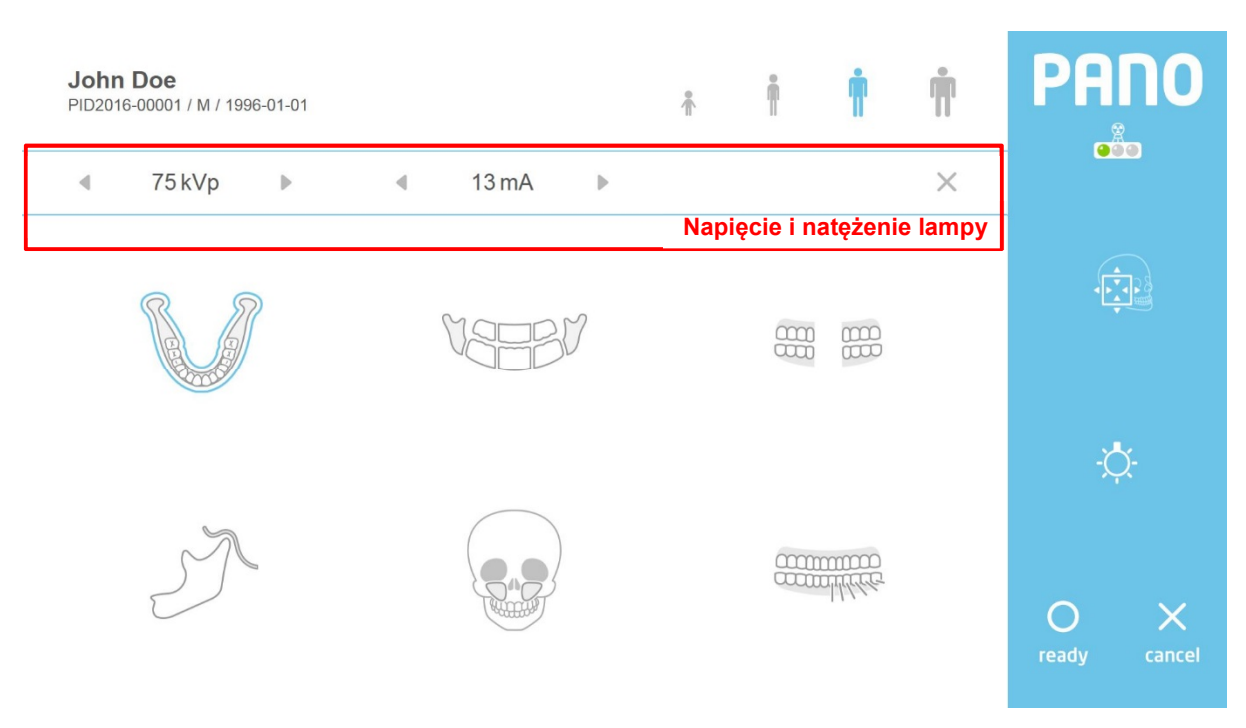

**Rys 6 Regulacja warunków ekspozycji**

# **Typ pacjenta**

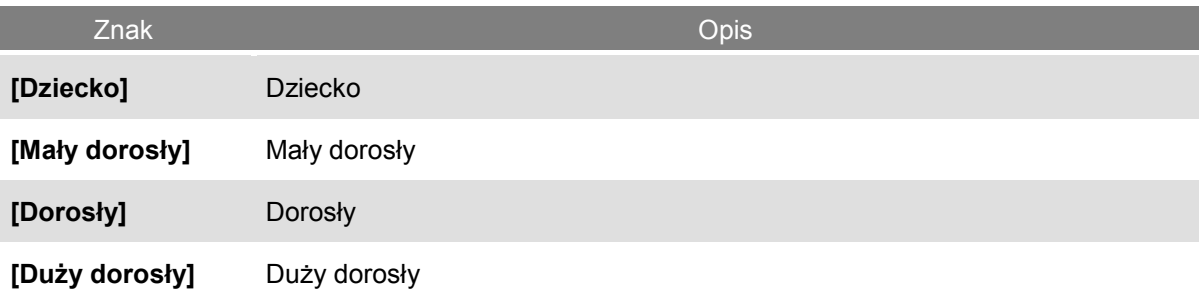

# **Informacje o akwizycji: Wyświetlanie danych akwizycji**

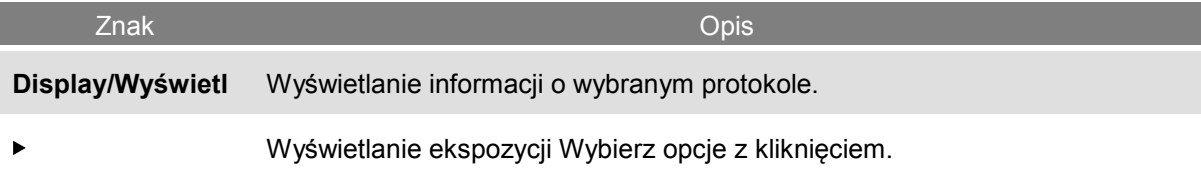

# **Napięcie i natężenie lampy: Kontrola napięcia i natężenia prądu**

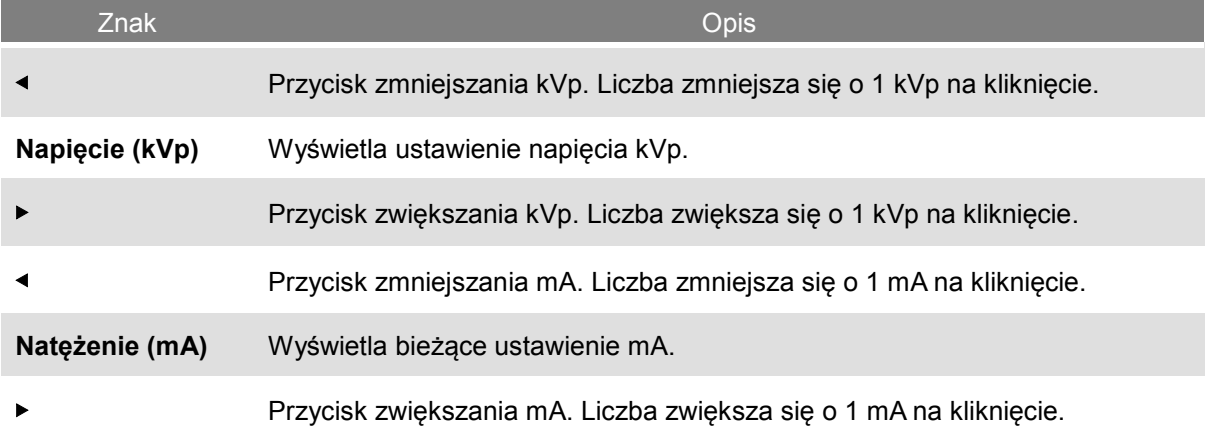

# **Protokół: tryb akwizycji**

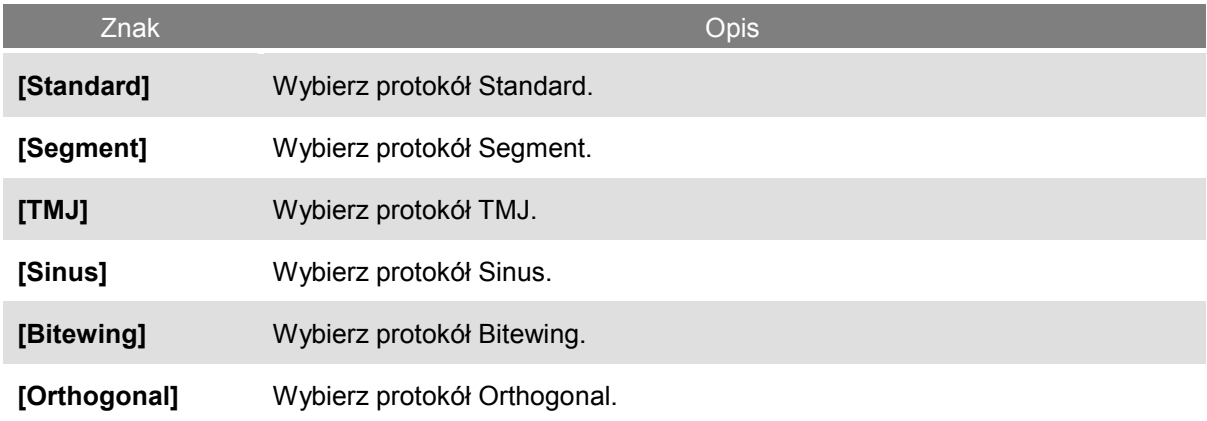

# **Komenda**

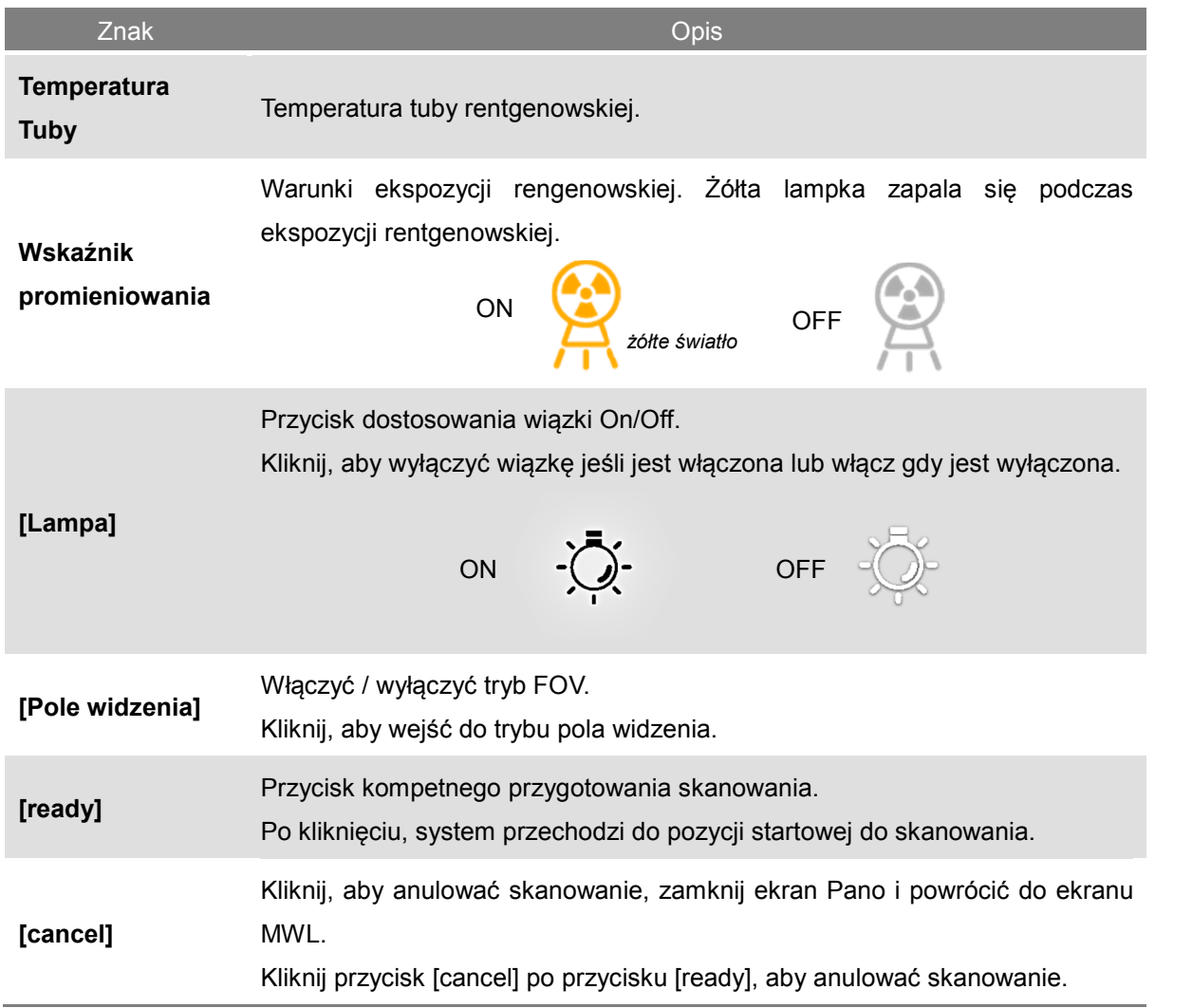

# **Tryb FOV**

W trybie FOV, THU wyświetla na ekranie obraz, jak na rys. 7 Obszar ekspozycji można regulować na THU I/lub na pilocie.

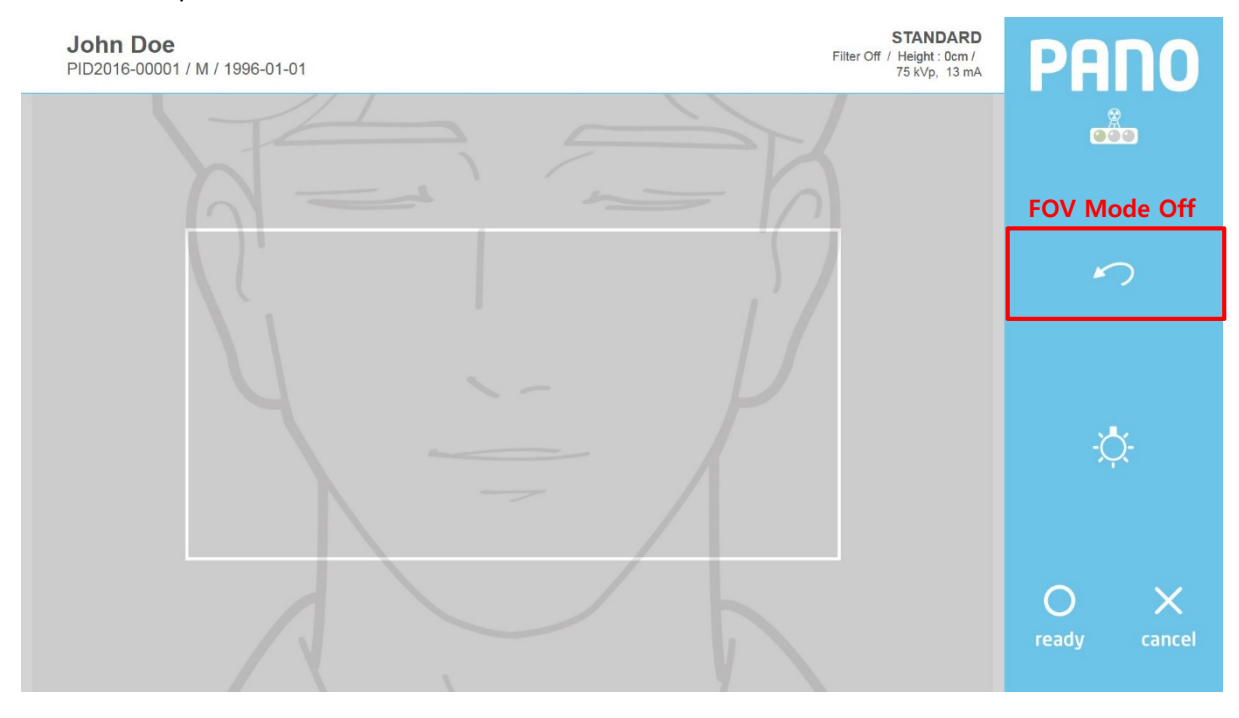

**Rys 7 Tryb FOV**

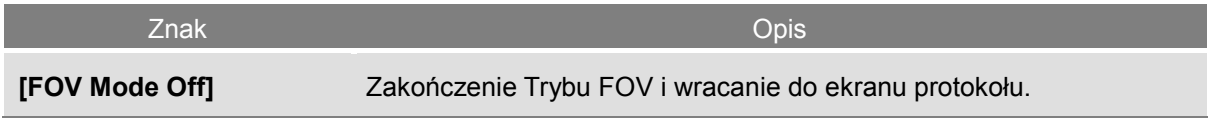

#### **Temperatura**

Monitorowanie temperatury tuby rentgenowskiej. W normalnych warunkach pracy, pali się zielona lampka. Gdy temperatura wzrasta, włącza się żółte światło. Gdy aparat jest przegrzany, włączy się czerwone światło. Skanowanie jest możliwe, gdy zielone światło jest włączone. Gdy zapali się czerwone lub żółte światło wymagany jest czas chłodzenia. (dla żółtej lampki: ~ 3 minut, dla czerwonej lampki: ~ 5 minut)

Pozostały czas chłodzenia znajduje się nad przyciskiem gotowości.

Rys. 8 pokazuje wskaźnik czasu chłodzenia.

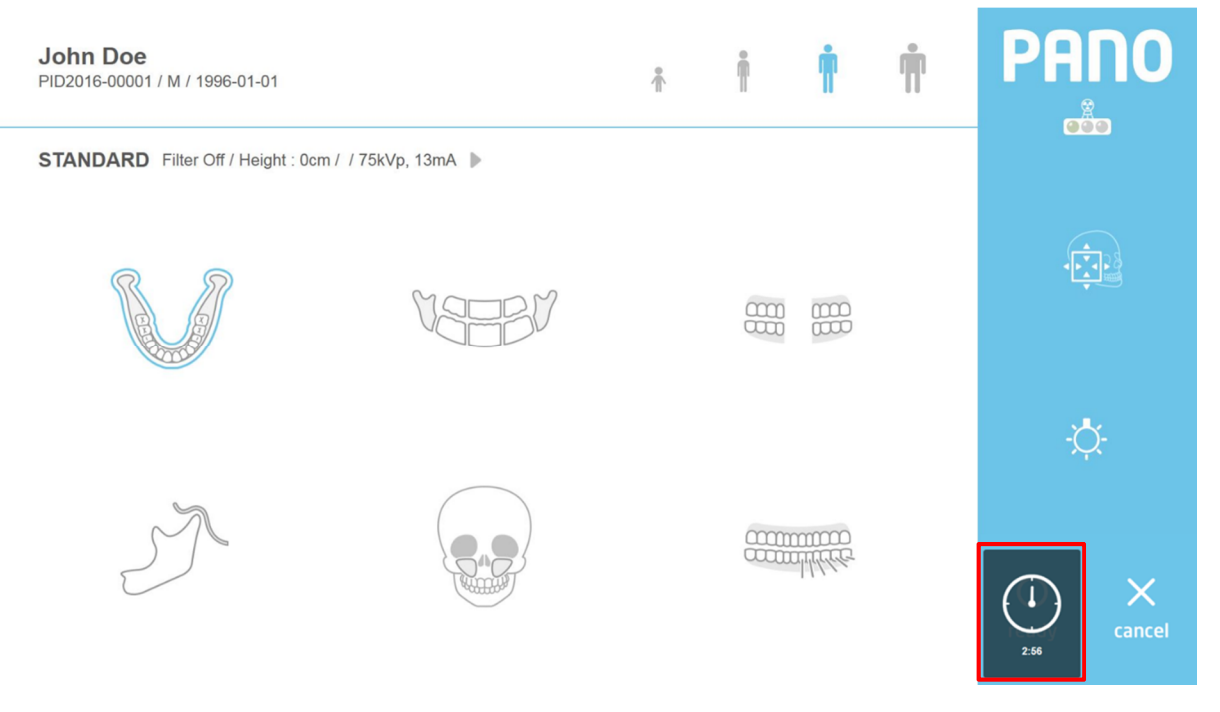

**Rys 8 Wskaźnik czasu chłodzenia**

# 6.2.2.3 Cefalometryczna akwizycja (typu One Shot)

#### Ustawienia ekranu okna cefalo typu One Shot

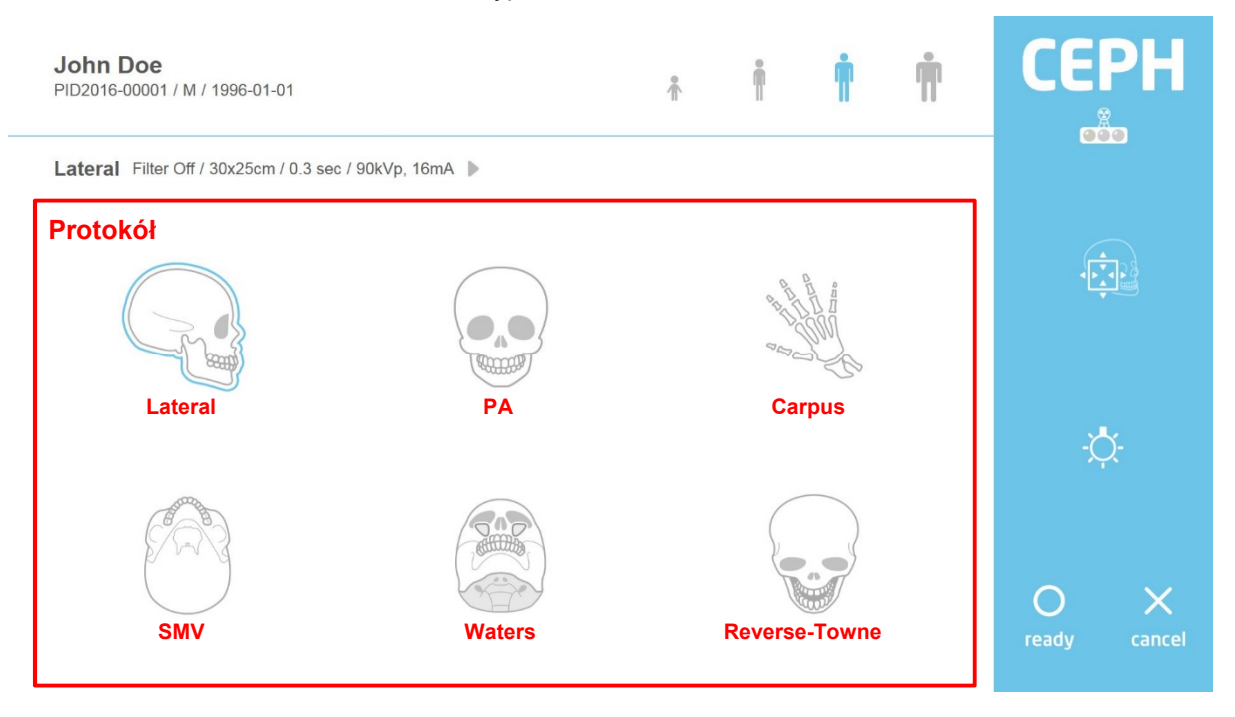

## **Rys 9 Akwizycjia: Cefalometryczna**

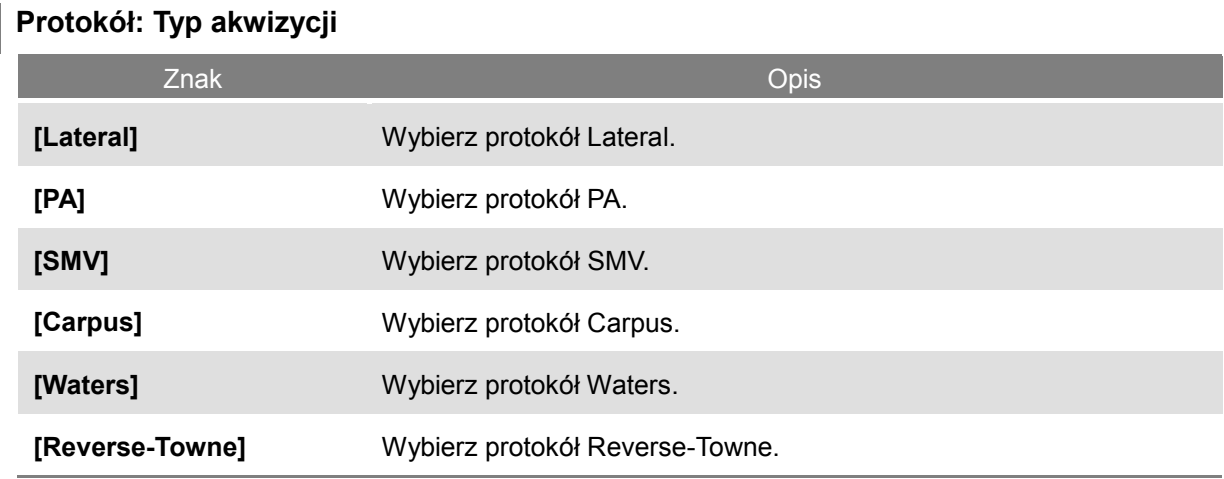

# 6.2.2.4 Cefalometryczna akwizycja (typu Scan)

#### Ustawienia ekranu okna cefalo typu Scan

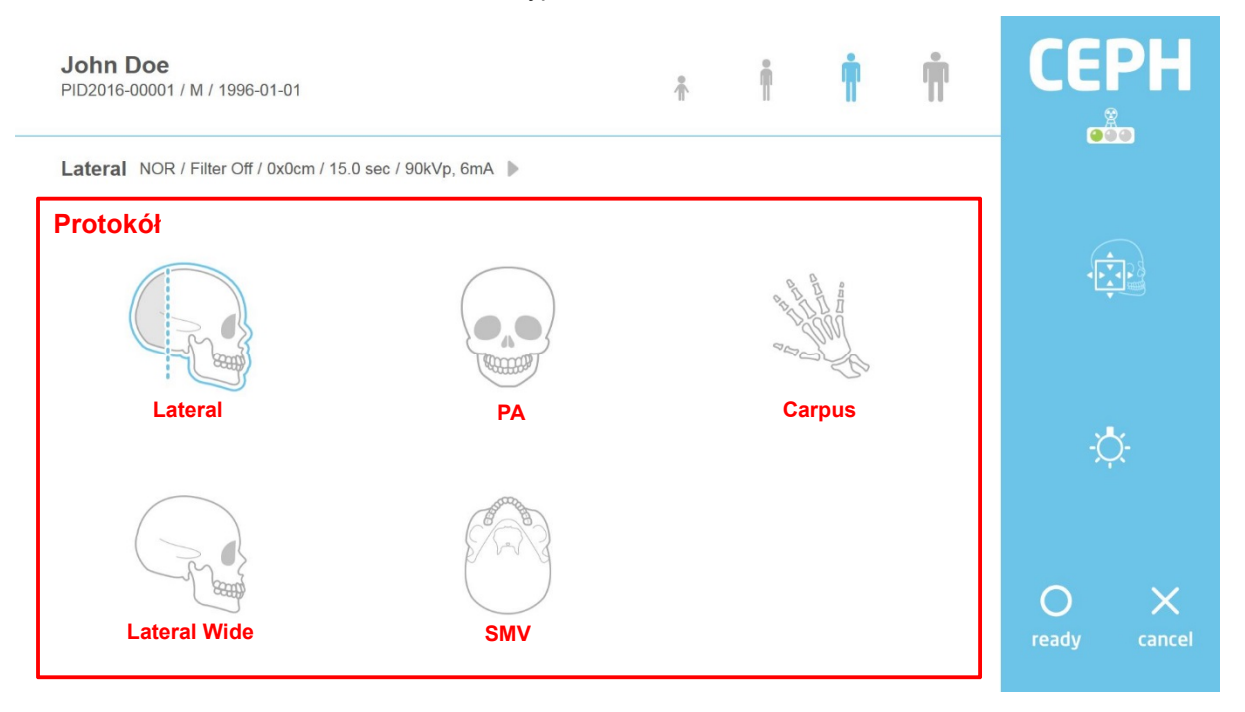

## **Rys 10 Akwizycja: Cefalometryczna**

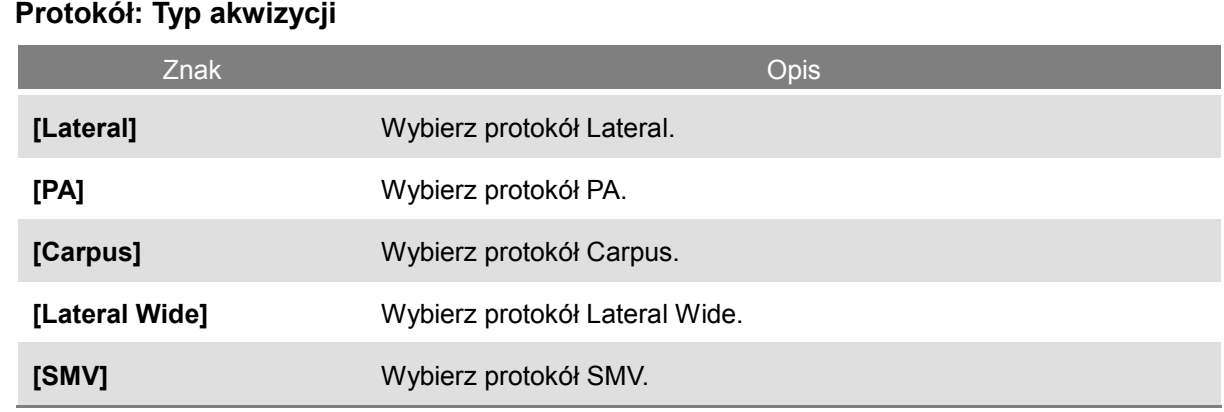

# 6.2.2.5 Akwizycja TK

#### Ustawienia ekranu okna TK

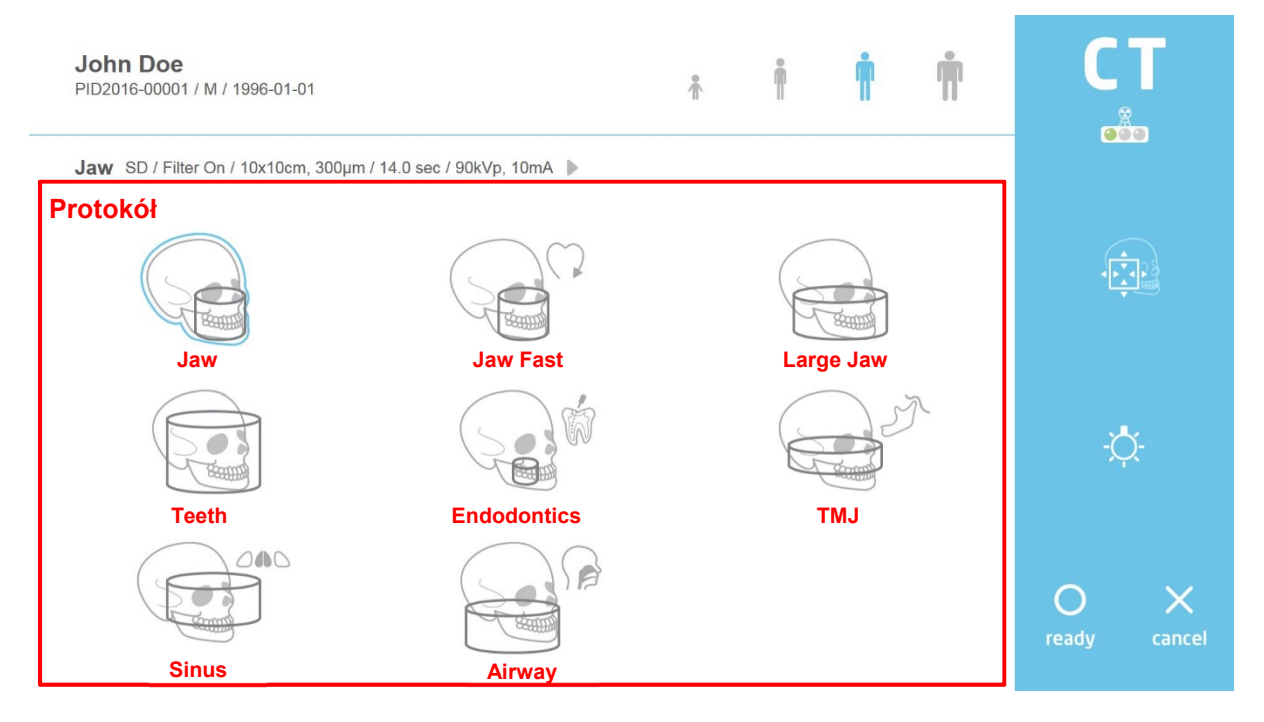

# **Rys 11 Akwizycja: TK**

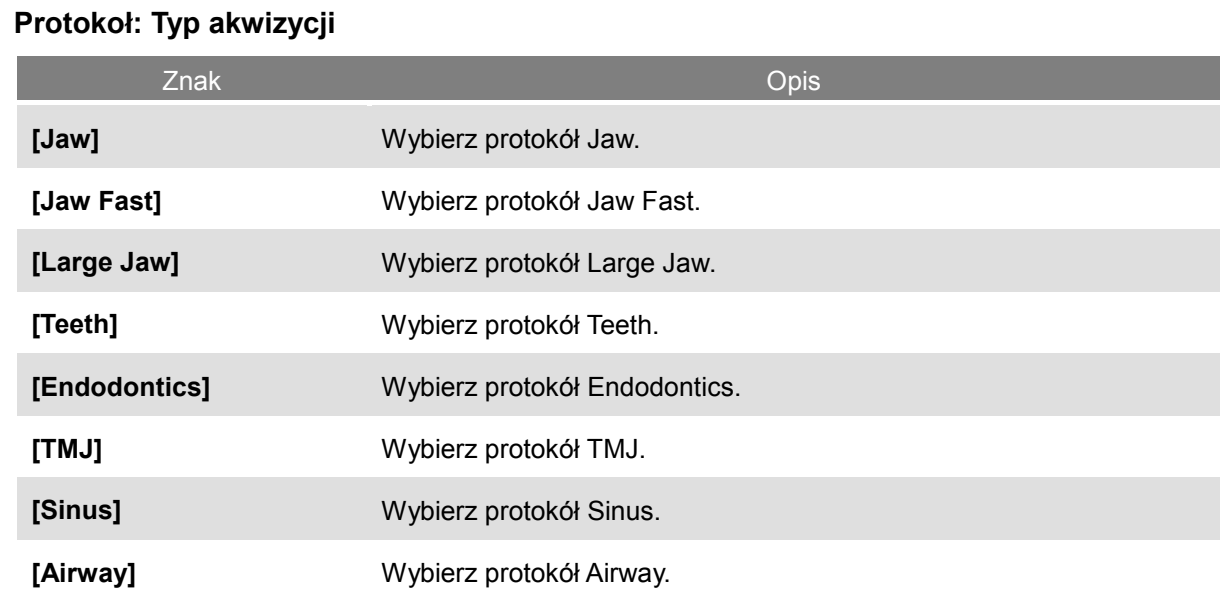

#### 6.2.2.6 Potwierdzanie widoku obrazu

Po zakończone akwizycji zostanie wyświetlony widok potwierdzania obrazu.

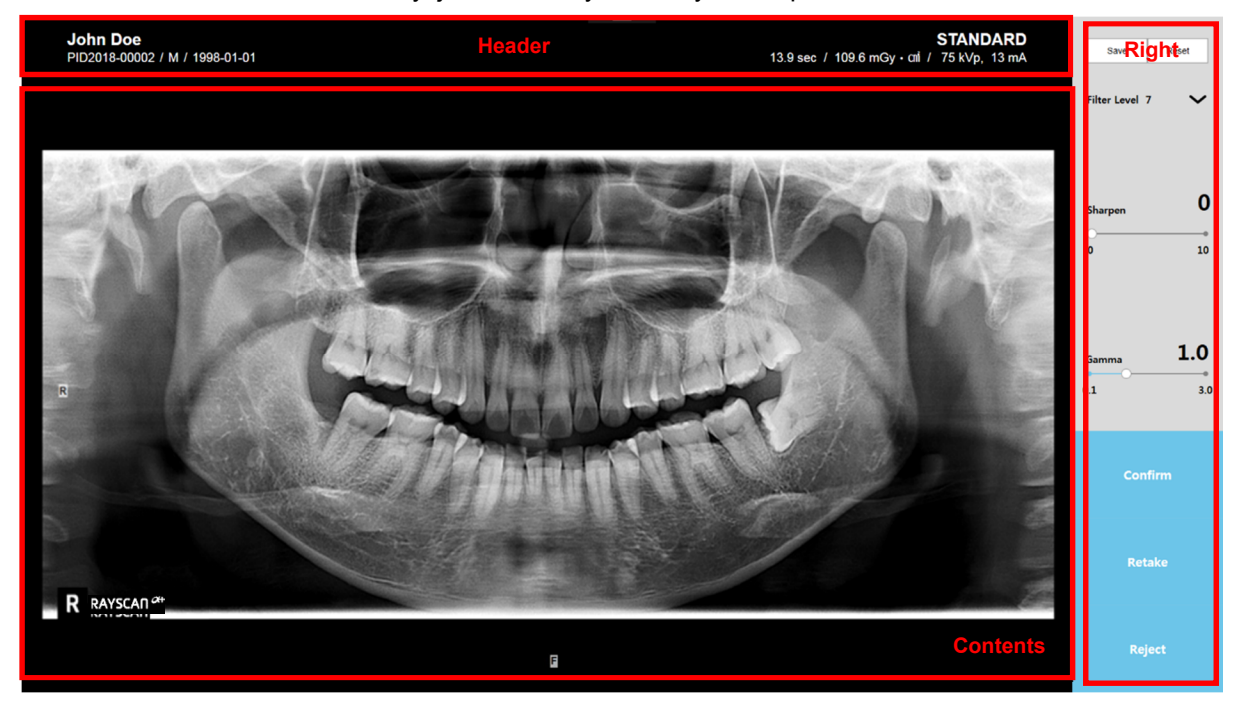

**Rys 12 Potwierdzenie widoku obrazu: Panorama**

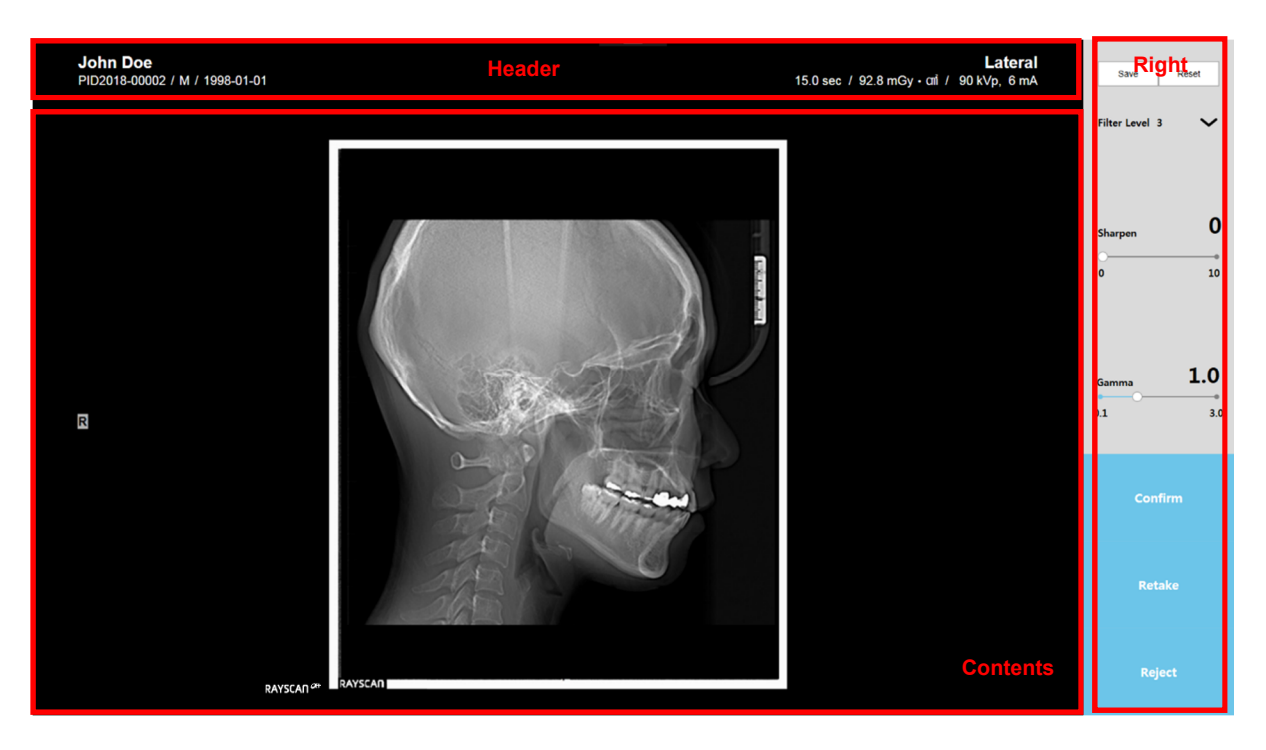

**Rys 13 Potwierdzenie widoku obrazu: Cefalogram**

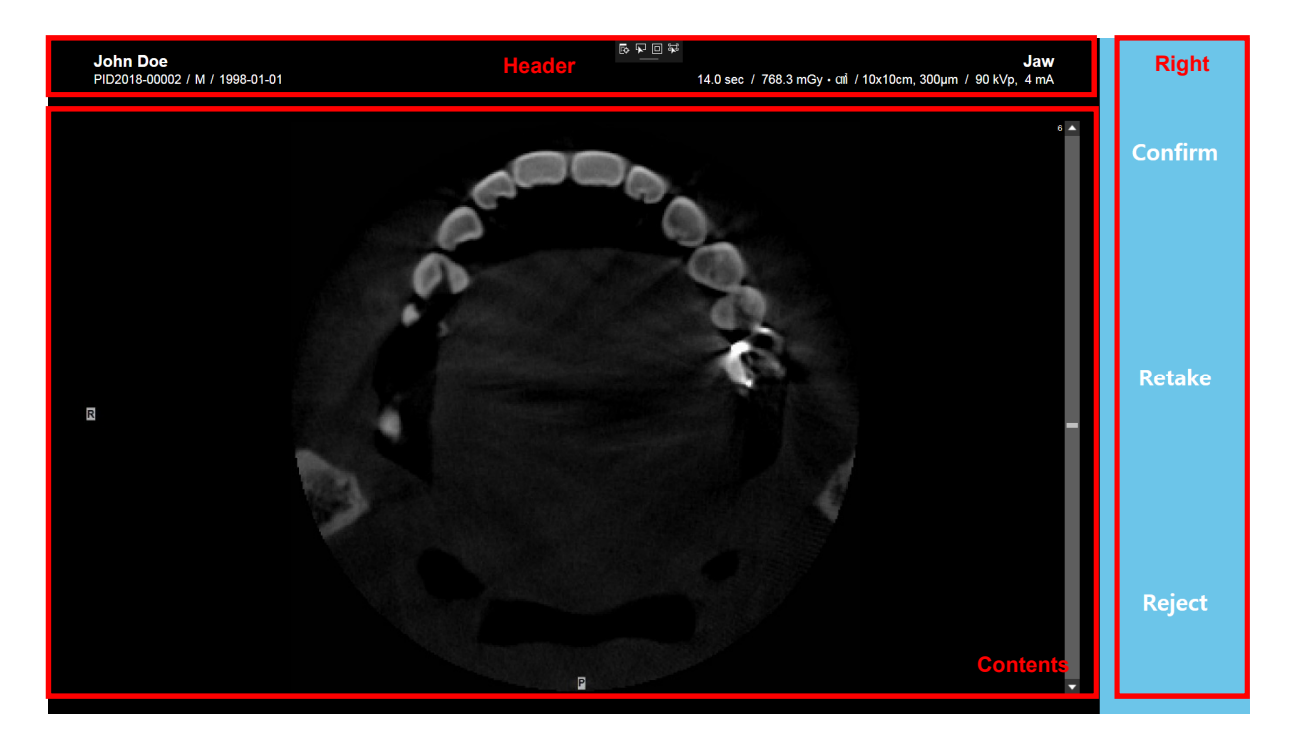

**Rys 14 Potwierdzenie widoku obrazu: TK**

## **Nagłówek**

Zawiera takie informacje, ID, imię i nazwisko pacjenta, płeć, data urodzenia, czas skanowania i dawka.

#### **Zawartość**

Może regulować poziom filtra, ostrość lub gamma.

#### **Prawa strona**

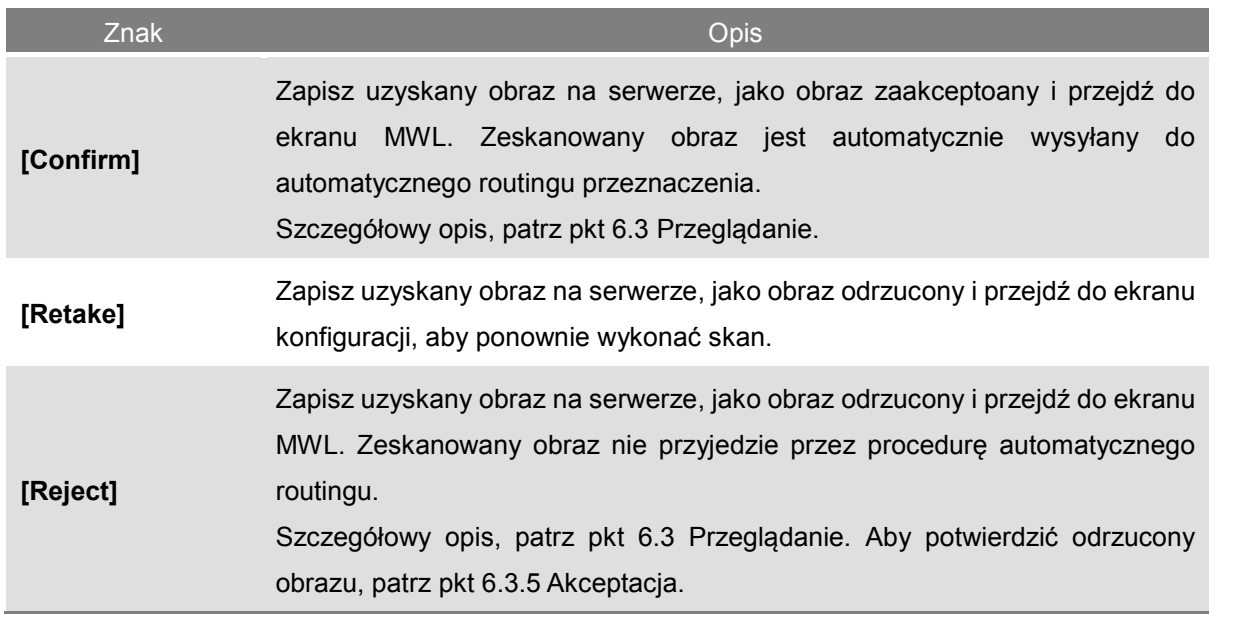

# *Notatka* Odrzucony obraz nie jest wyświetlany w oprogramowaniu obrazowania. Możesz zmienić status odrzuconego obrazu na potwierdzony na karcie przeglądarki.

# 6.2.3 Tworzenie listy pacjentów

Kliknij [New] na karcie MWL aby utworzyć nowy MWL. Tworzenie Modality Worklist wyświetla się zgodnie z rysunkiem ponieżej.

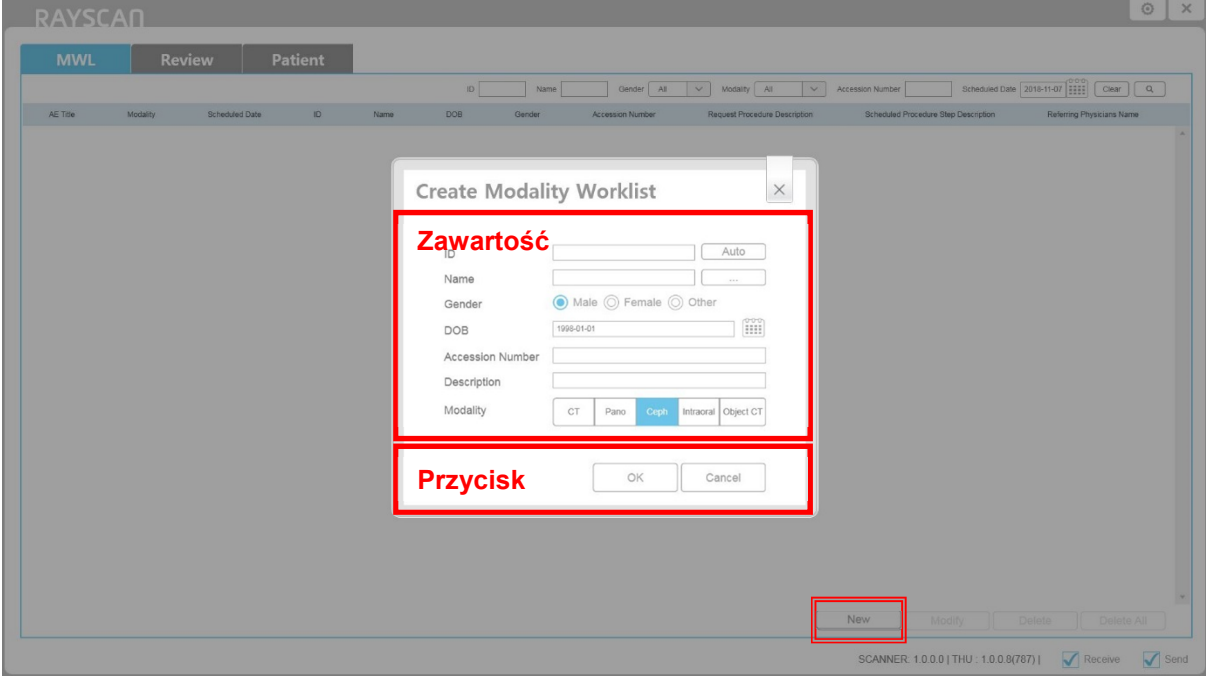

**Rys 15 Utwórz Modality Worklist**

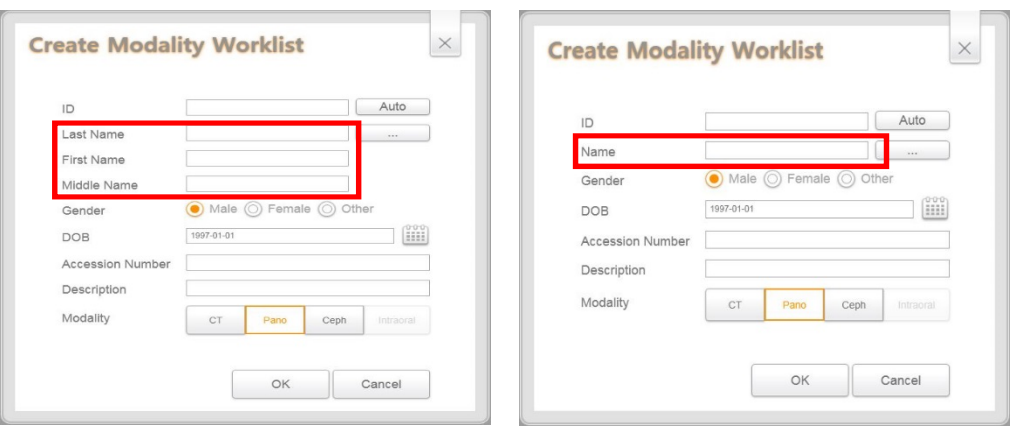

Dane pacjenta można wyświetlić dwojako.

# 6.2.4 MWL Modyfikacja

Wybierz MWL i kliknij [Modify]. Okno listy pacjentów pokaże się jak poniżej.

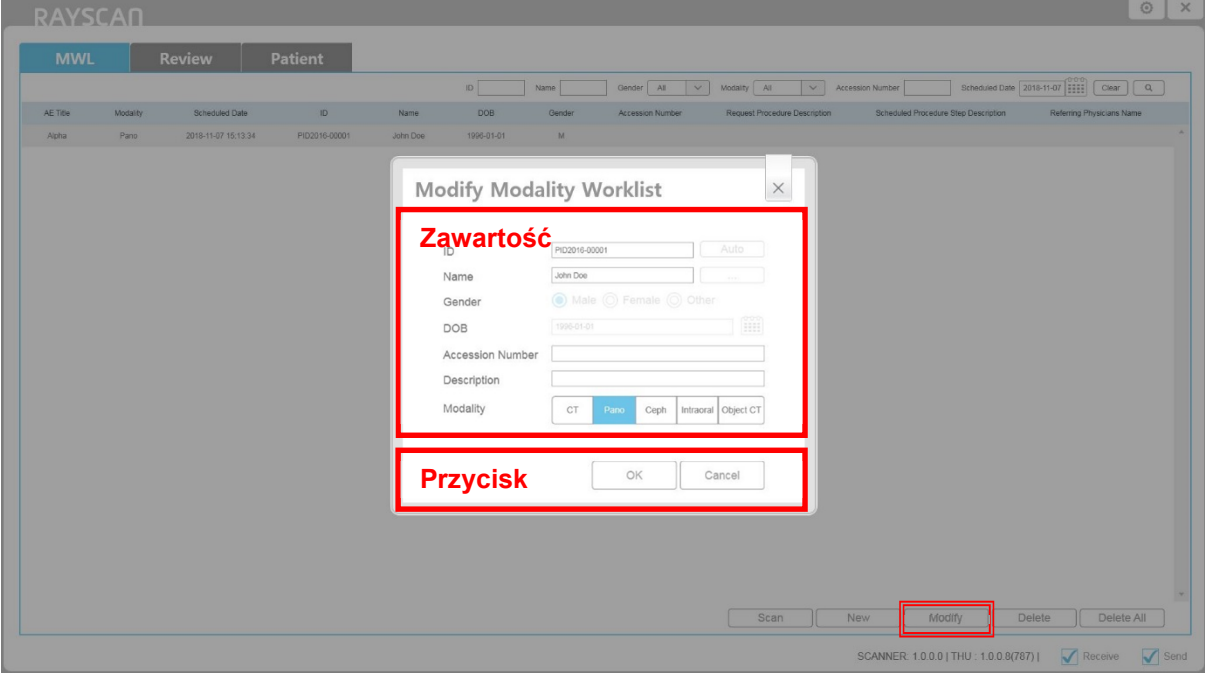

**Rys 16 MWL Modyfikacja**

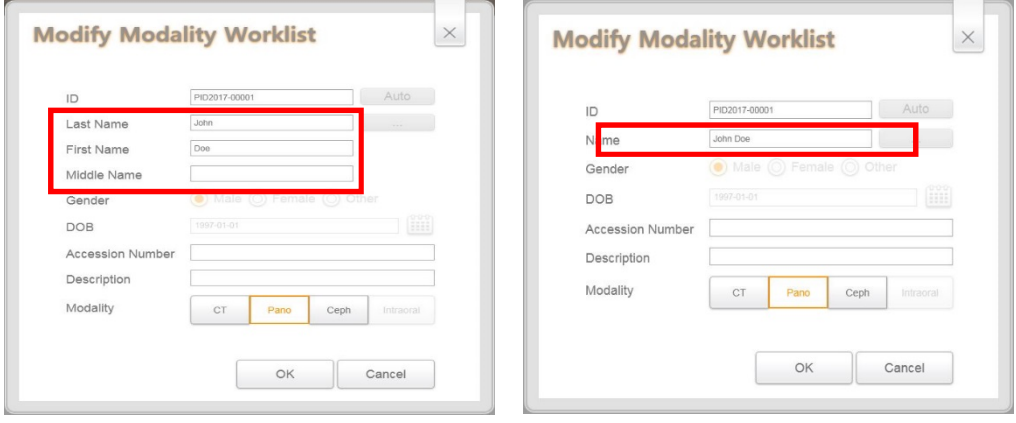

# Dane pacjenta można wyświetlić dwojako.

### 6.2.5 Usuwanie MWL

Wybierz MWL i kliknij przycisk [Delete]. Usuń wyświetlone okno zgodnie z rysunkiem poniżej.

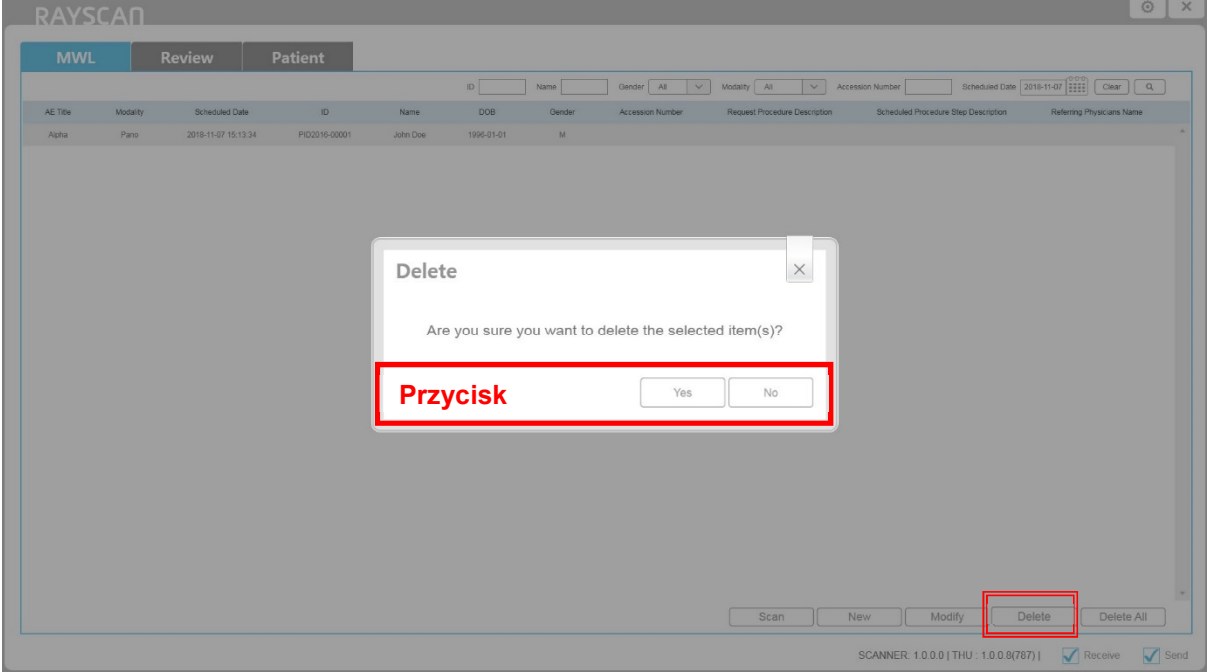

#### **Rys 17 Usuwanie MWL**

# 6.2.6 MWL usuwanie wszystkiego

Kliknij [Delete All]. Usuń wyświetlone zgodnie z rysunkiem.

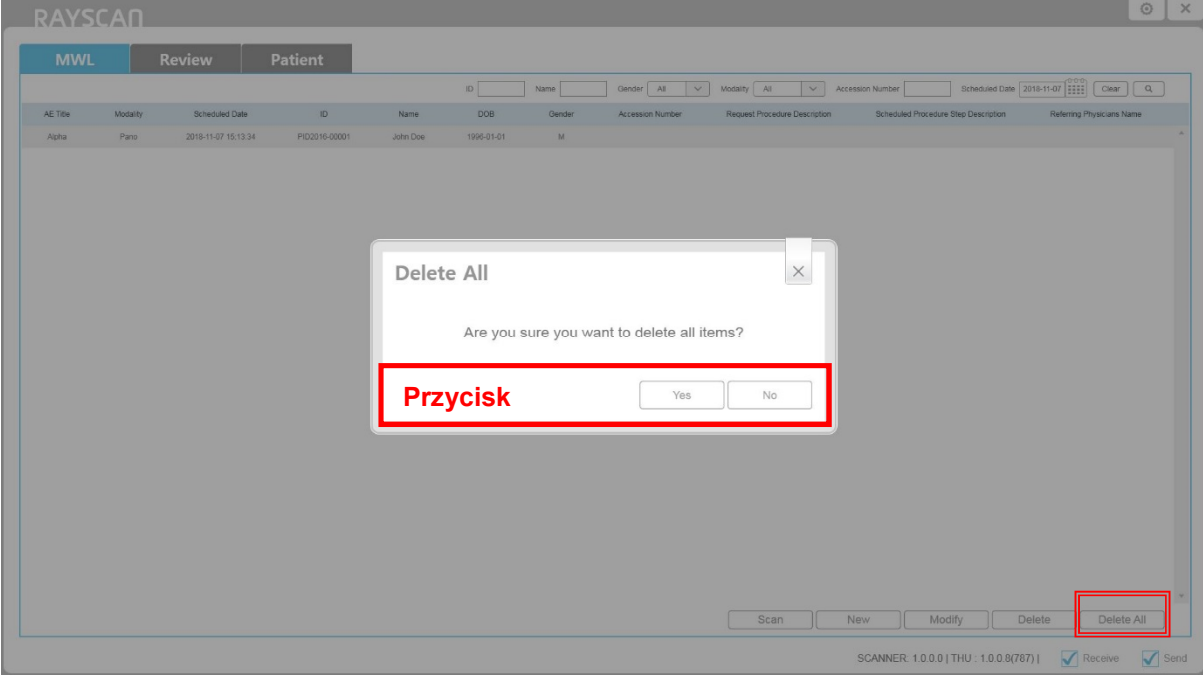

**Rys 18 Usuwanie MWL** 

# 6.3 Przeglądanie

# 6.3.1 Lista przeglądania

Zakładka Review zapewnia różne funkcje zarządzania obrazami dla zakończonej akwizycji. Obsługuje równiez różne opcje wyszukiwania.

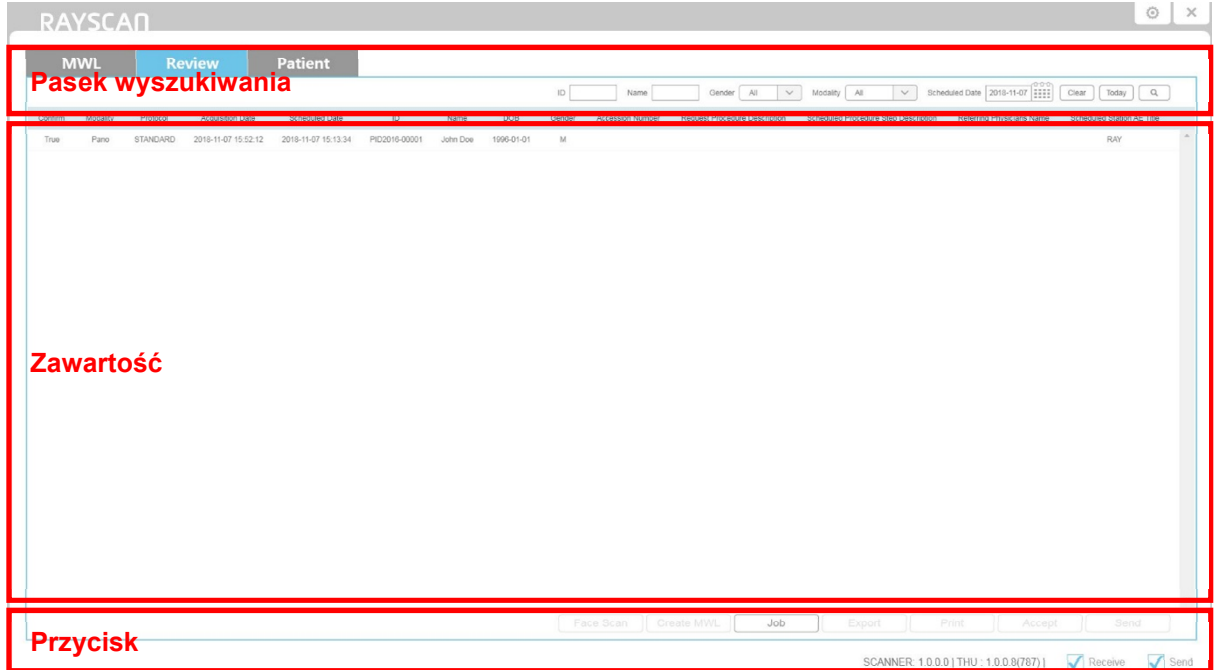

**Rys 19 Lista przeglądania**

#### 6.3.2 Praca

Praca zapewnia monitorowanie stanu Storage SCU I funkcję ponownego wysyłania. Wybierz pozycję na karcie Review i kliknij [Job] na dole okna, okno SCU wyświetli się jak poniżej.

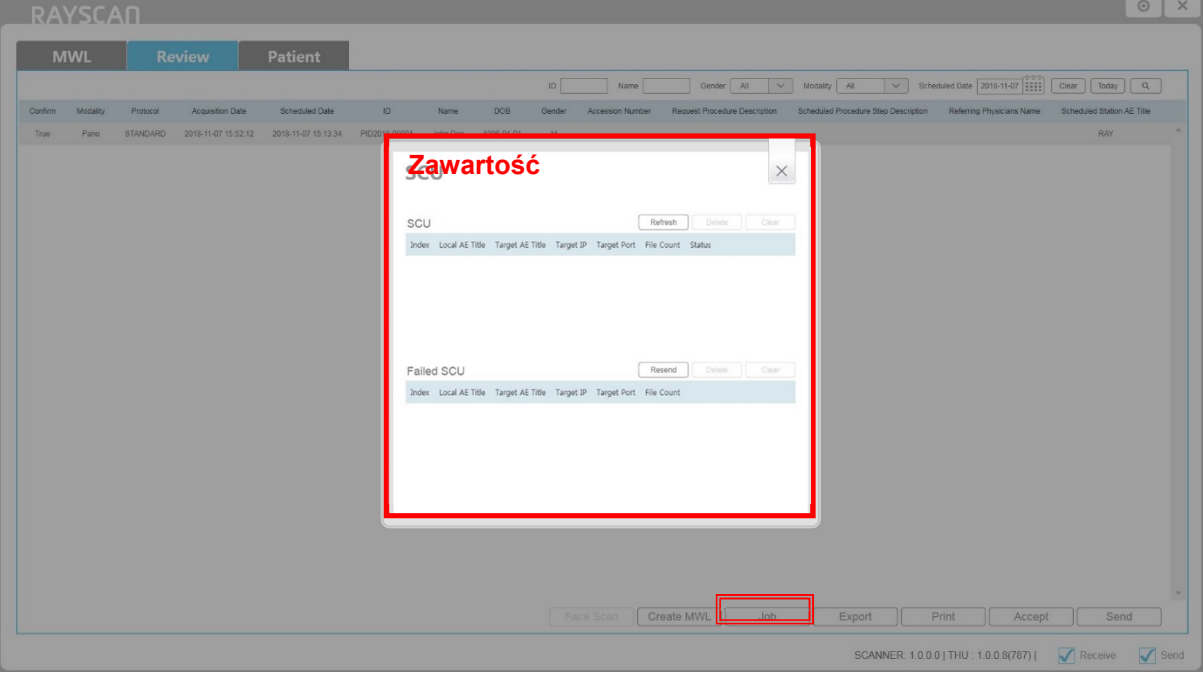

**Rys 20 SCU**

# 6.3.3 Eksport

Wybierz obrazy na karcie Review i kliknij [Export] na dole okna. Okno eksportowania obrazów wyświetli się jak poniżej.

Eksportowane obrazy zostaną nagrane z przeglądarka, żeby ułatwić publikację. CD / DVD i USB zapewniają eksportowanie obrazu w postaci różnych formatów graficznych.

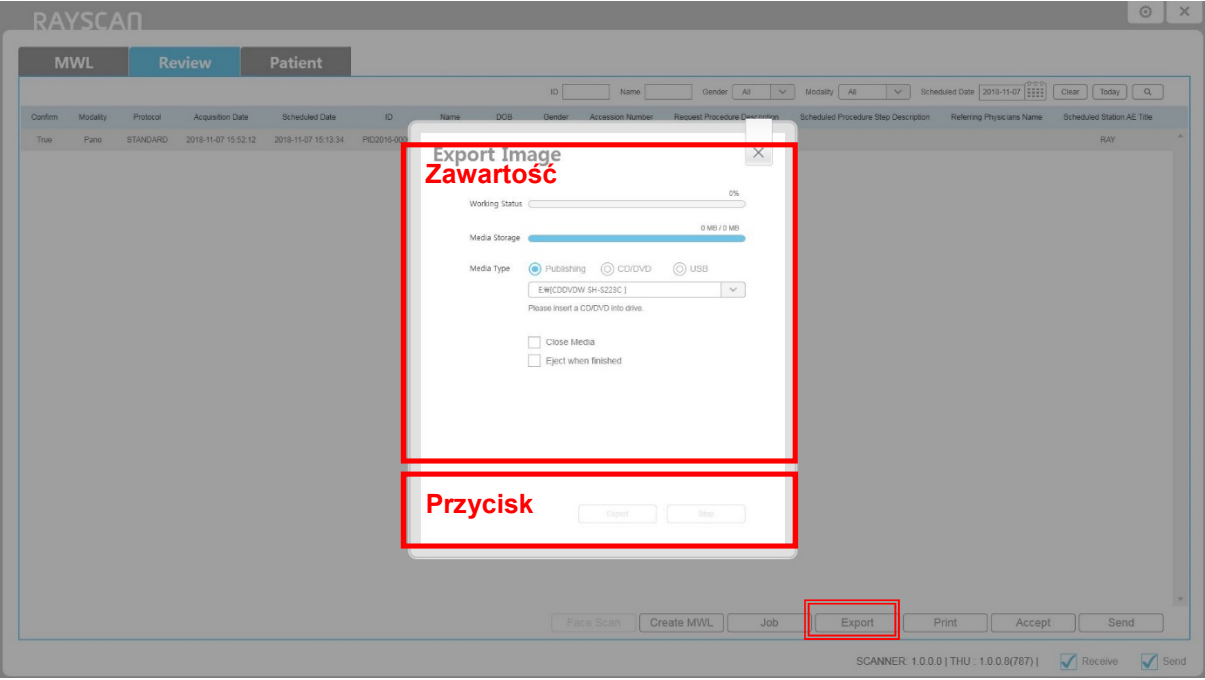

**Rys 21 Eksport do publikacji**

# 6.3.4 Drukuj

# 6.3.4.1 Drukarka DICOM

Wybierz obraz na liście Review i kliknij przycisk [Print] w dolnej części okna. Okno wydruku wyświetla się tak jak poniżej.

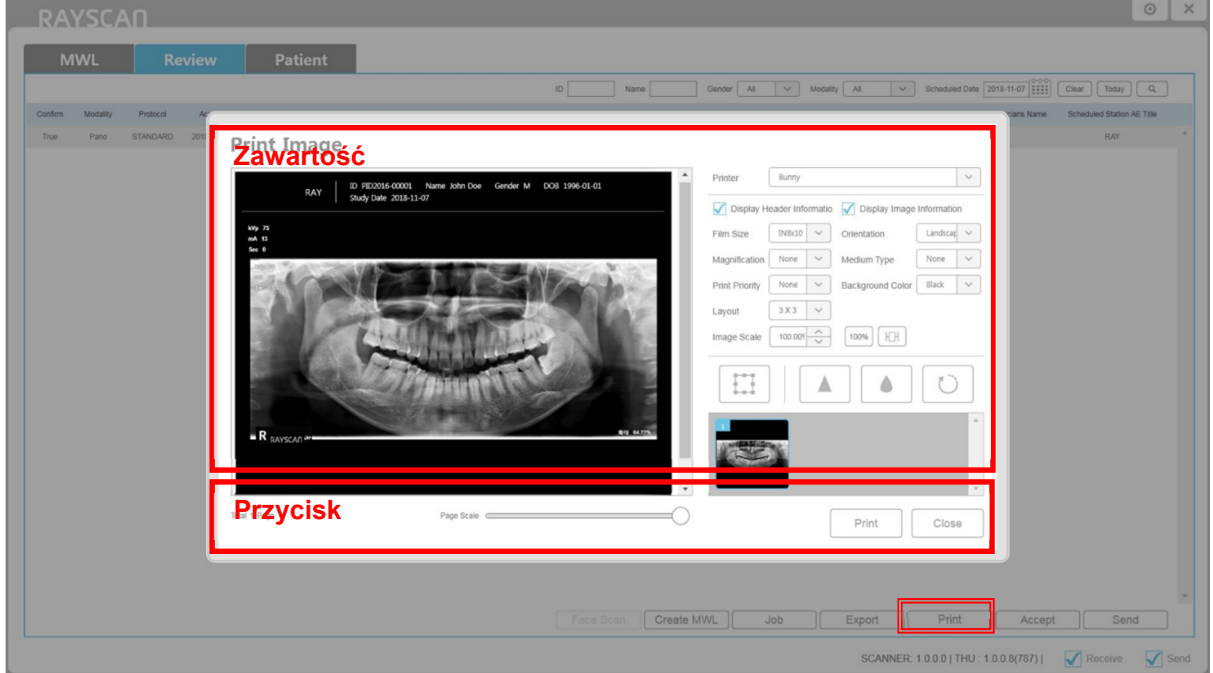

**Rys 22 Okno drukowania DICOM** 

#### 6.3.4.2 Drukowanie obrazów

Wybierz obraz na karcie Review I kliknij [Print] na dole okna. Okno wydruku wyświetla się, jak poniżej.

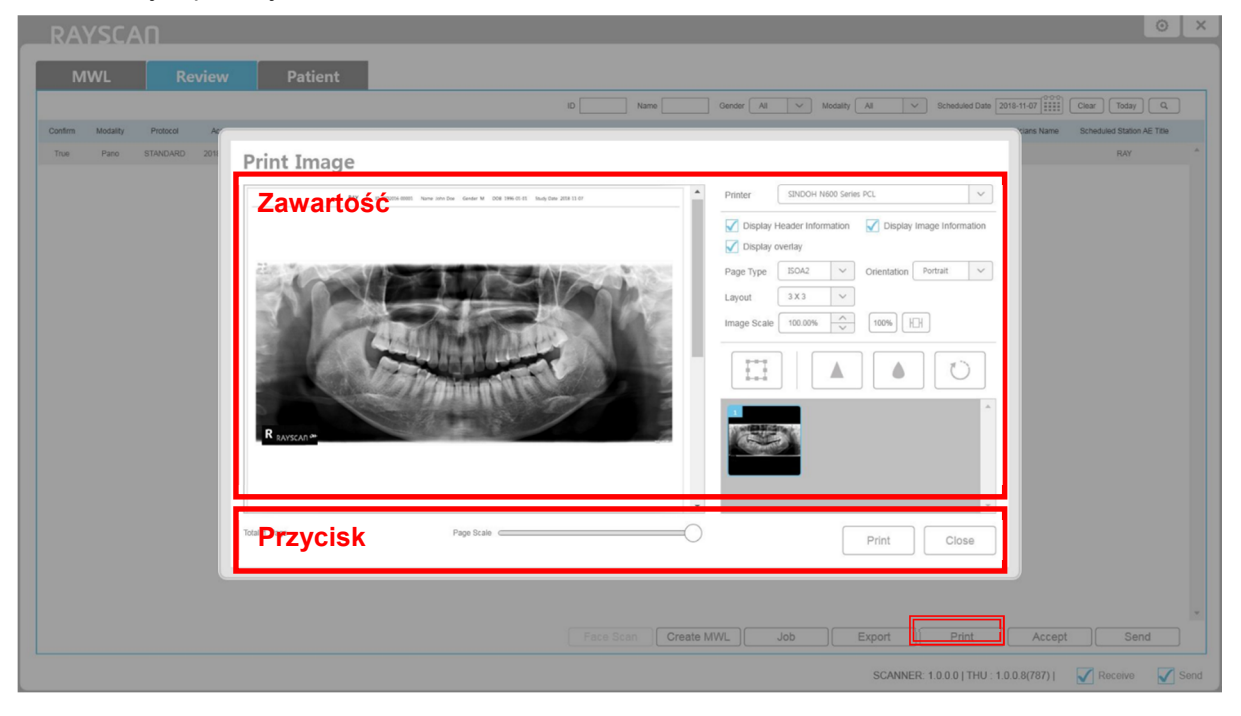

**Rys 23 Okno drukowania obrazów**

# 6.3.5 Akceptacja

Wybierz element, a następnie kliknij [Accept], aby zmienić status zdjęcia na [Confirm] or [Reject]. Okno wyświetli się jak poniżej.

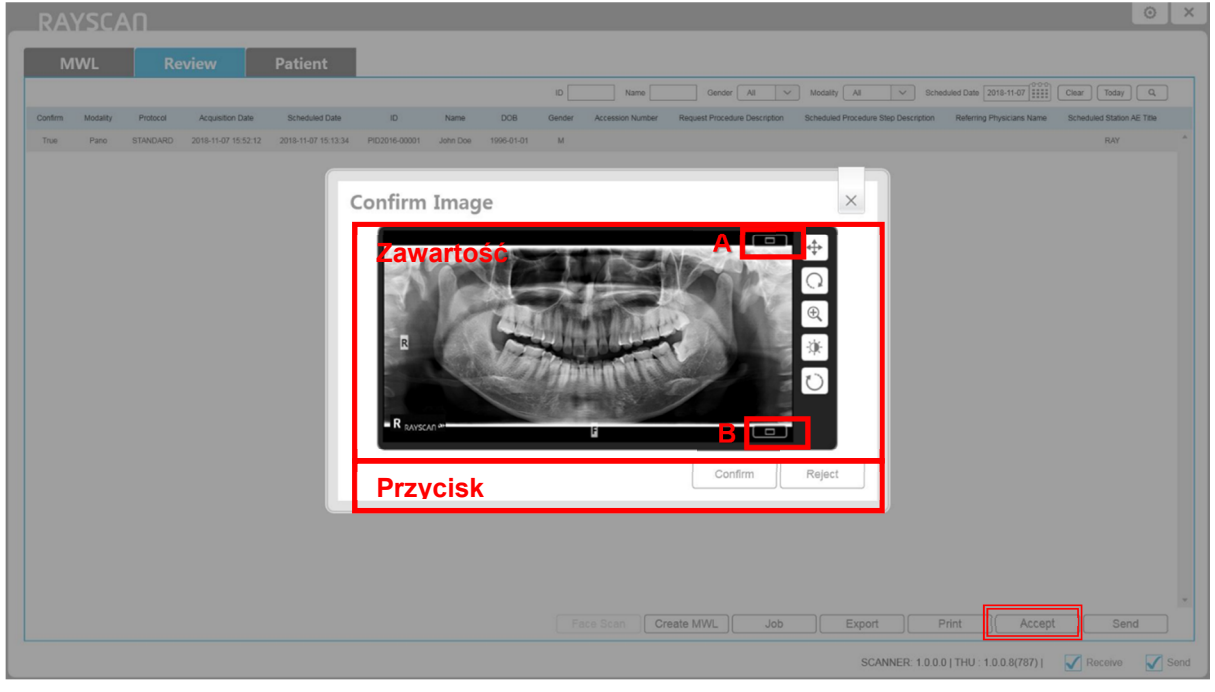

# **Rys 24 Potwierdź obraz**

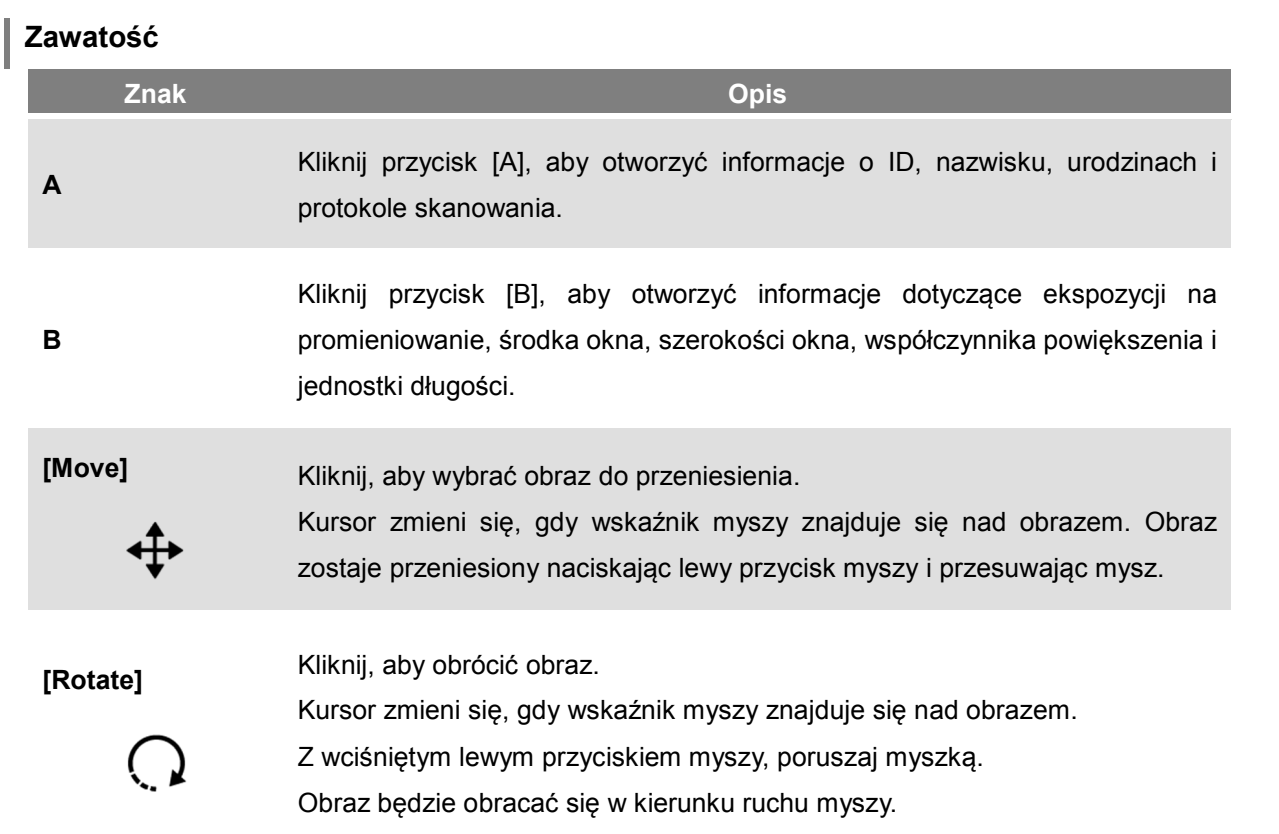

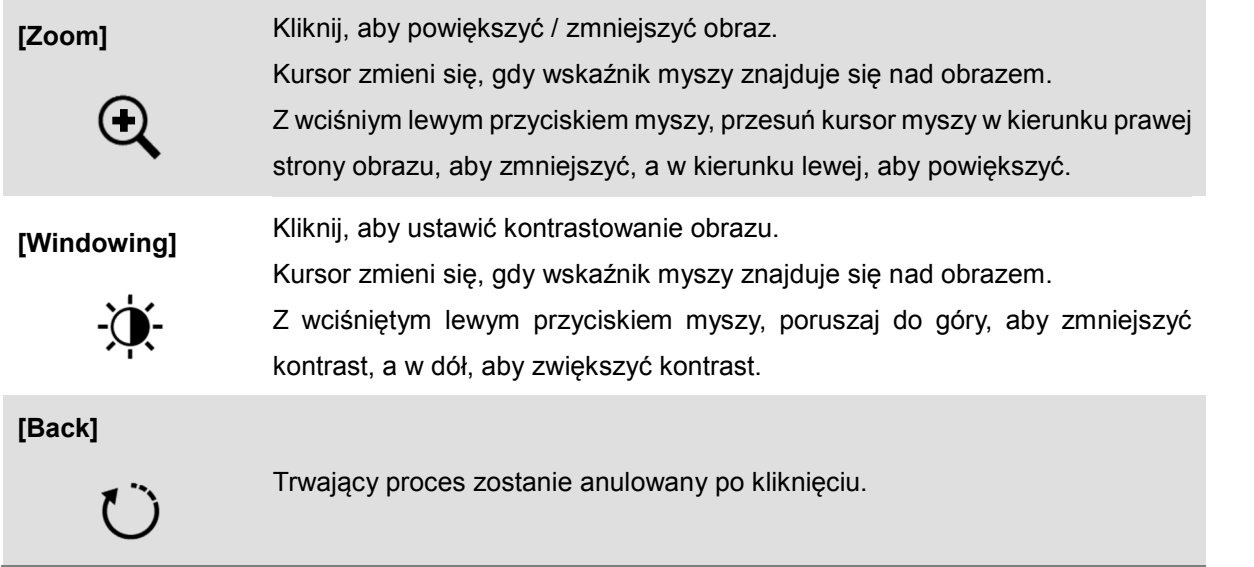

# **Przycisk**

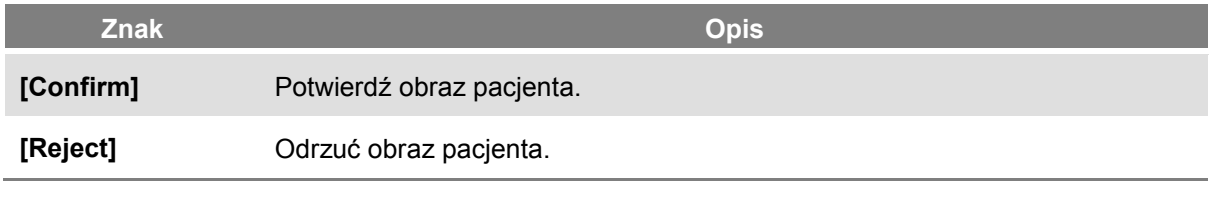

*Notatka* SMARTDent pokazuje tylko potwierdzone obrazy.

# 6.3.6 Wysyłanie

Wybierz element i kliknij przycisk [Send], gdy nie wysłał do serwera PACS.

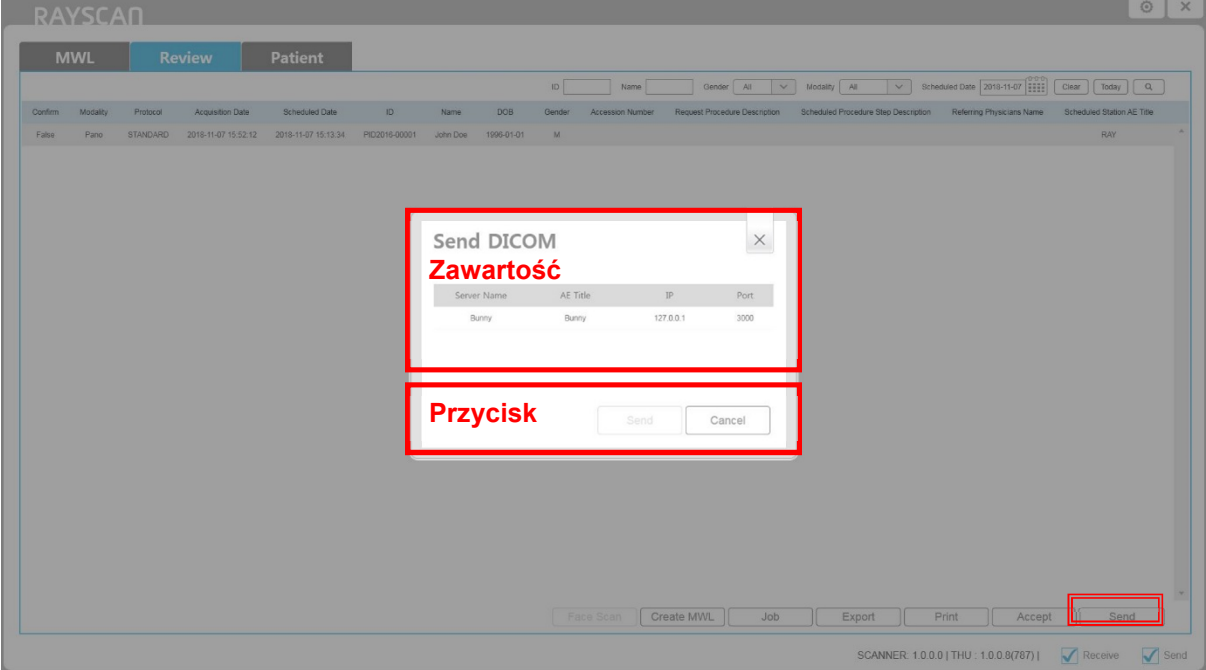

**Rys 25 Wyślij DICOM**

the company's state of the com-

# 6.4 Zarządzanie danymi pacjenta

## 6.4.1 Lista pacjentów

Ekran listy informacji o pacjencie (który pojawia się, gdy karta pacjenta ze skanera S / W Main jest zaznaczona), wyświetla zarówno listę pacjetów, u których nie zakończono skanowania na karcie MWL i listę pacjentów u których zakończono skanowanie na karcie Review.

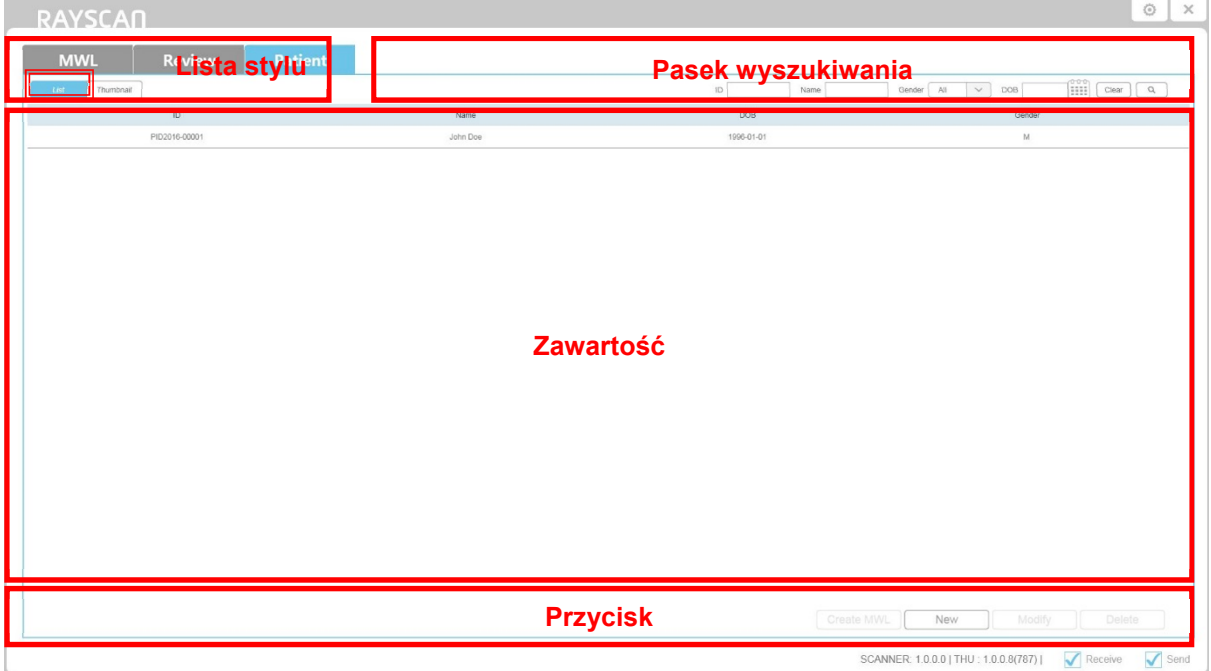

#### **Rys 26 Lista pacjentów**

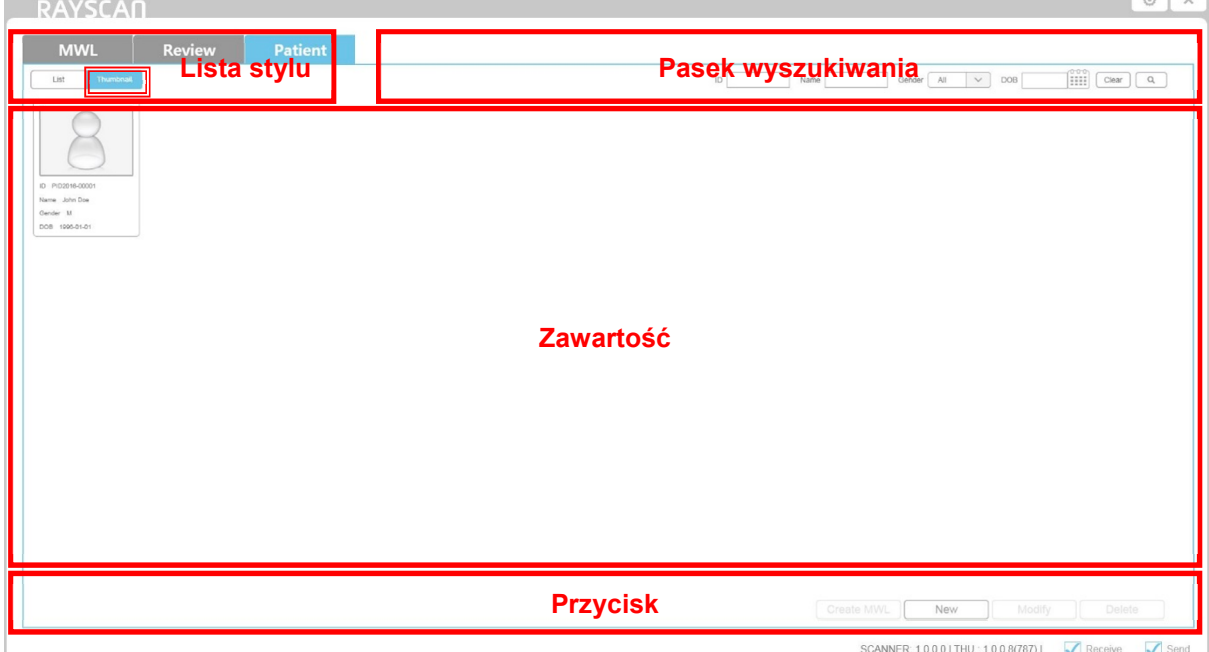

#### **Rys 27 Miniatury listy pacjentów**

# 6.4.2 Rejestracja nowego pacjenta

Kliknij [New] na karcie pacjenta w celu utworzenia nowego pacjenta, jak na rysunku poniżej.

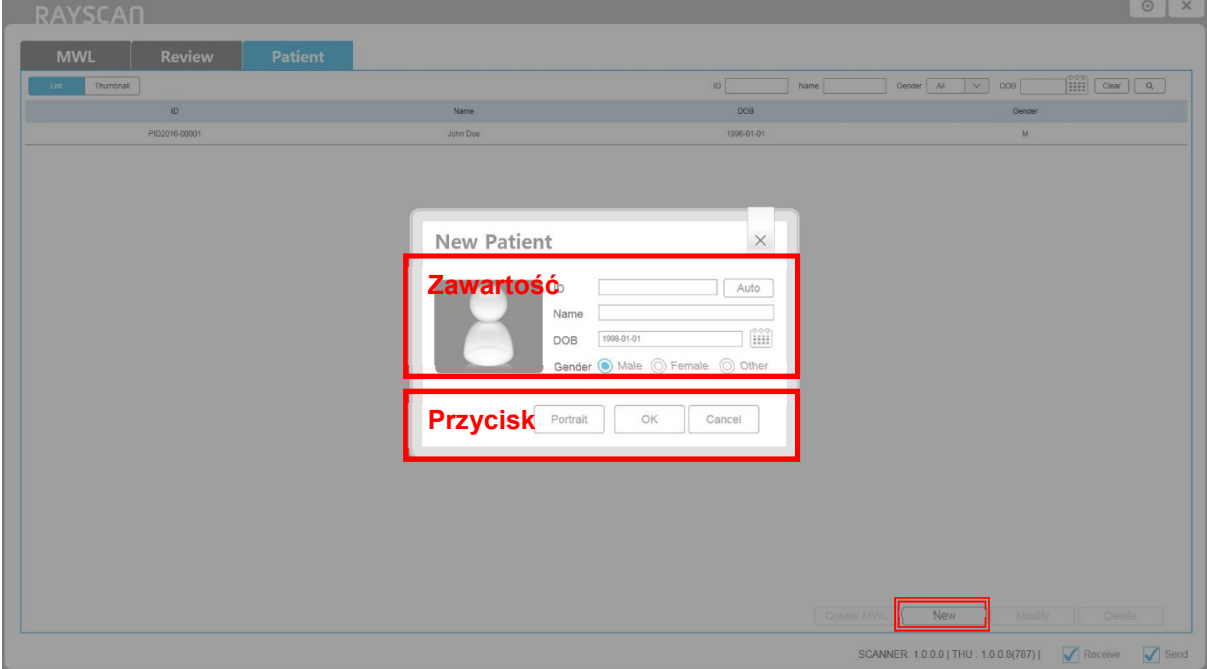

**Rys 28 Rejestracja nowego pacjenta**

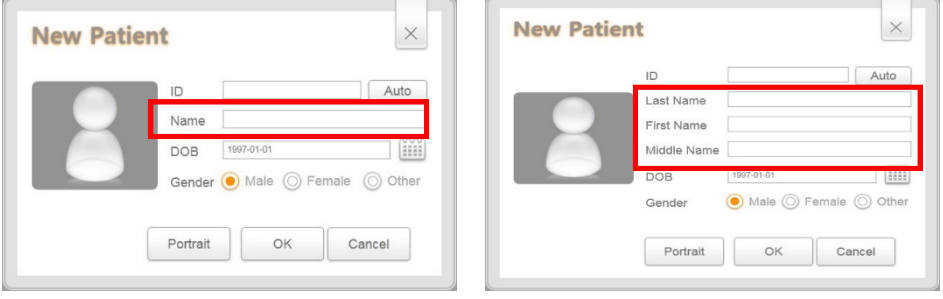

Dwojaka forma wyświetlania danych pacjenta.

# 6.4.3 Modyfikowanie danych pacjenta

Wybierz llistę pacjentów i kliknij [Modify], aby zmienić informacje o pacjencie, jak na rysunku poniżej.

**Notatka** To trwa przez jakiś czas, gdy zdjęcia są rejestrowane dla pacjenta. Alarm zostanie wyświetlony komunikat jak na Rys. 30.

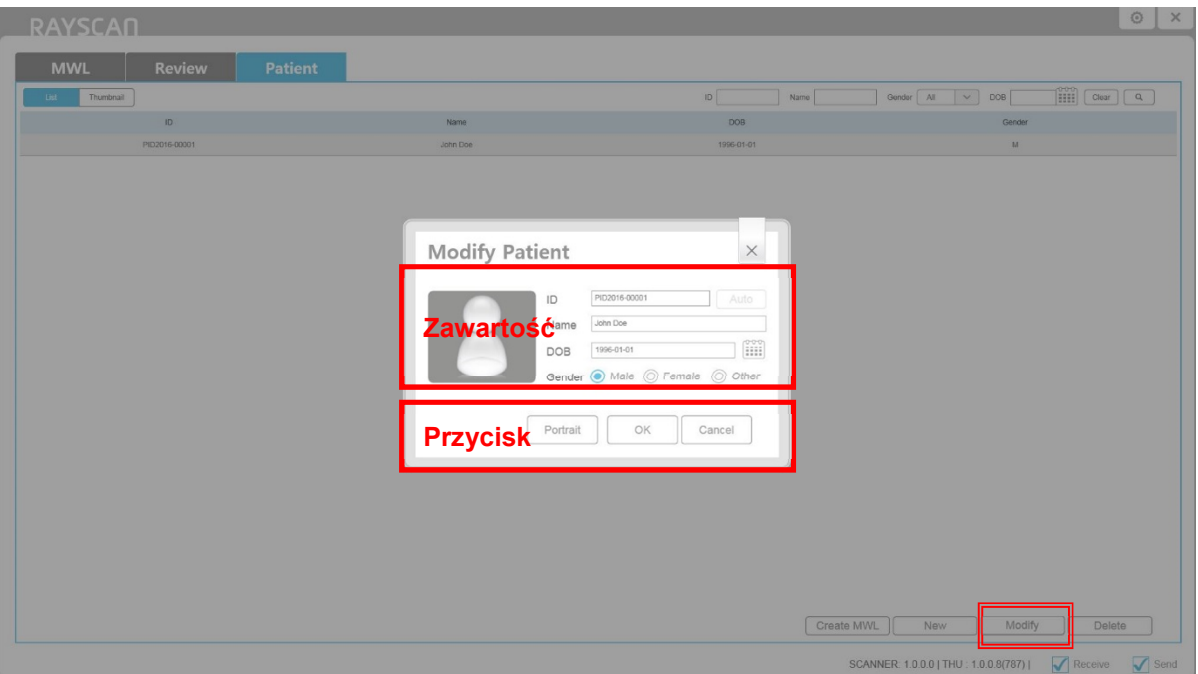

#### **Rys 29 Modyfikuj pacjenta**

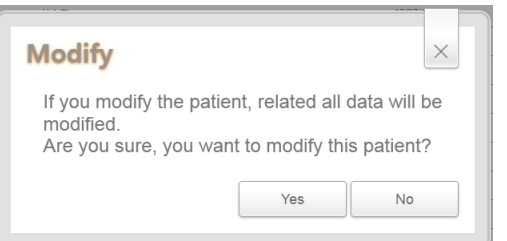

**Rys 30 Powiadomienie o modyfikacji**

Dane pacjenta mogą zostać wyświetlone w dwojaki sposób.

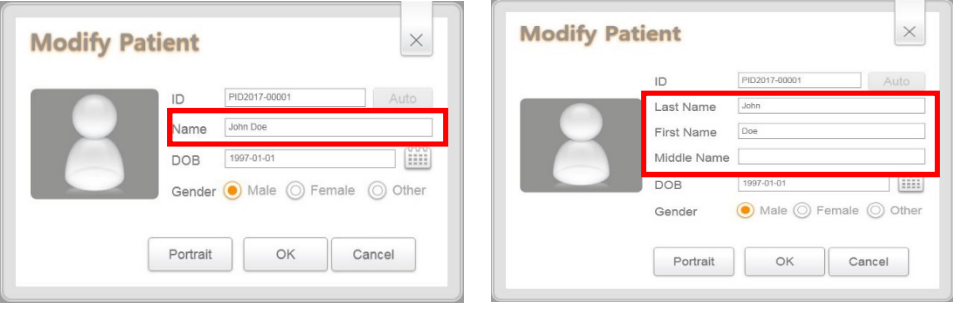

# 6.4.4 Rejestrowanie zdjęcia pacjenta

Kliknij [Portait] w sprawie rejestracji pacjenta lub okna modyfikacji. Okno wyświetli się jak poniżej.

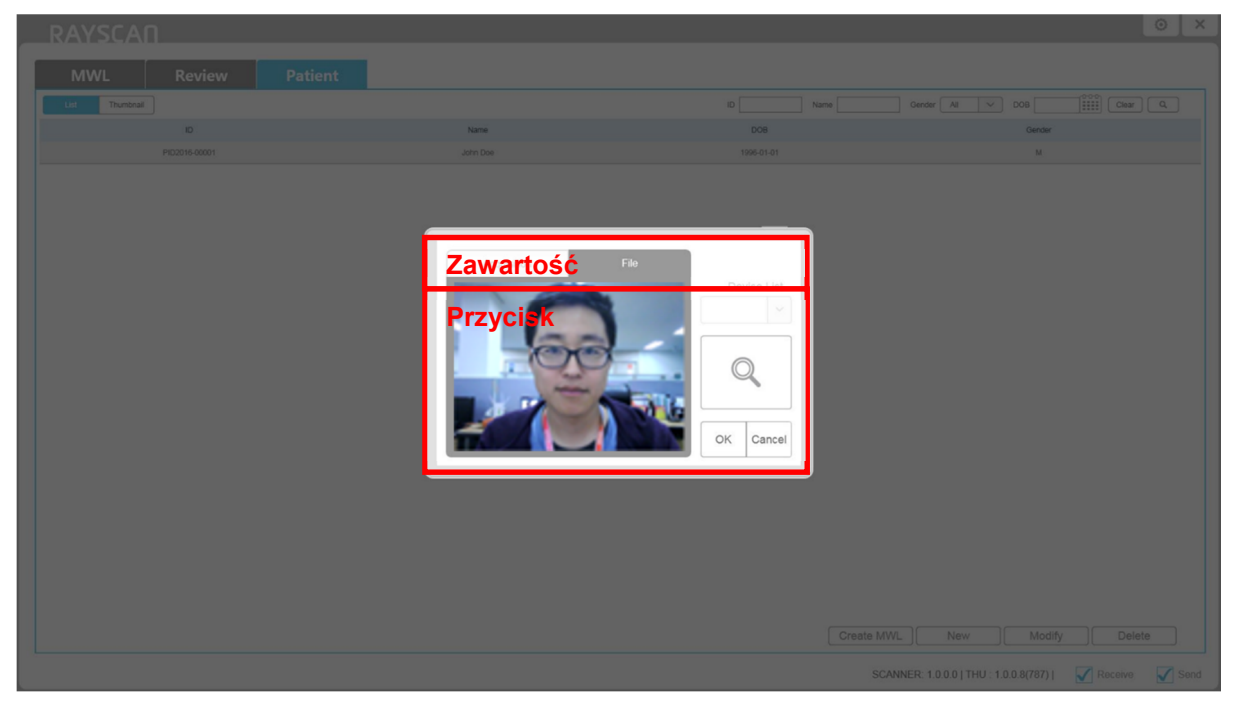

**Rys 31 Okno rejestracji zdjęcia pacjenta**

# 6.4.5 Usuwanie pacjenta

Ekran wyświetlany jest po nacisnięciu przycisku [Delete] z wyborem pacjenta z listy. Stąd

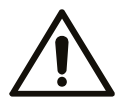

pacjenci na liście pacjentów mogą zostać usunięci.<br>Należy uważać z usuwaniem pacjenta. Nie ma możliwości odzyskania obrazu.

#### Caution

Kliknij [Delete]. System poprosi o podanie hasła.

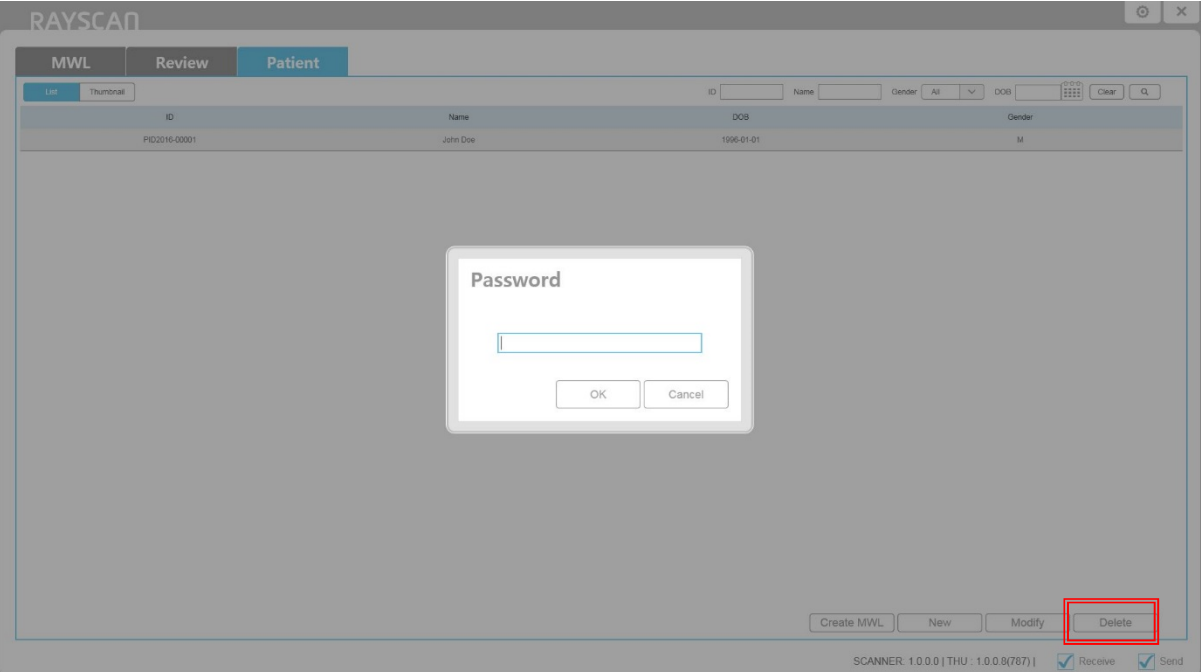

#### **Rys 32 Hasło usuwania pacjenta**

*Notatka* Jeśli nie pamiętasz hasła, skontaktuj się z przedstawicielem serwisu.

Poniżej znajduje się ekran, który pojawia się po podaniu poprawnego hasła, dane pacjenta zostaną usunięte.

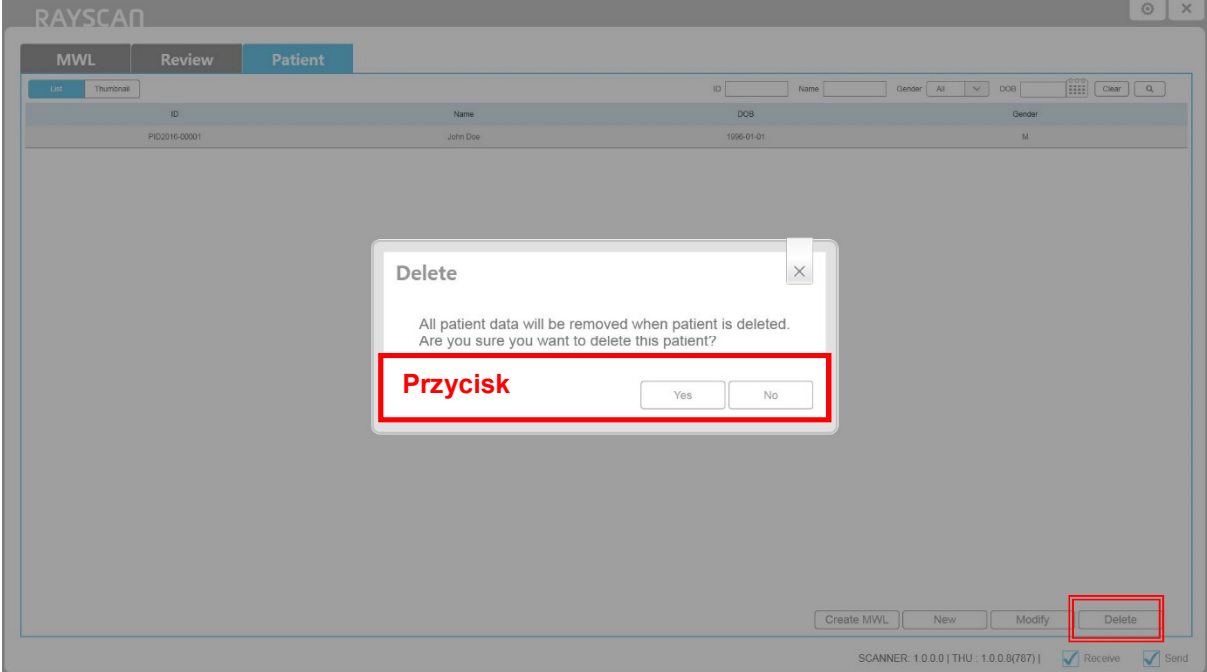

**Rys 33 Usuwanie pacjenta**

# 6.5 Ekran dotykowy

#### 6.5.1 Ekran powitalny

Ekran powitalny jest wyświetlany na monitorze dotykowym I jest on w stanie gotowości, przechodzi do ustawień po dotknięciu ekranu przez użytkownika. Gdy skanowanie zostanie odebrane ze skanera, ekran powitalny przejdzie w ekran skanowania.

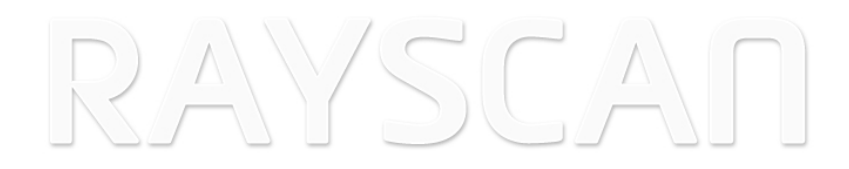

**Rys 34 Ekran powitalny**

# 6.5.2 Operacje systemowe

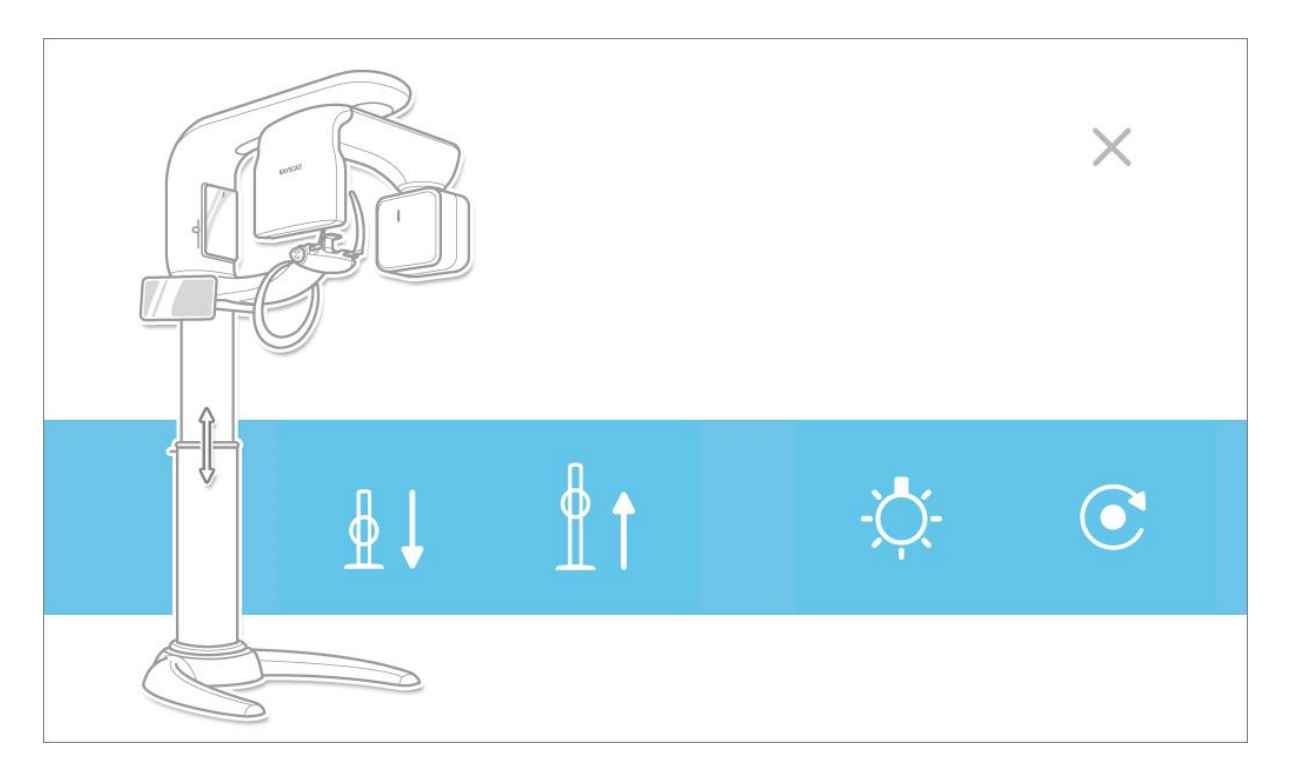

# **Rys 35 Operacje systemowe**

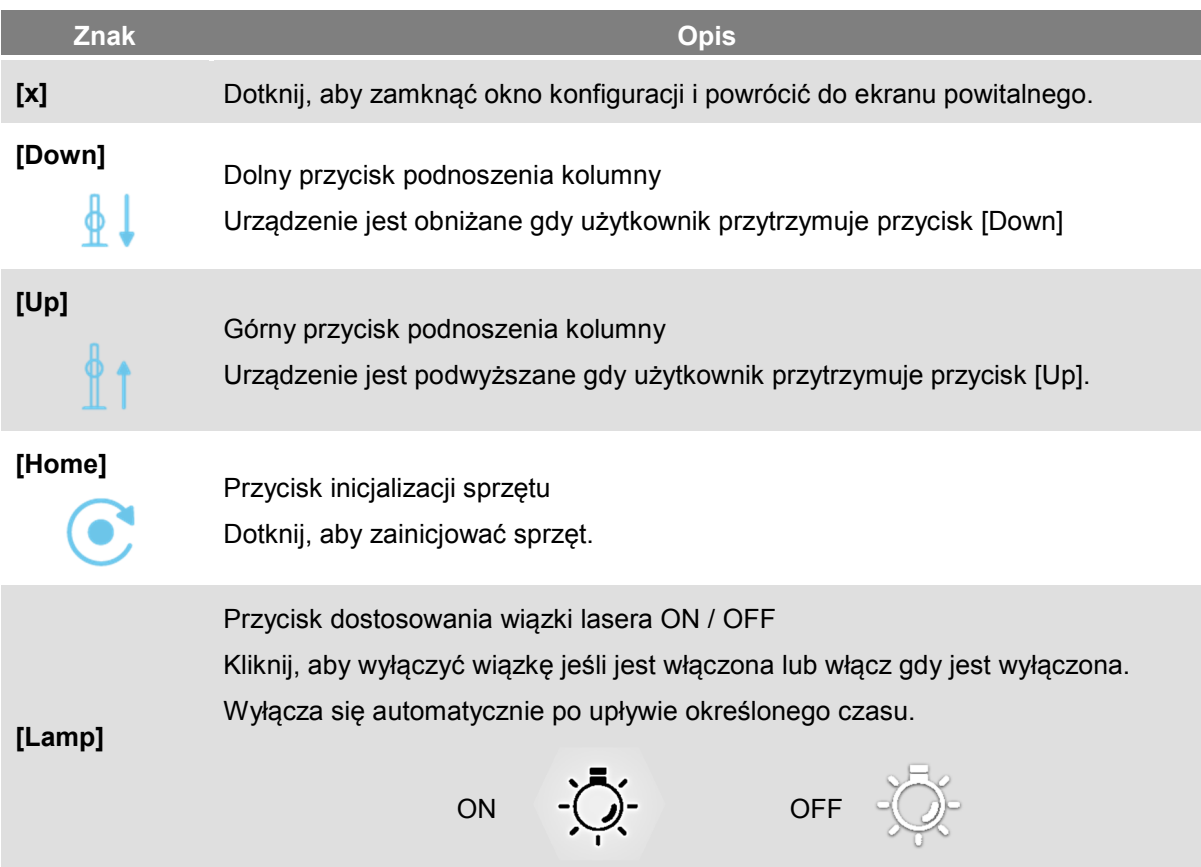

# 6.5.3 Akwizycja

Ekrany wyświetla się po kliknięciu [Scan].

# 6.5.3.1 Informacje o pacjencie

Przed przystąpieniem do akwizycji obrazu, pojawia się okno informacyjne o pacjencie, jak na rysunku poniżej.

Proszę potwierdzić informacje o pacjencie.

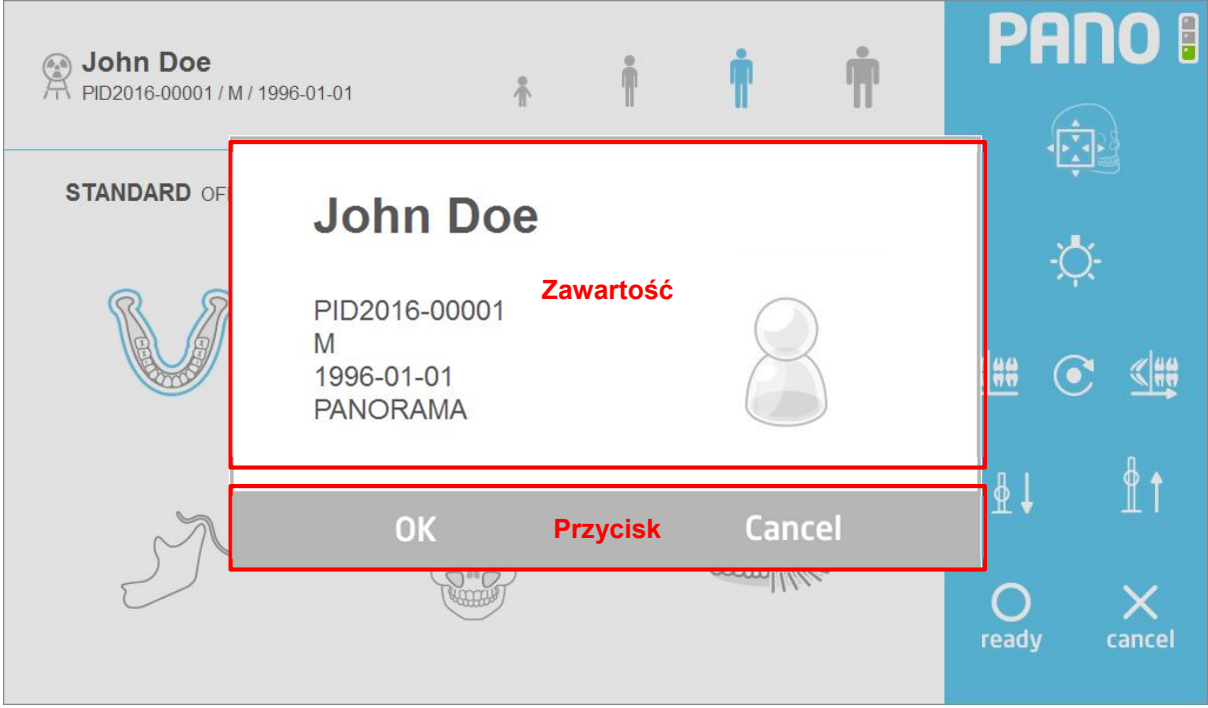

**Rys 36 Informacje o pacjencie**

#### 6.5.3.2 Akwizycja panoramiczna

Okno ustawień skanowania panoramicznego.

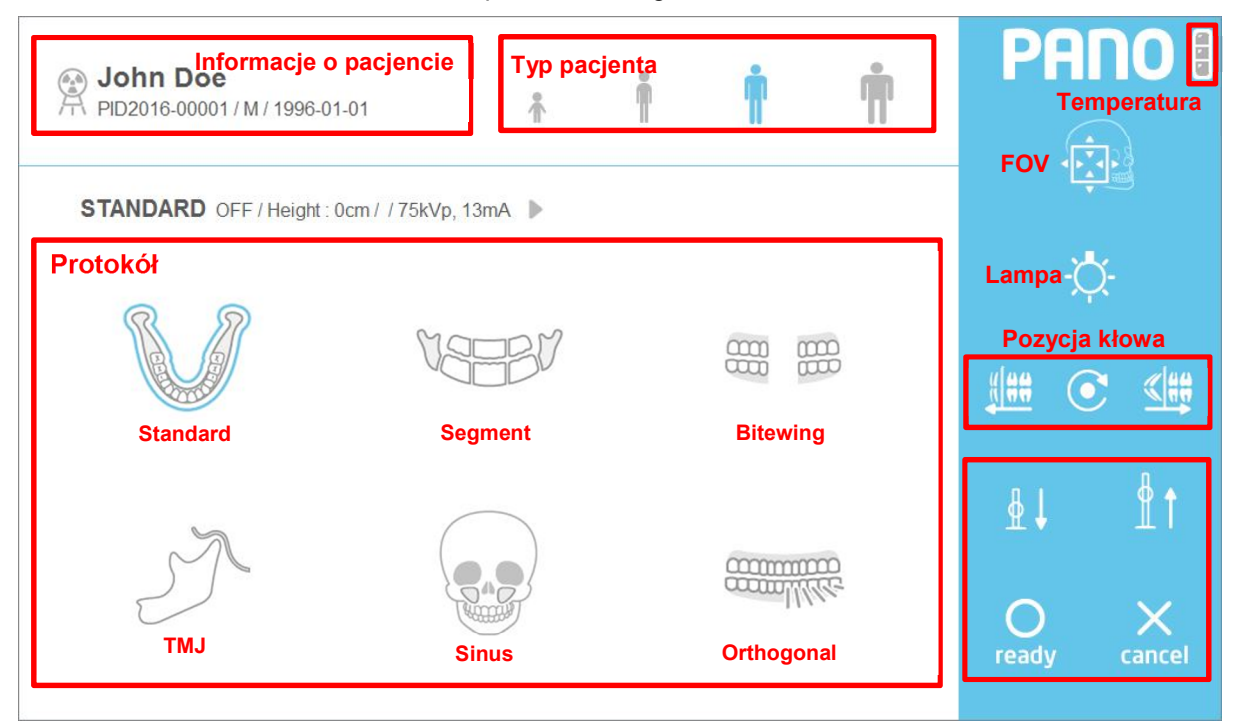

**Rys 37 Akwizycja: Panorama**

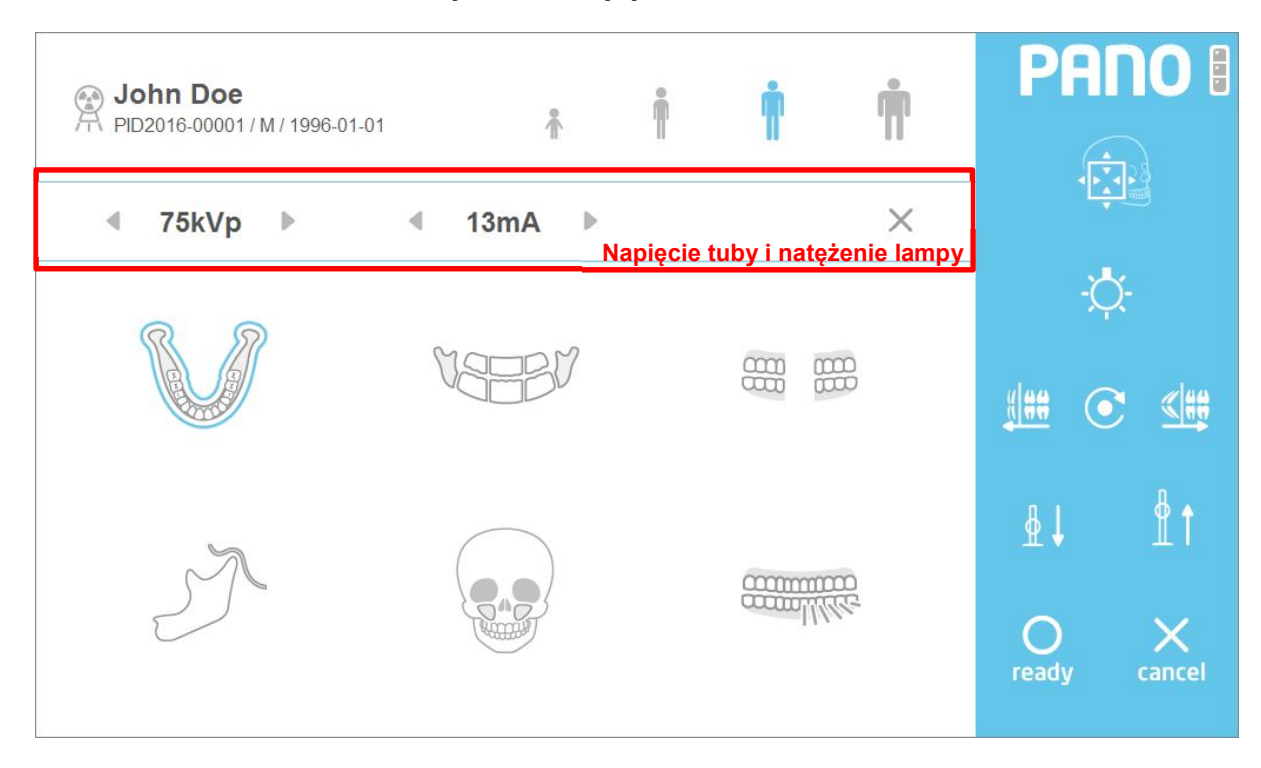

**Rys 38 Regulacja warunków ekspozycji**
### **Informacje o pacjencie**

I

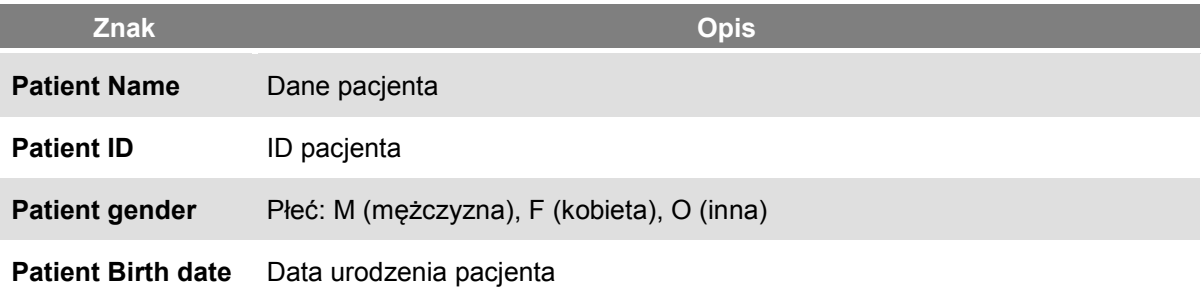

# **Typ pacjenta**

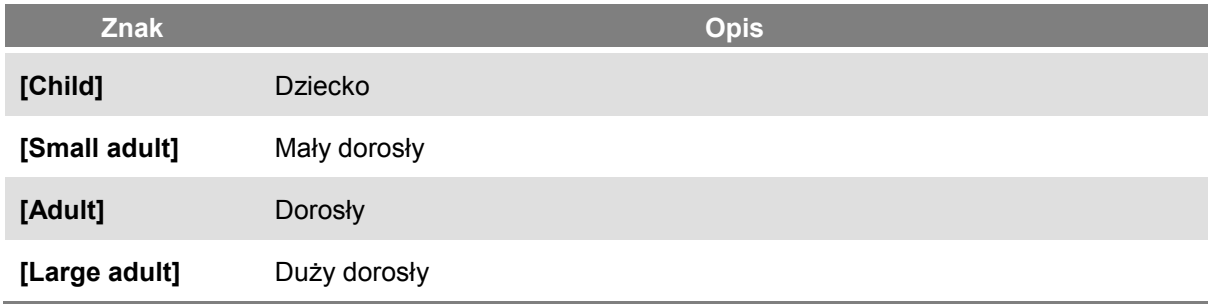

# **Pozycja kłowa (Pano)**

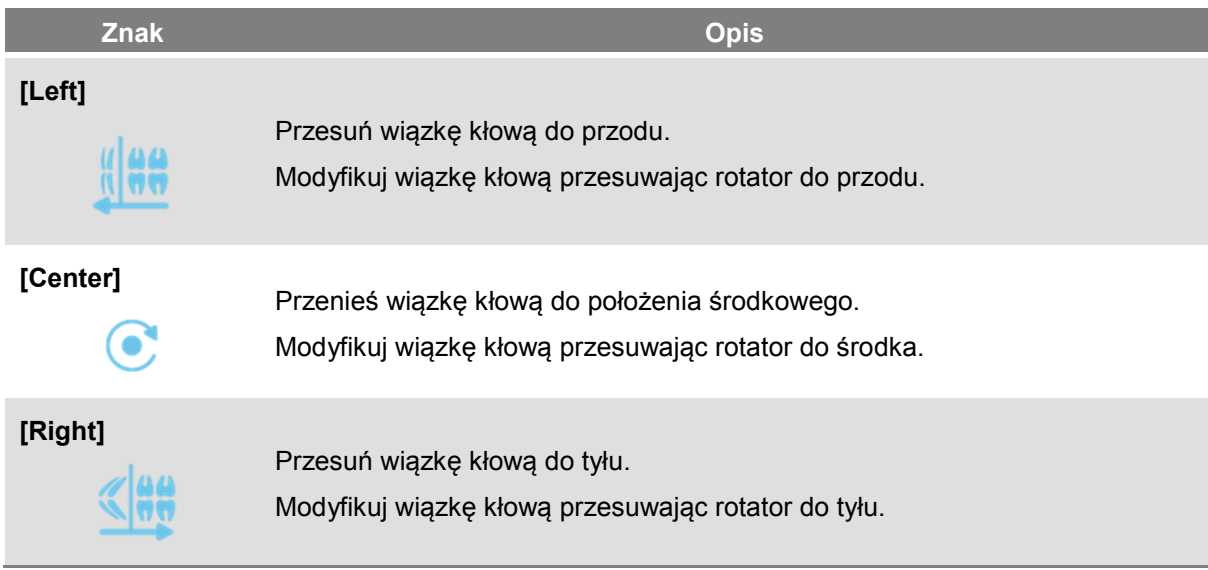

# **Napięcie tuby i natężenie lampy**

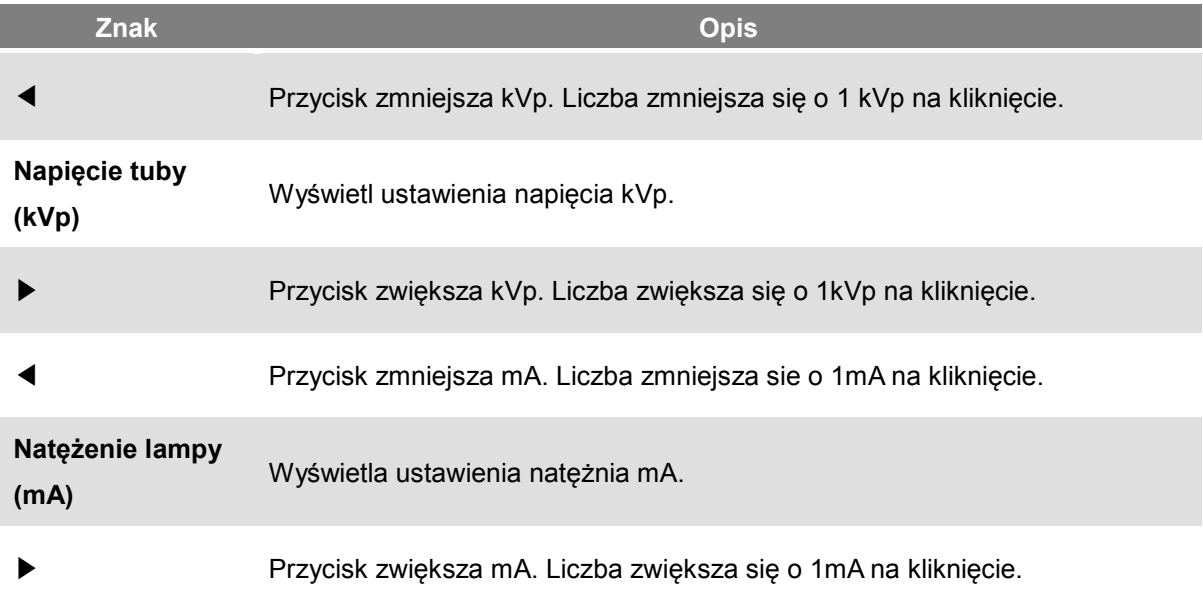

# **Protokół**

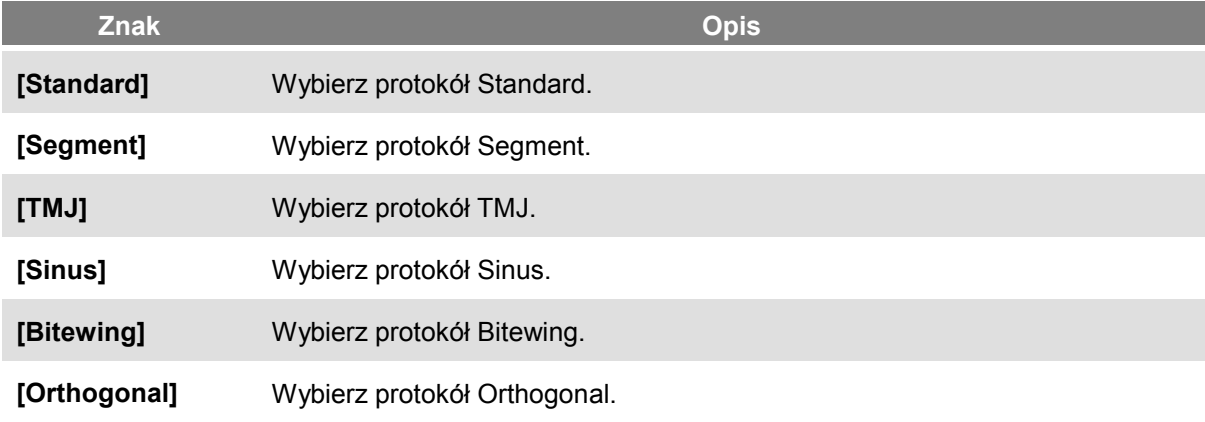

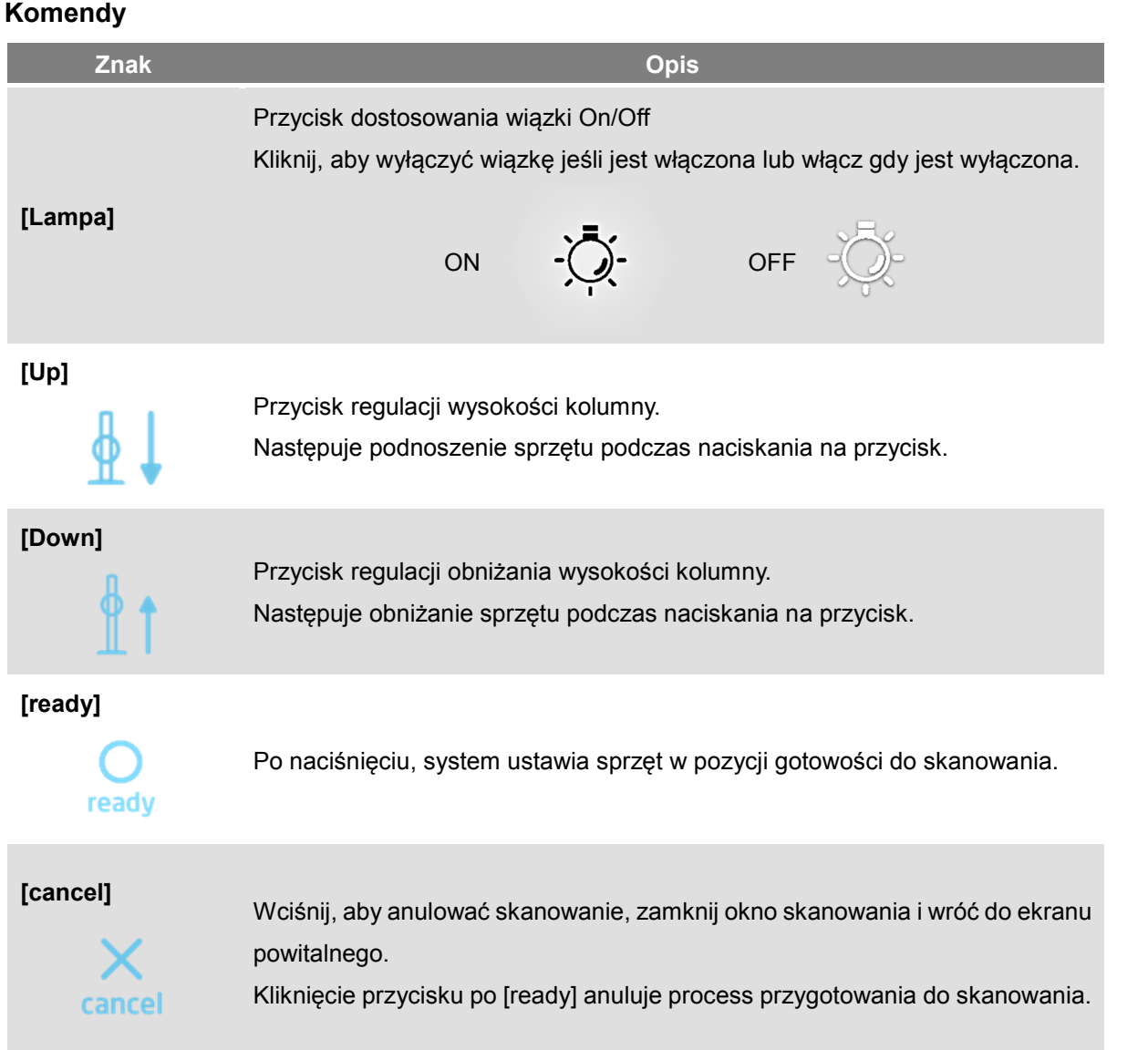

## **Tryb FOV (Panorama)**

ROI (Region of Interest) można regulować w zależności od potrzeb diagnostyki w trybie FOV. Każda modalność oferuje różne obszary aktywne. Regulowane za pomocą klawiszy strzałek na THU i/lub pilocie. Poprzez ograniczenie obszaru napromieniania przez użytkownika realizowana jest rzeczywista niska dawka.

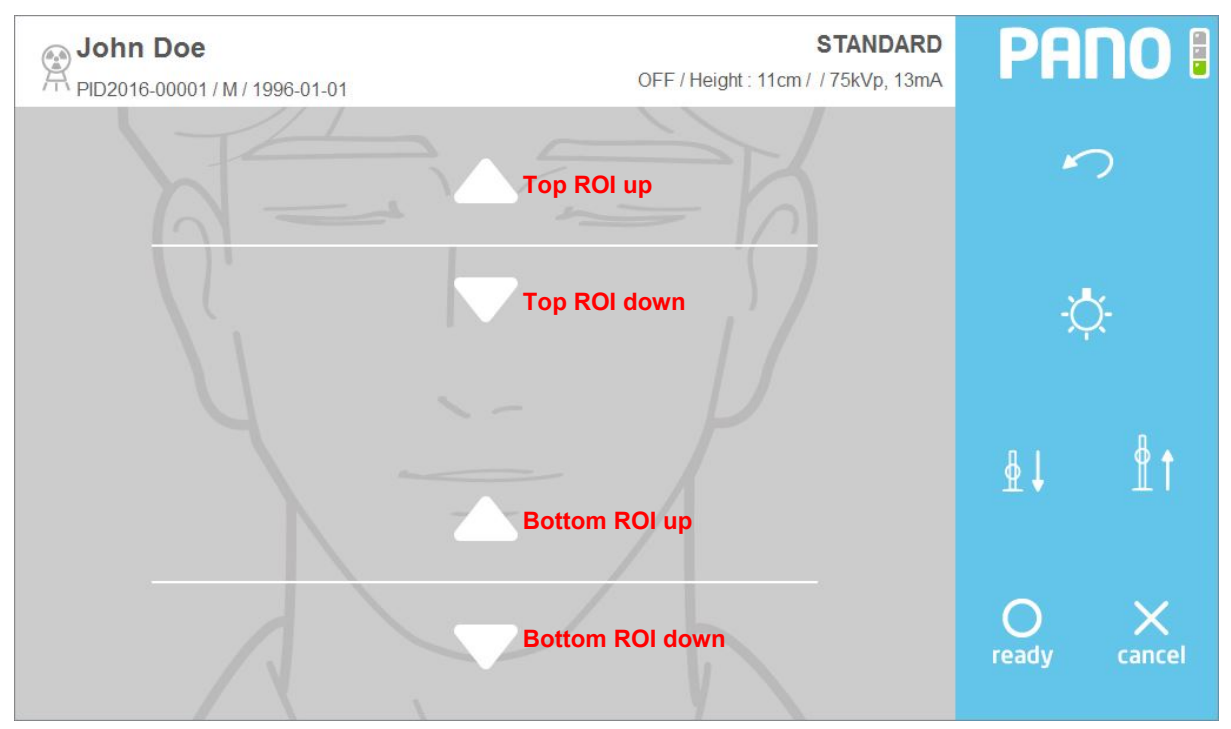

**Rys 39 Tryb FOV (Ekran dotykowy)**

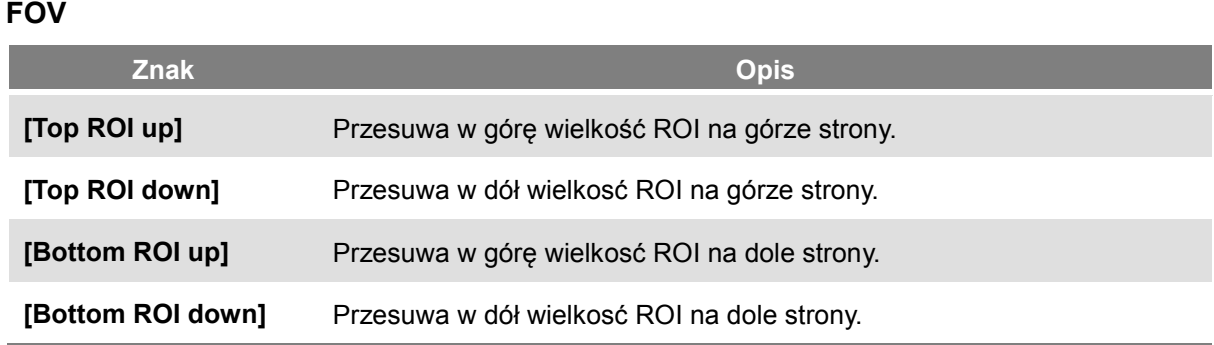

#### **Temperatura**

Monitoruje temperature tuby rentgenowskiej i zaznacza na ekranie jak na Rys. 40. Podczas normalnej pracy będzie włączona zielona lampka. Gdy temepratura się podniesie, zielona się wyłączy i włączy sie żółta. Gdy system się przegrzeje włączy się czerwona lampka.

Gdy pali się zielona lampka system wykona skanowanie. Natomiast gdy pali się czerwona lub żółta wymagany jest czas chłodzenia przed następnym wykonanym skanem. (Żółta lampka: 3min, czerwona lampka: 5min)

Czas pozostały do końca chłodzenia jest pokazany z lewej strony światła wskaźnika temperatury powyżej przycisku gotowości.

Rys. 40 Pokazuje procedurę czasu chłodzenia.

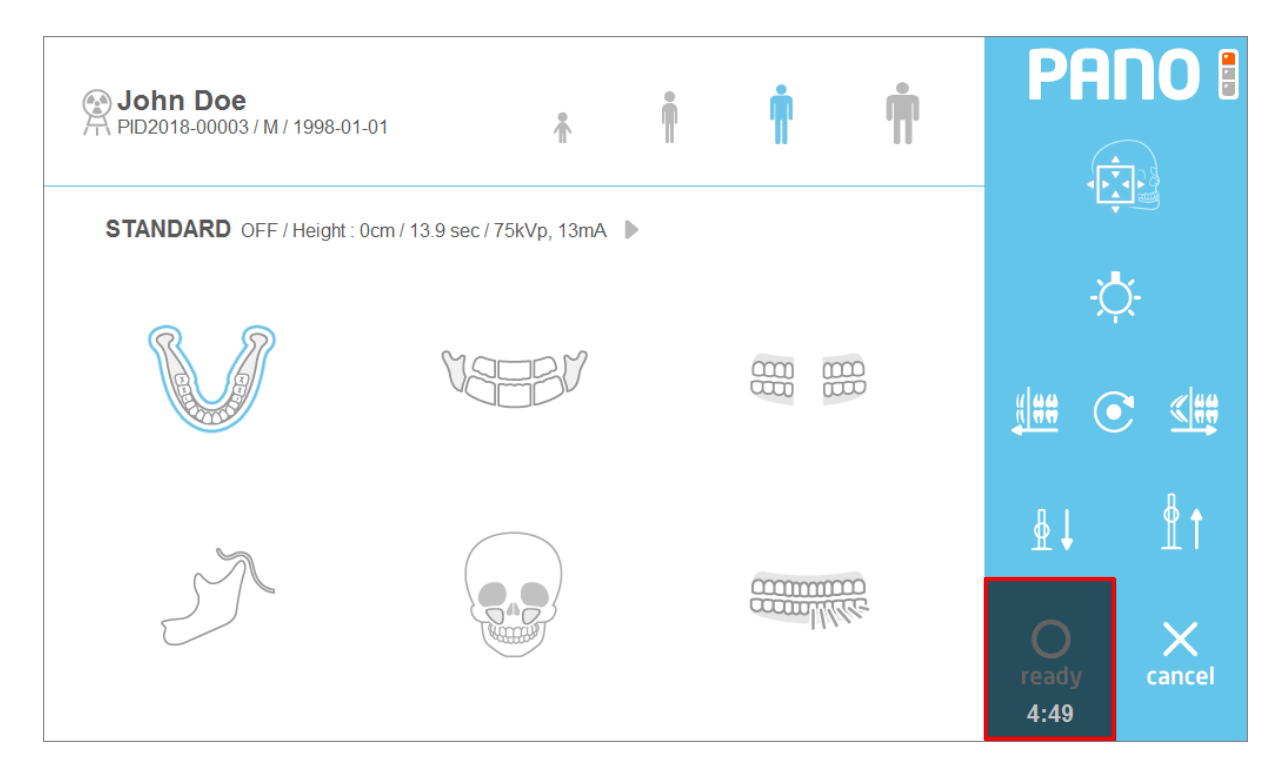

**Rys 40 Czas chłodzenia**

### 6.5.3.3 Akwyzycja Cefalo (One Shot Type)

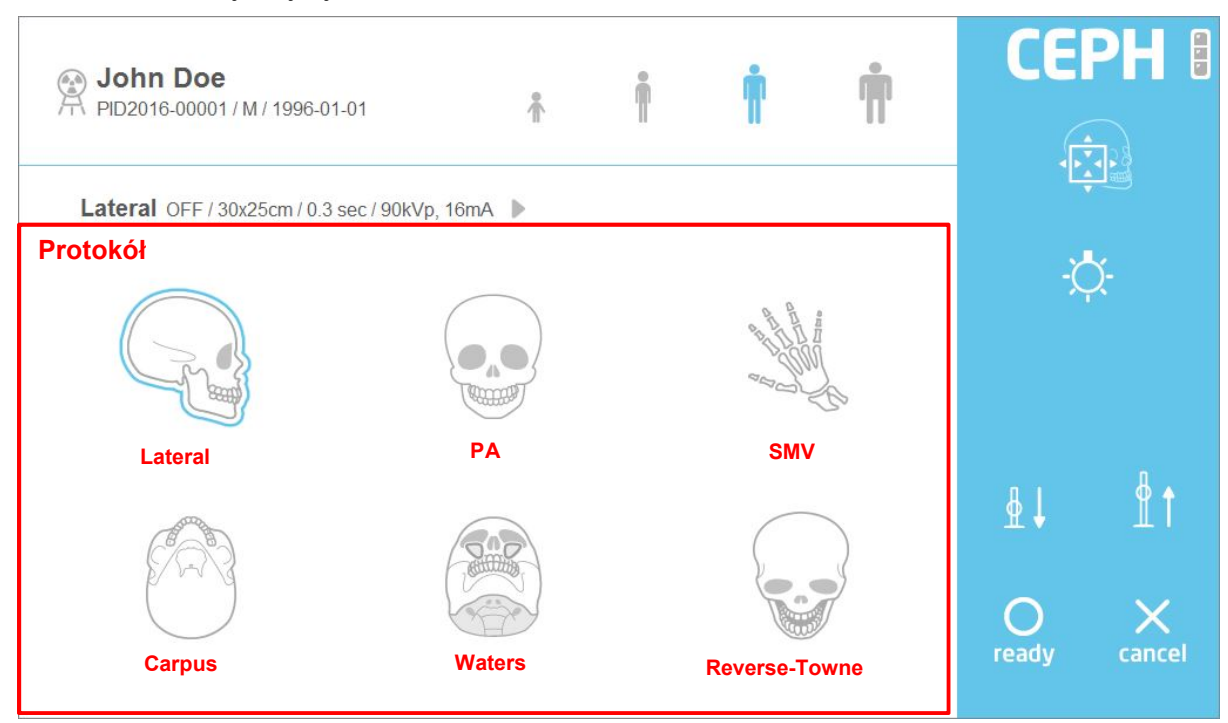

#### Poniżej znajduje sie ekran skanowania cefalo.

#### **Rys 41 Akwizycja: Cefalo**

### **Protokół**

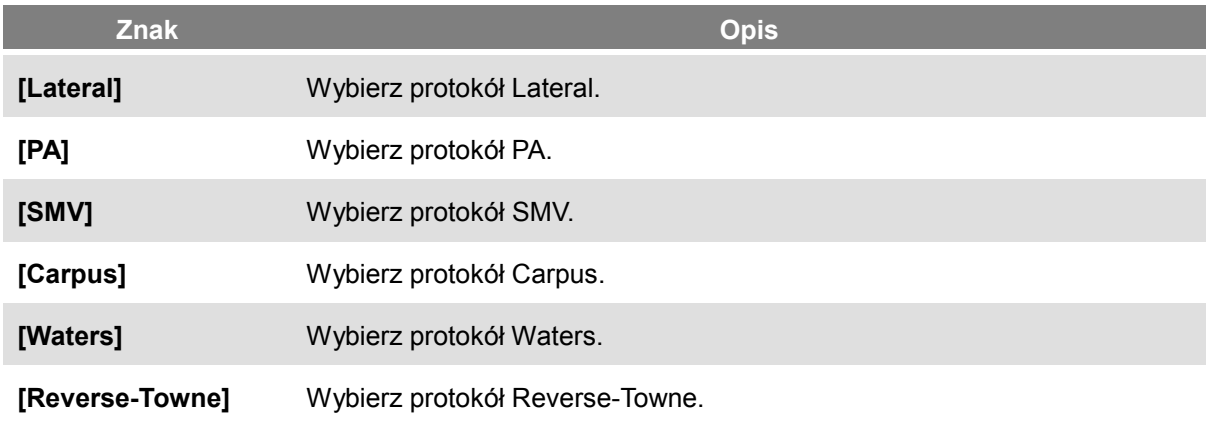

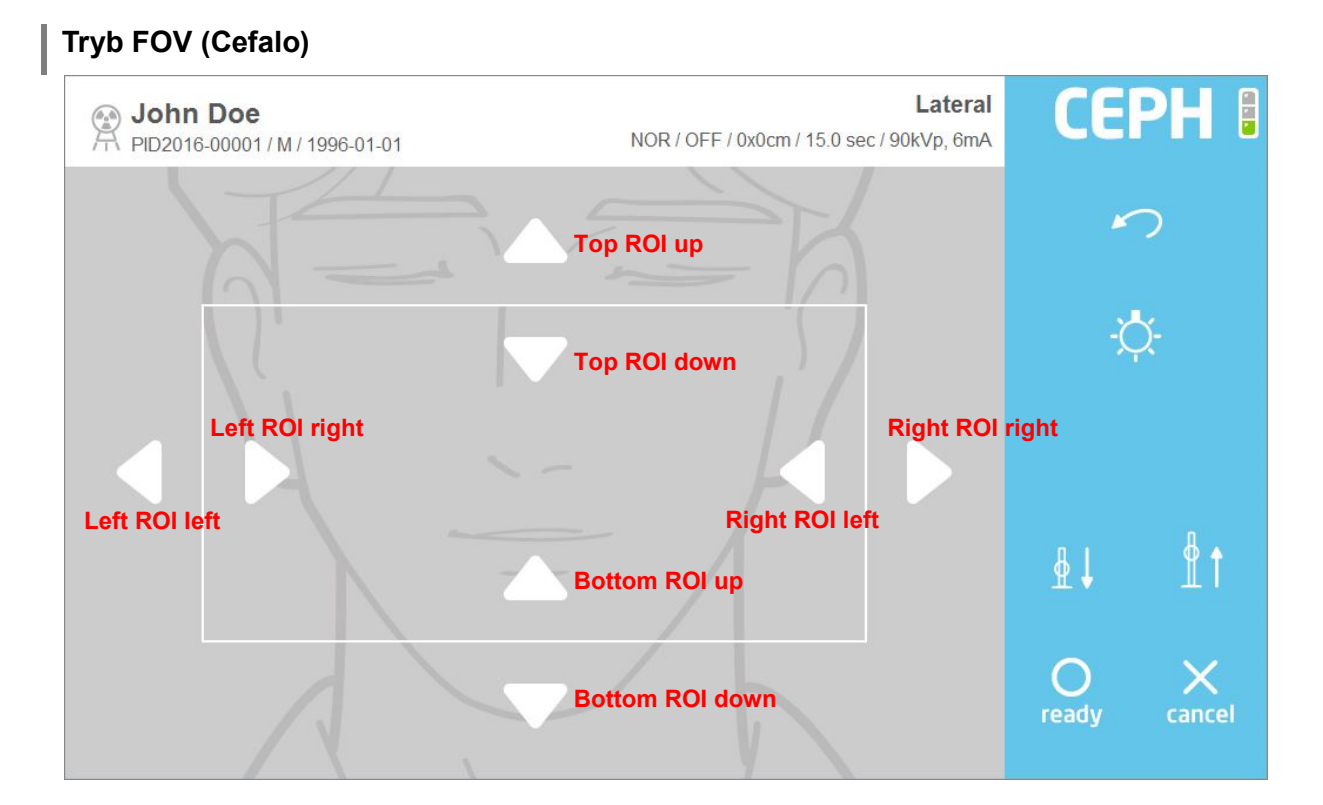

#### **Rys 42 Tryb FOV (on THU)**

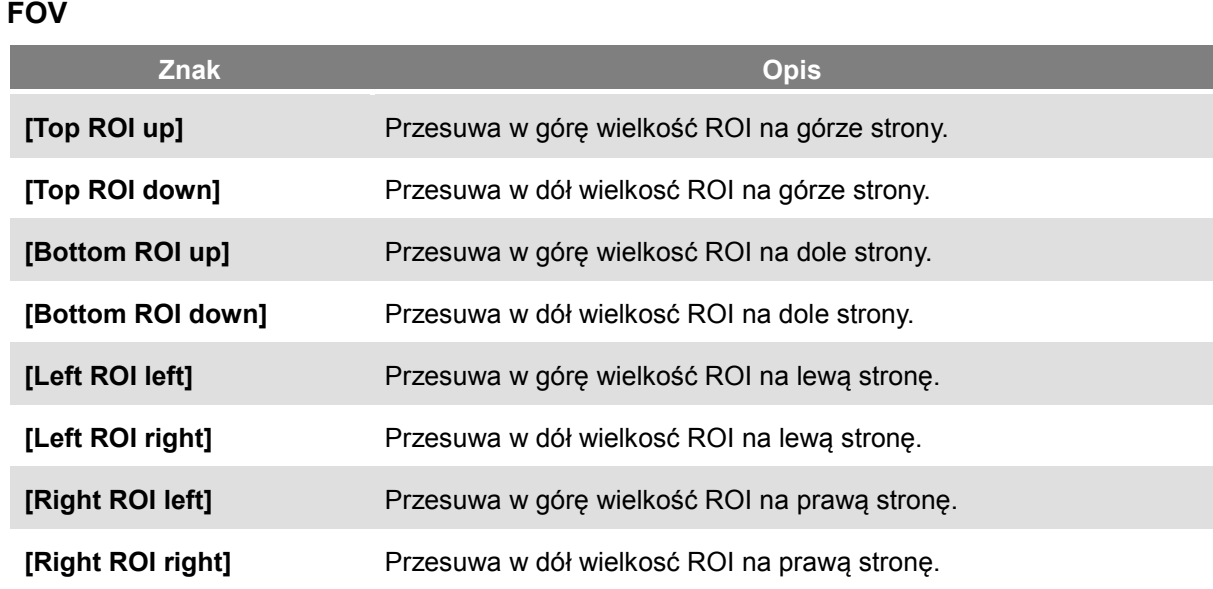

*Notatka* Tryb FOV działa tak samo w przypadku One Shot i Scan.

### 6.5.3.4 Akwizycja cefalo (Scan Type)

#### Poniżej znajduje sie ekran skanowania cefalo.

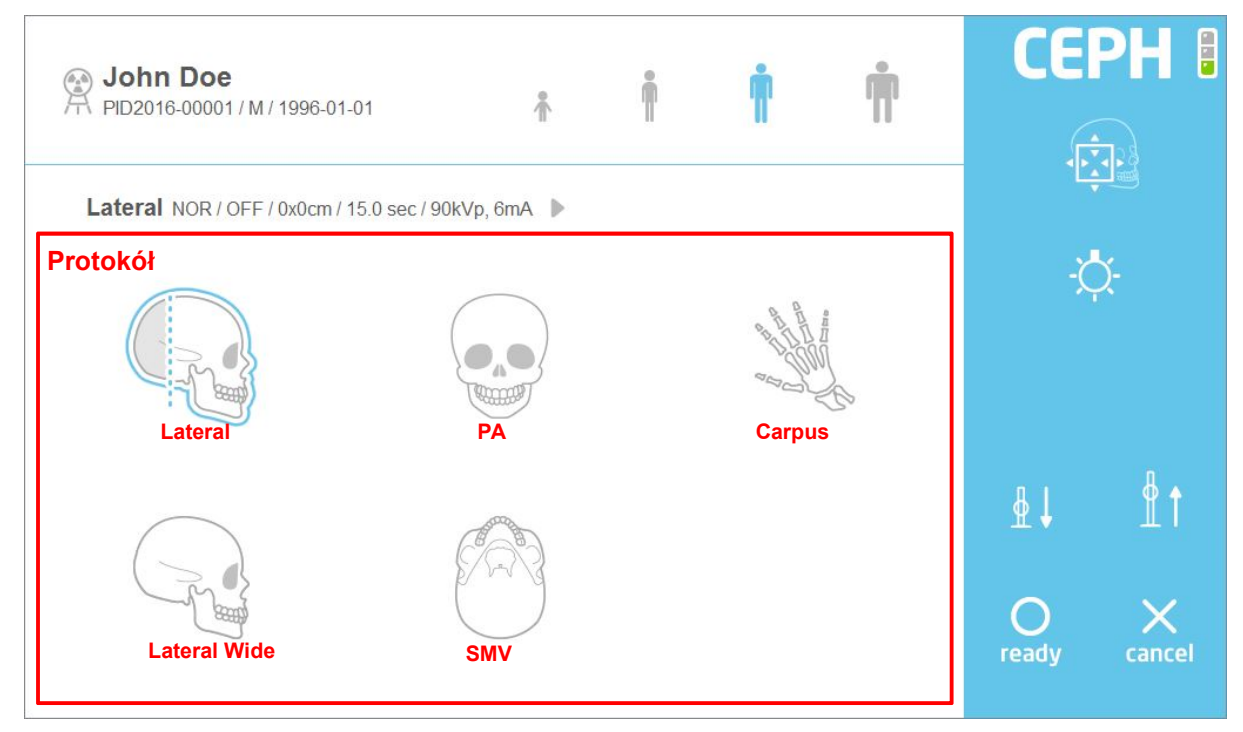

#### **Rys 43 Akwizycja: Cefalo**

# **Protokół Znak Opis [Lateral]** Wybierz protokół Lateral. **[PA]** Wybierz protokół PA. **[Carpus]** Wybierz protokół Carpus. **[Lateral Wide]** Wybierz protokół Lateral Wide. **[SMV]** Wybierz protokół SMV.

# 6.5.3.5 Akwizycja TK

#### Poniżej znajduje sie ekran skanowania TK.

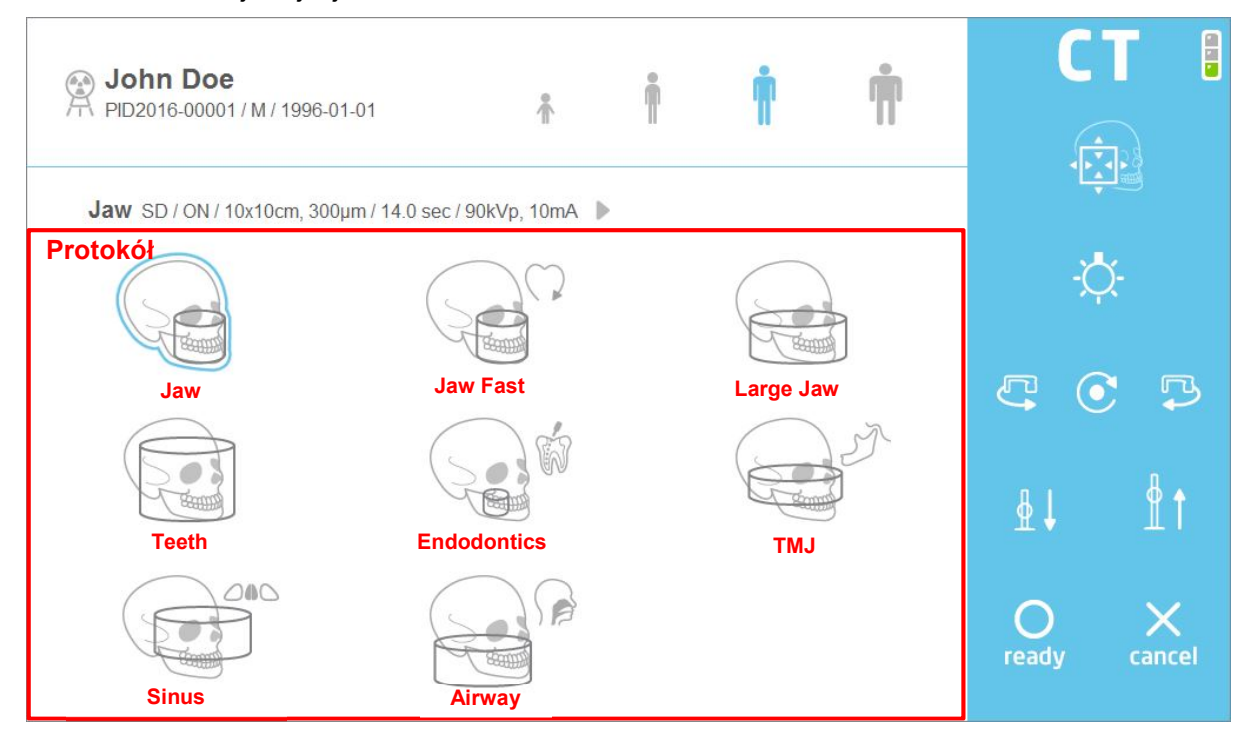

**Rys 44 Akwizycja: TK**

#### **Protokół**

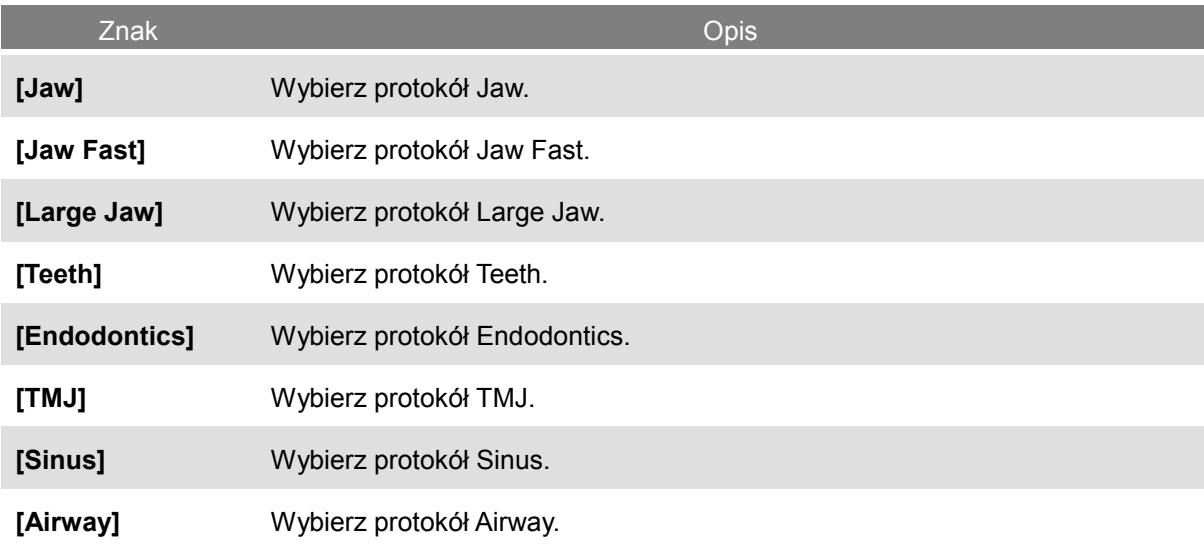

## **Tryb FOV (TK)** E C T Jaw ● John Doe<br>A PID2016-00001 / M / 1996-01-01 SD / ON / 10x10cm, 300um / 14.0 sec / 90kVp, 10mA **Top ROI up Top ROI down Left ROI right Right ROI left** C  $+2$ **Left ROI left Right ROI right** $\phi$ **Bottom ROI up**  $\bigcirc$ X **Bottom ROI down** ready cancel

#### **Rys 45 Tryb FOV (On THU)**

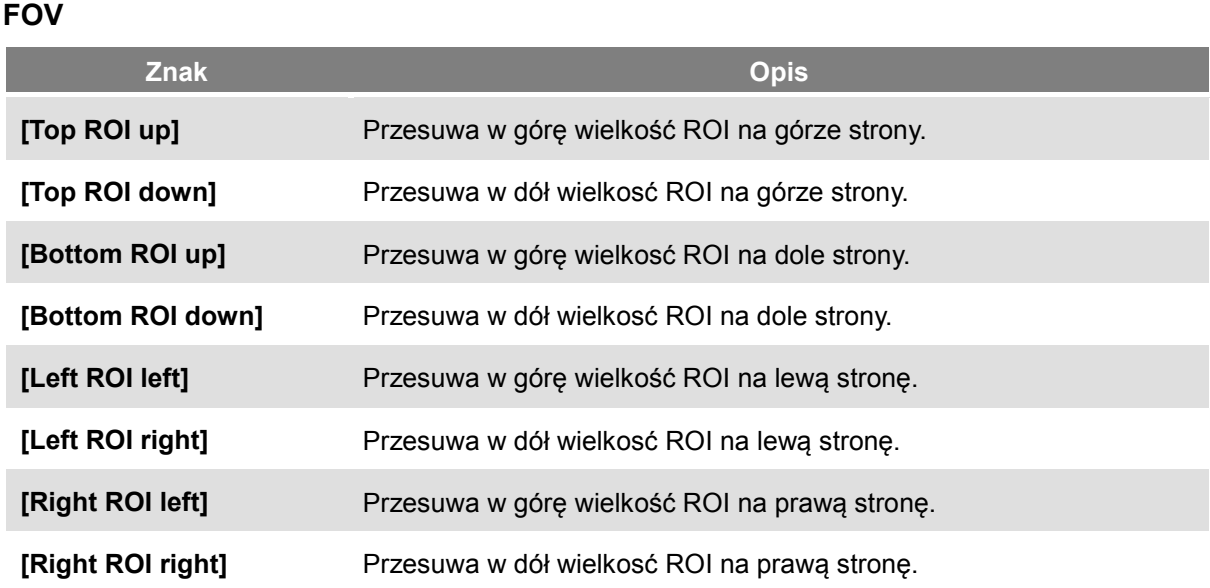

*Notatka* W trybie FOV TK, lewy I prawy kolimator przesuwa się do wewnątrz I na zewnątrz w postaci zestawu np. naciśnij "lewy ROI prawy", a lewy I prawy kolimator przesunie się do środka.

#### 6.5.3.6 Potwierdzenie otrzymanego obrazu

Uzyskany obraz wyświetli się po zakończonym skanowaniu.

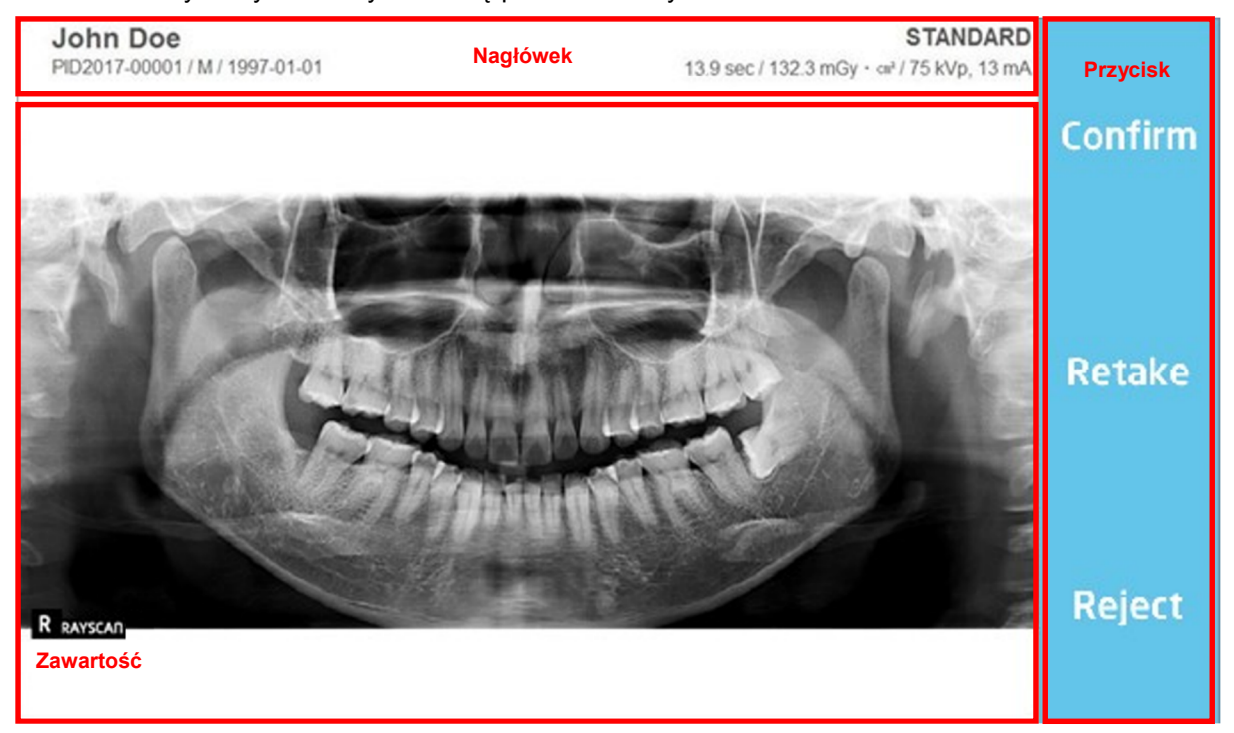

**Rys 46 Potwierdzenie otrzymanego obrazu: Pano**

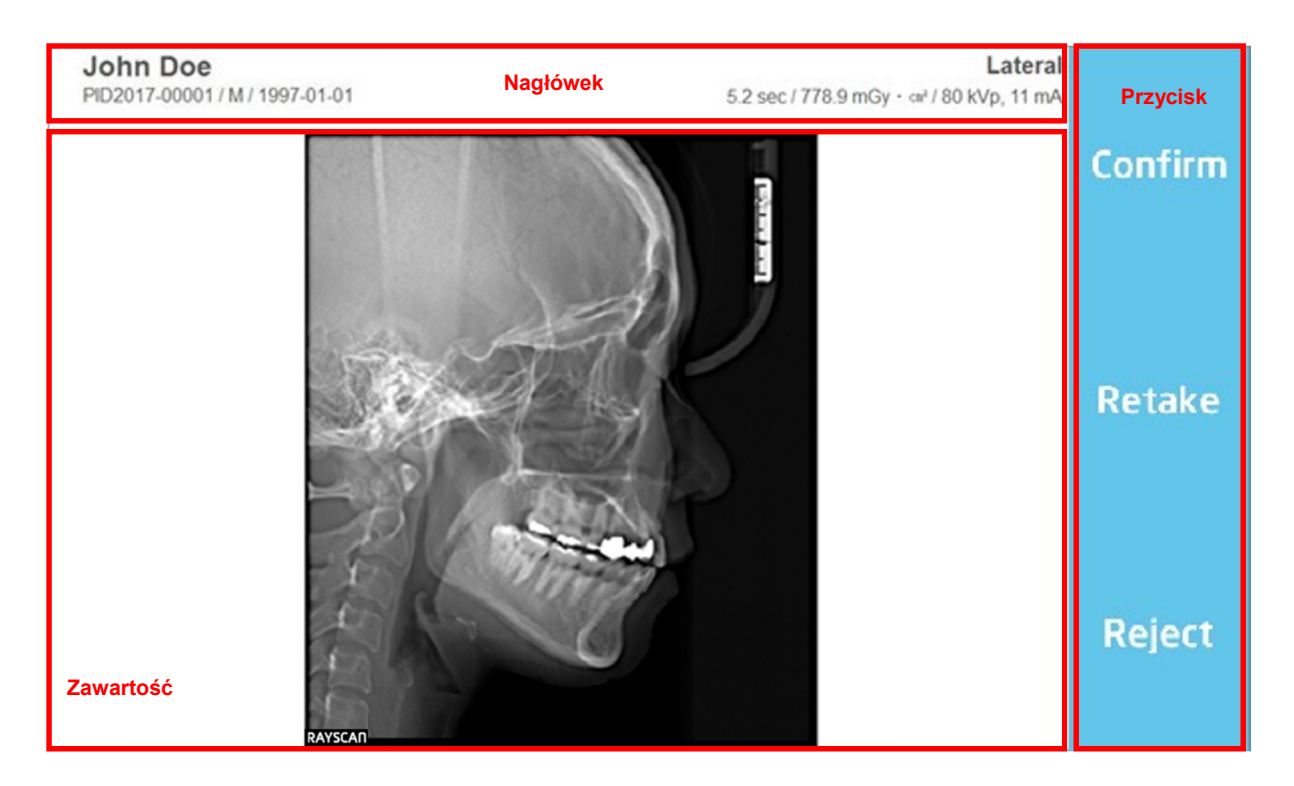

**Rys 47 Potwierdzenie otrzymanego obrazu: Cefalo**

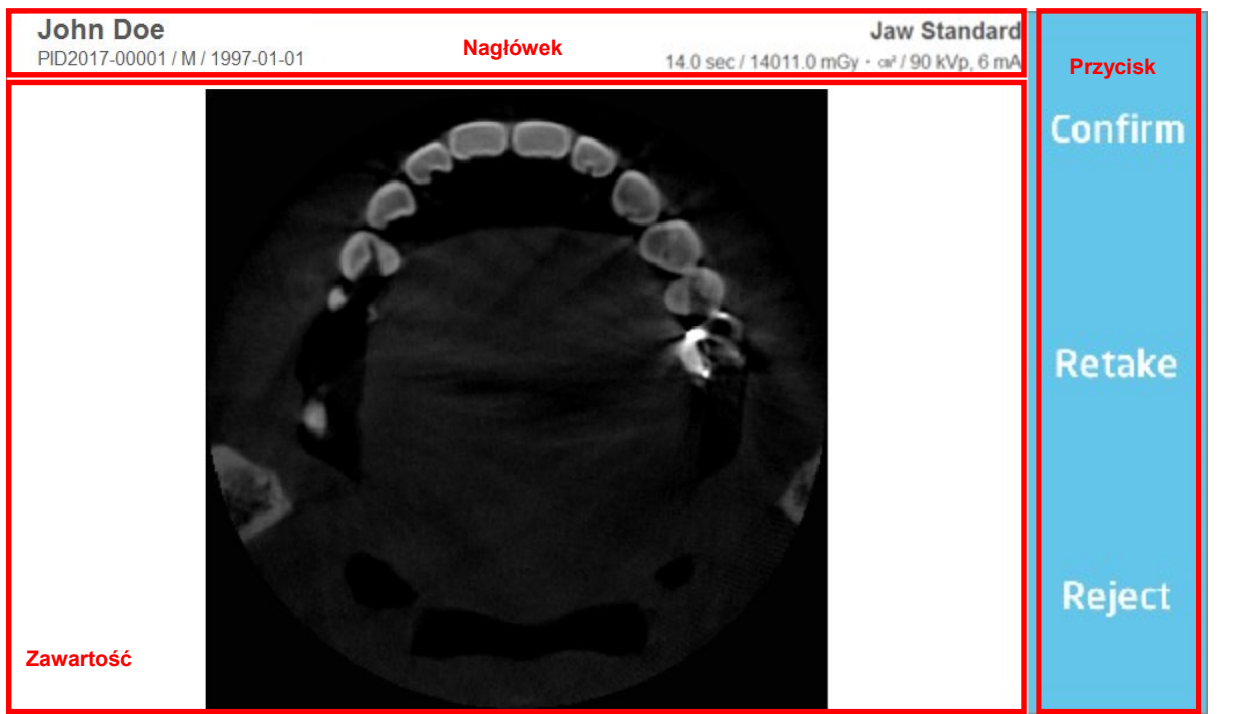

**Rys 48 Potwierdzenie otrzymanego obrazu: TK**

# **Nagłówek**

Zawiera takie informacje, ID, imię i nazwisko pacjenta, płeć, data urodzenia, czas skanowania i dawka.

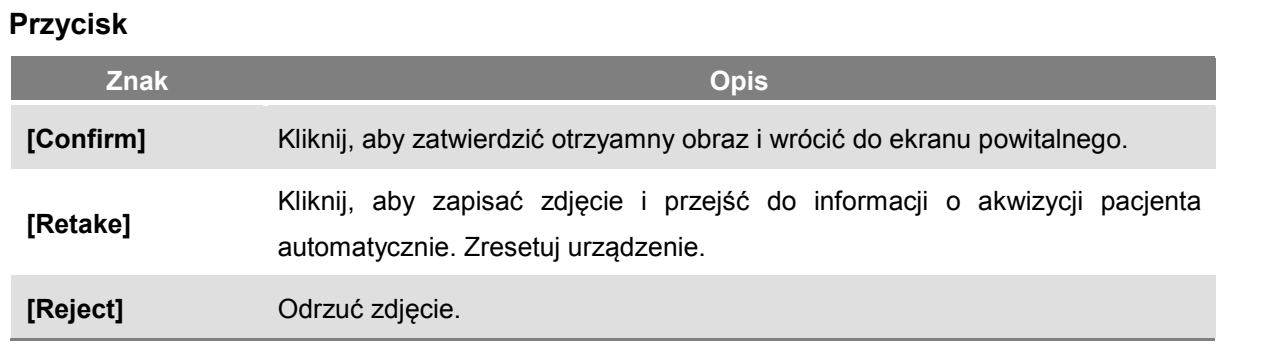

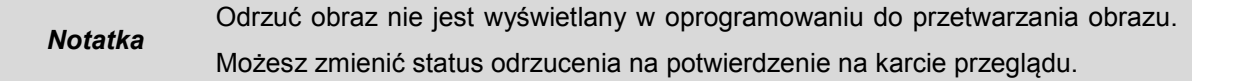

## 6.6 Skanowanie

#### Środki ostrożności przed skanowaniem.

- ① Załóż osłonę higieniczną na gryzaku.
- ② Rozsuń wsporniki w celu lepszego pozycjonowania pacjenta.
- ③ Pacjent musi usunąc wszystkie metalowe przedmioty podczas skanowania, wliczając okulary, naszyjniki, kolczyki, apparat słuchowy, itd.
- ④ Pacjent musi mieć ubrany ołowiany fartuch ochronny.

# **No. Rycina Opis** Review Patient  $\frac{1}{2} \left( \frac{1}{2} \right)$  and  $\frac{1}{2} \left( \frac{1}{2} \right)$  and  $\frac{1}{2} \left( \frac{1}{2} \right)$  and  $\frac{1}{2} \left( \frac{1}{2} \right)$ Kliknji MWL na górze lewej strony ekranu i **1** wciśnij przycisk [New] na dole po prawej, aby zarejestrować pacjenta. **2** Na ekranie danych pacjenta, wybierz [Pano] i kliknij [OK].  $\label{eq:1} \begin{split} \mathcal{C} \in \widetilde{\mathcal{W}}_{\text{int}}^{(1)} \left[ \begin{array}{cc} \mathcal{C}_{\text{int}} \end{array} \right] \left[ \begin{array}{c} \mathcal{R} \\ \mathcal{R} \end{array} \right] \end{split}$ **<sup>3</sup>** Wybierz utworzone powyżej MWL i kliknij [Scan] na dole po prawej stronie.  $\text{Ker} \eta = \begin{bmatrix} -\cos \alpha & -\cos \alpha \end{bmatrix}$ **CT** John Doe<br>PID2016 00001 / M / 1996 01:0 John Doe **4 Possission 1 Potwierdź** infromacje o pacjencie, kliknij [OK], następnie przejdź do kolejnego kroku.

#### $6.6.2$ Metody skanowania

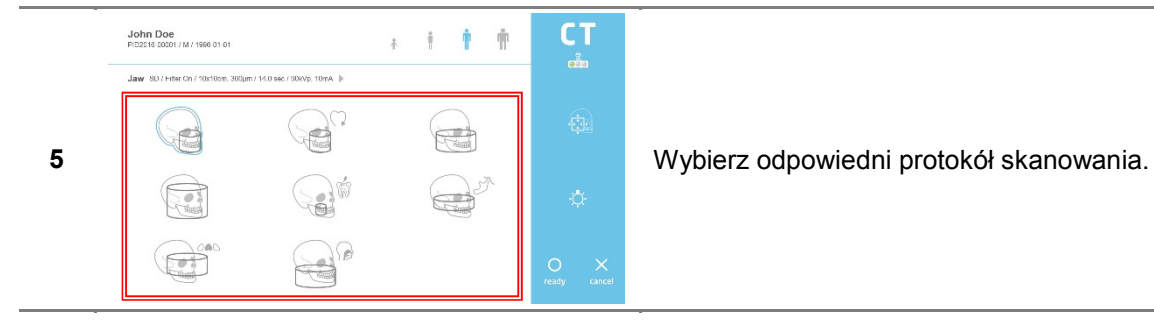

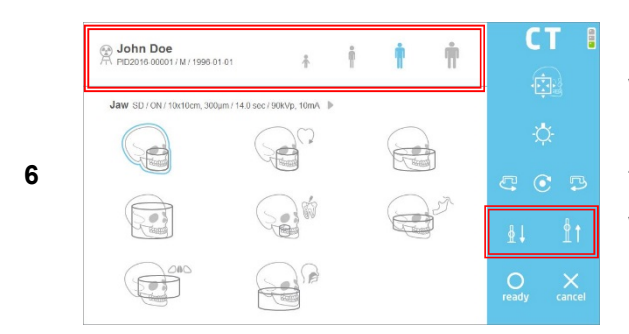

Wybierz typ pacjenta, napięcie i natężenie prądu w oparciu o pacjenta.

Używając pilota lub ekranu dotykowego, należy wyregulować wysokość sprzętu do wzrostu pacjenta i upewnić się, że szyja pacjenta jest tak prosta, jak to tylko możliwe. Po wypozycjonowaniu pacjent powinien trzymać ręcę na chwytaku.

Wypozycjonuj pacjenta w zależności od planowanego protokołu skaningowego.

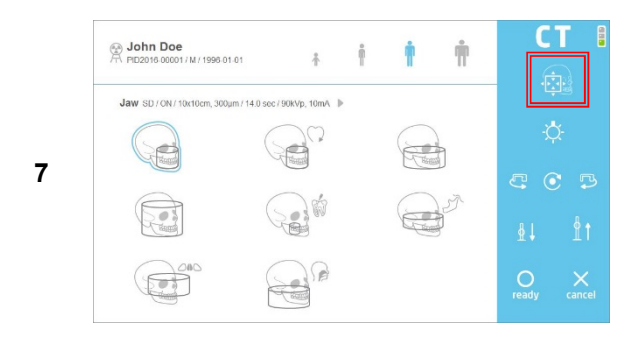

Użyj przycisku FOV na THU i/lub pilocie, aby włączyć tryb FOV. Przejdź do "8-2", jeśli ustawienia FOV nie są potrzebne.

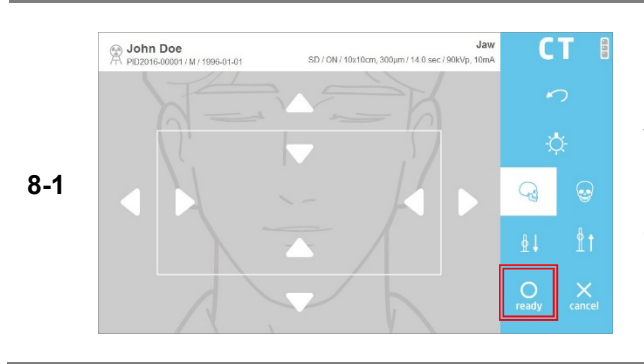

Wciśnij [ready] po skorygowaniu FOV na konsoli PC i / lub THU. Urządzenie przechodzi do pozycji gotowości do ekspozycji.

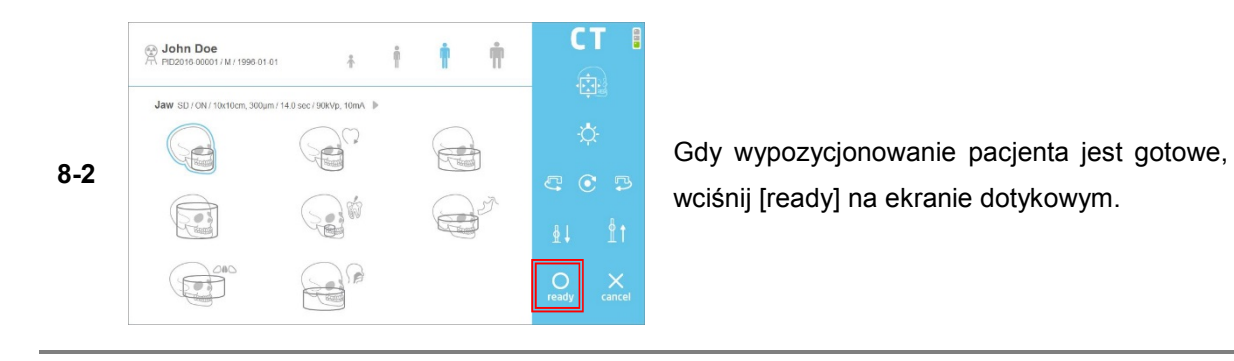

Po zapaleniu sie zielonej diody na przełączniku do ekspozycji, wciskaj przycisk, aż do zakończenia ekspozycji.

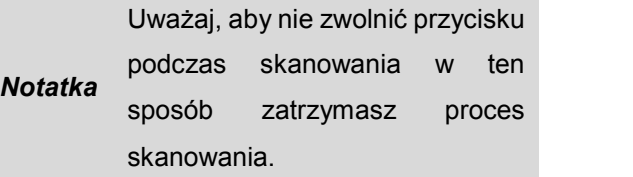

Gdy skanowanie jest zakończone, wybierz przycisk [Confirm / Retake / Reject].

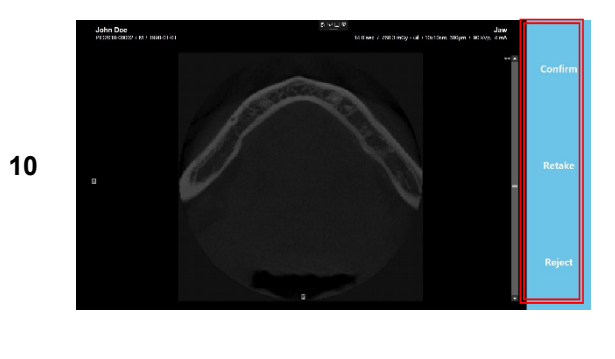

**9**

#### **※ Opis operacji**

**[Confirm]:** Zapisz obraz i przejdź do ekranu MWL.

**[Retake]:** Zapisz obraz i automatycznie przejdź do ponownej akwizycji.

**[Reject]:** Zapisz zdjęcie, wskaż zdjęcie odrzucone w bazie danych, a następnie przejdź do ekranu MWL.

*Notatka* Obraz użyty w tabeli może się różnić w zależności od modalności.

#### RCT800 6 Oprogramowanie

Ta strona została celowo pozostawiona pusta.

**7**

# **Akcesoria**

# 7 Akcesoria

# 7.1 Lista akcesorii

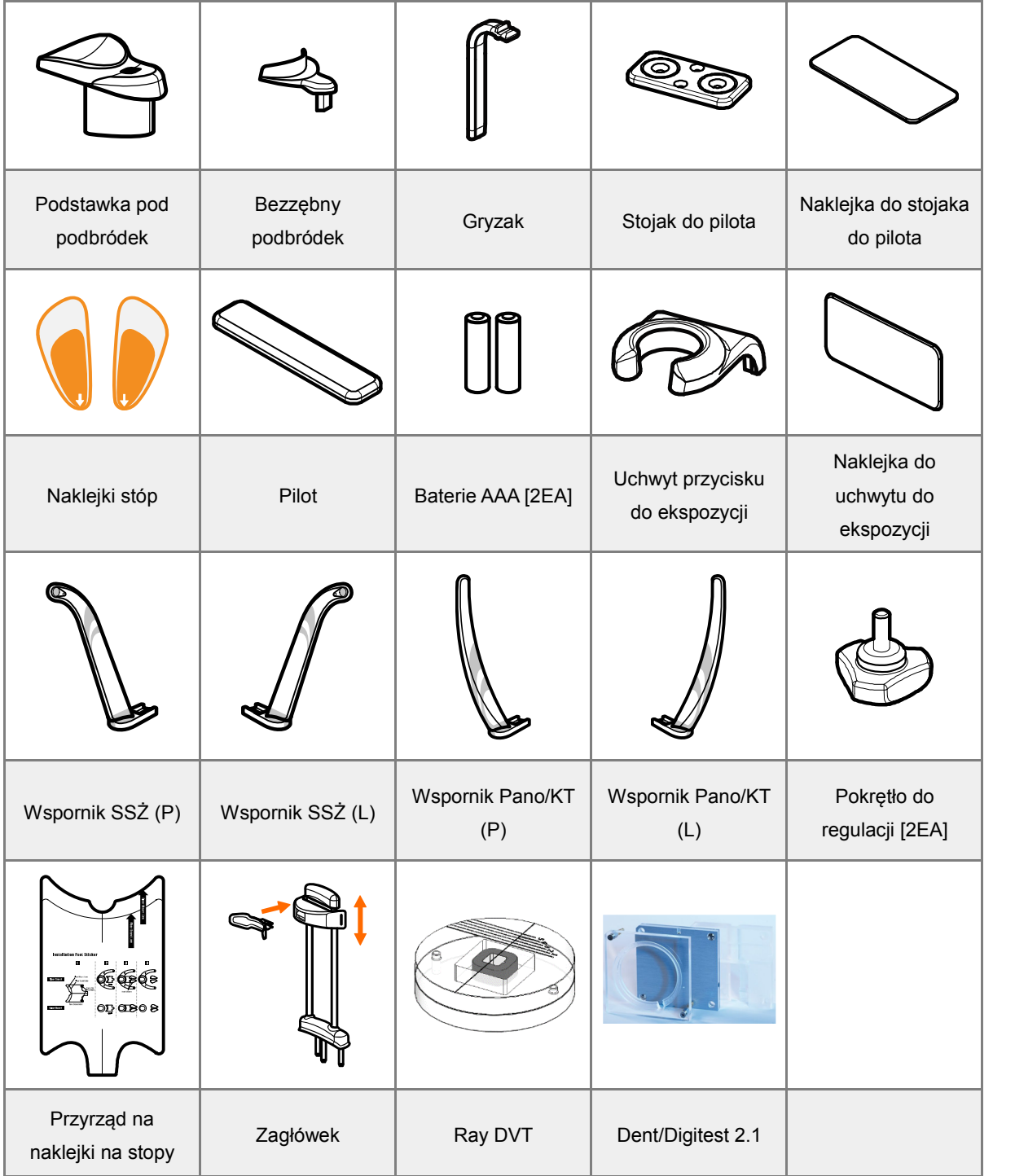

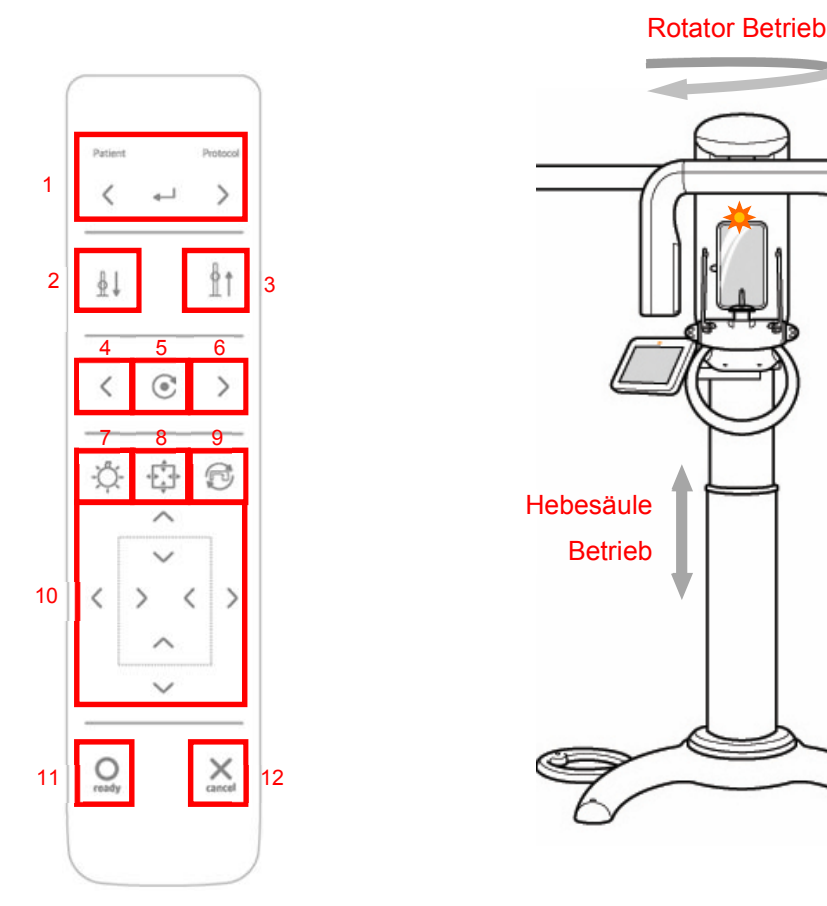

# 7.2 Procedury operacyjne pilota

### ■ Pilot może kontrolować ruchy

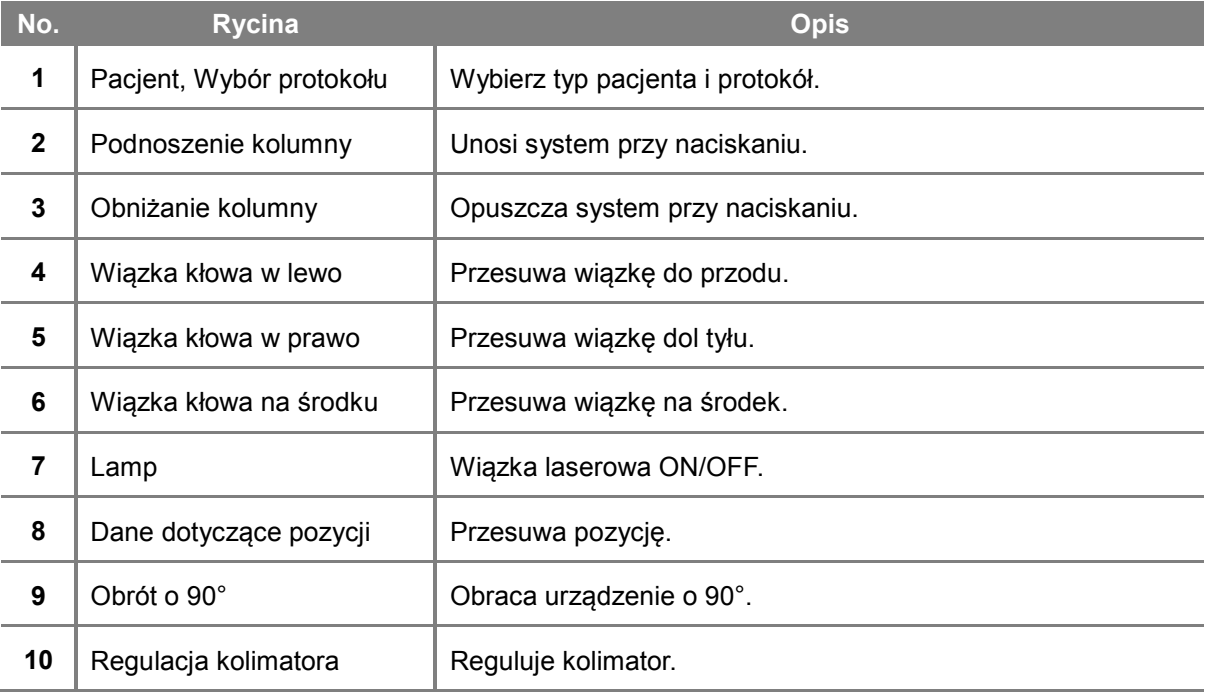

Ŷ.

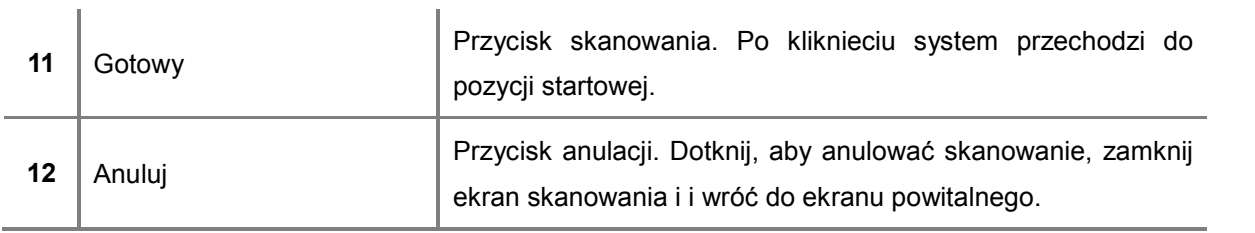

- Wielokierunkowy piot zdalny pozwala użytkownikowi na swobodę ruchu.
	- Użytkownik może łatwo sterować urządzeniem dbając o pacjenta.
	- Odrębny przycisk konfiguracji ułatwia użytkowanie.
	- Pilot można przymocować do ściany za pomocą podstawki do pilota (w zestawie).
	- Są potrzebne dwie baterie AAA. Wymień je gdy się wyczerpią.

Zatrzymaj przytrzymanie przycisku z bezprzewodowego pilota w razie przypadku uderzenia pacjenta na skutek ruchów, takich jak góra / dół kolumny lub obrotu rotatora.

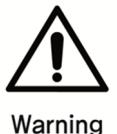

Użyj funkcji pre-motion, jeśli jest to konieczne, aby jednoznacznie sprawdzić czy maszyna nie uderzy pacjenta podczas ruchu.

Nie naciskaj przycisków pilota, gdy urządzenie znajduje się poza zasięgiem wzroku. Zawsze używać pilota z urządzeniem w zasięgu wzroku.

Jeśli pilot będzie nieaktywny przez dłuższy czas, należy wyjąć z niego baterie.

# 7.2.1 Jak włożyć baterie do pilota

- Otwórz pokrywę z tyłu, jak jest to pokazane na poniższym obrazku.
- Sprawdź +/- i włóż dwie baterie 1,5V typu AAA.
- Zamknij pokrywę.

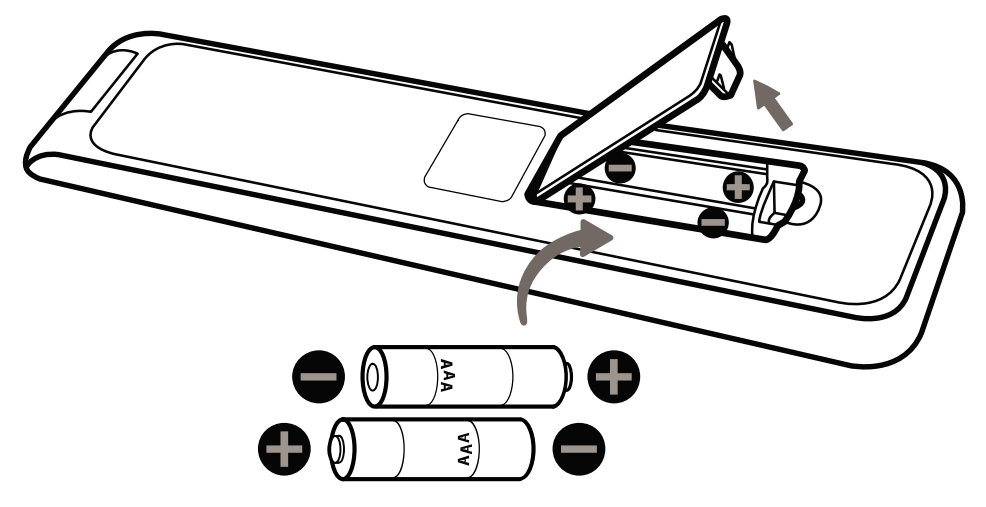

# 7.3 Montaż wsporników

1) Poskładaj wspornik Pano/KT (L) i wspornik Pano/KT (P) do mechniazmu podstawki podbródka, następnie wkręć 2 pokrętła regulacyjne w celu zabezpieczenia.

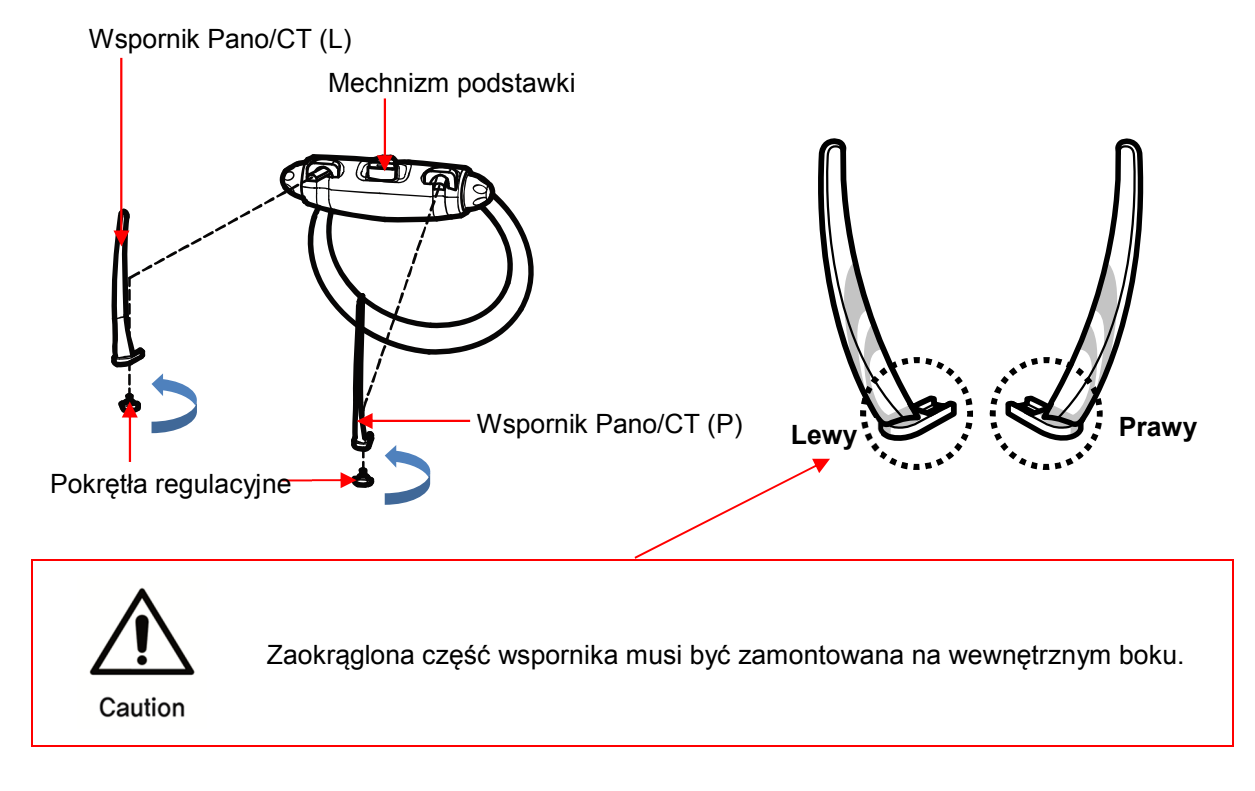

- Połączenie gryzaka i podstawki do podbródka
	- 1) Dołącz podstawkę do mechnizmu podstawki podbródka, a w niej umieść gryzak.

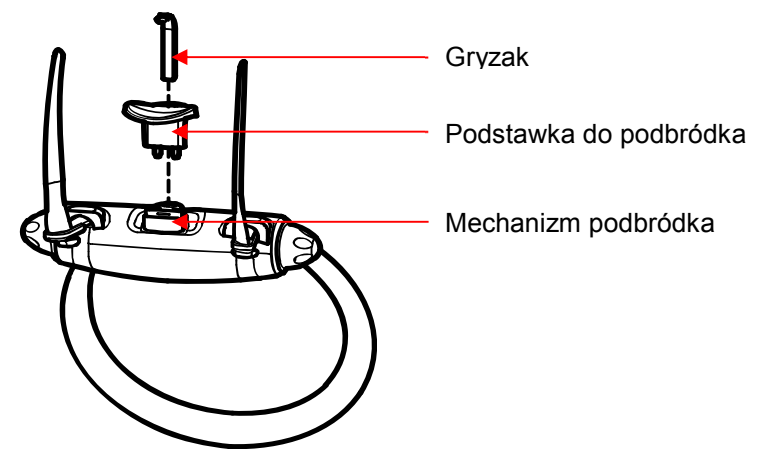

# 7.5 Montaż podstawki do pilota

1) Użyj śrubokręta Phillips, aby wkręcić 2 Φ4x20 wkręty do stojaka.

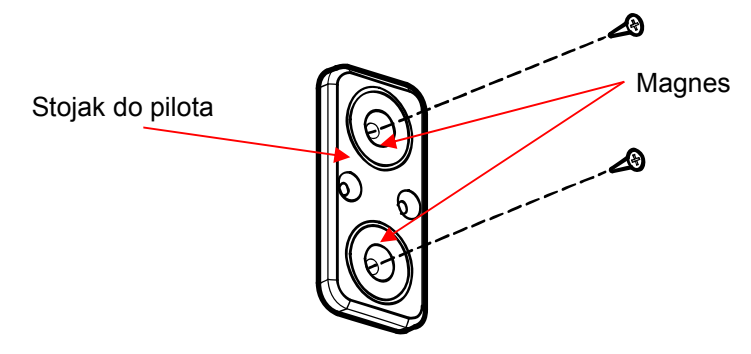

2) Do przymocnowanego na ścianę stojaka dołączono naklejkę, naklej ją na niego.

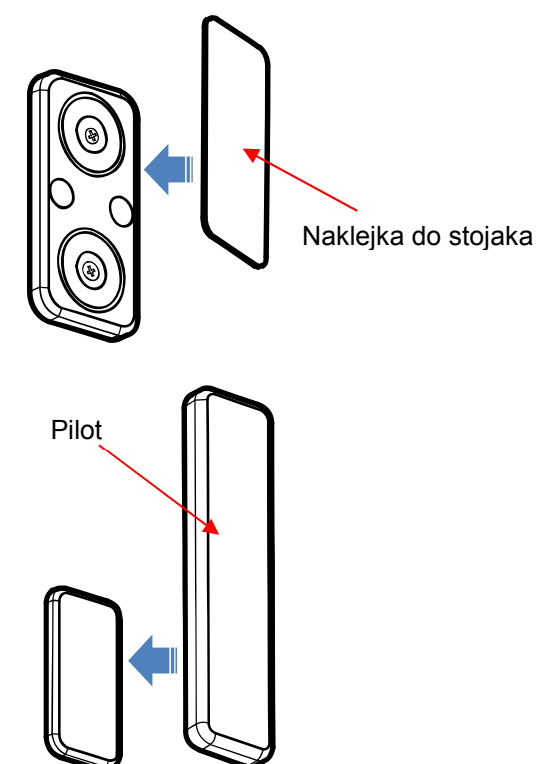

- 7.6 Montaż uchwytu do przycisku do ekspozycji
	- 1) Użyj śrubokręta Phillips, aby wkręcić 3 Φ4x20 wkręty w ściane służące do instalacji stojaka do przycisku.

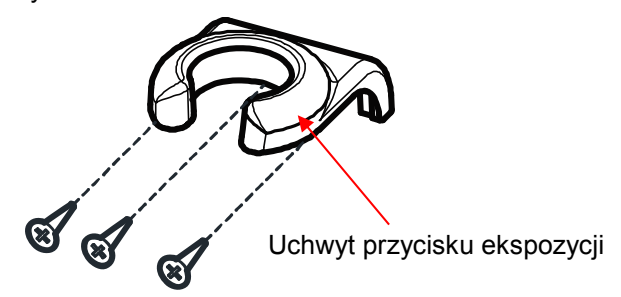

2) Zamontuj uchwyt do ściany, następnie naklej naklejkę na powierzchnię uchwytu.

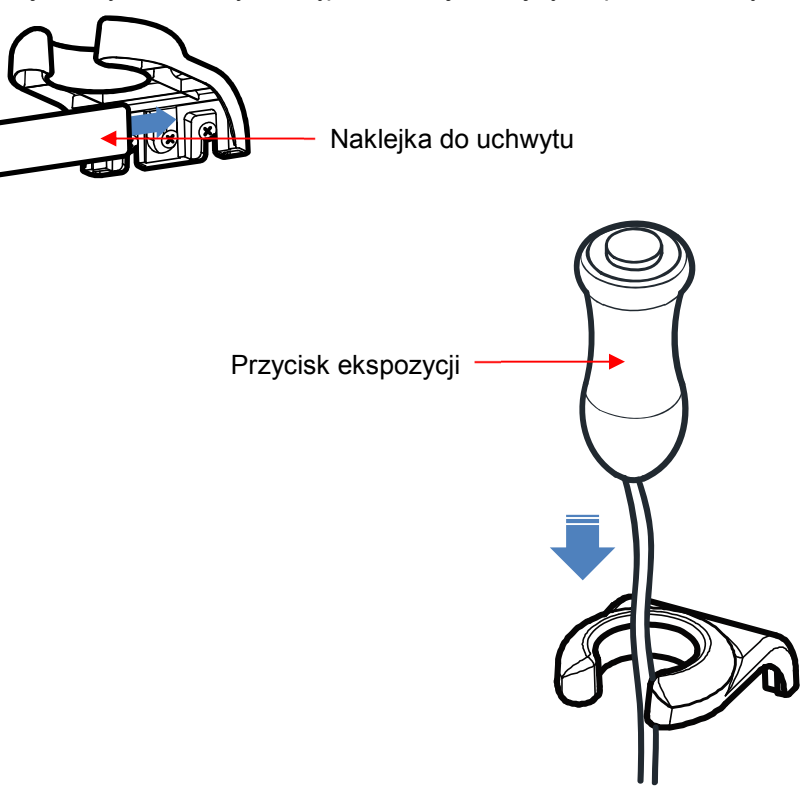

**8**

# **Specyfikacja systemowa**

# 8 Specyfikacja systemowa

# 8.1 Techniczna specyfikacja

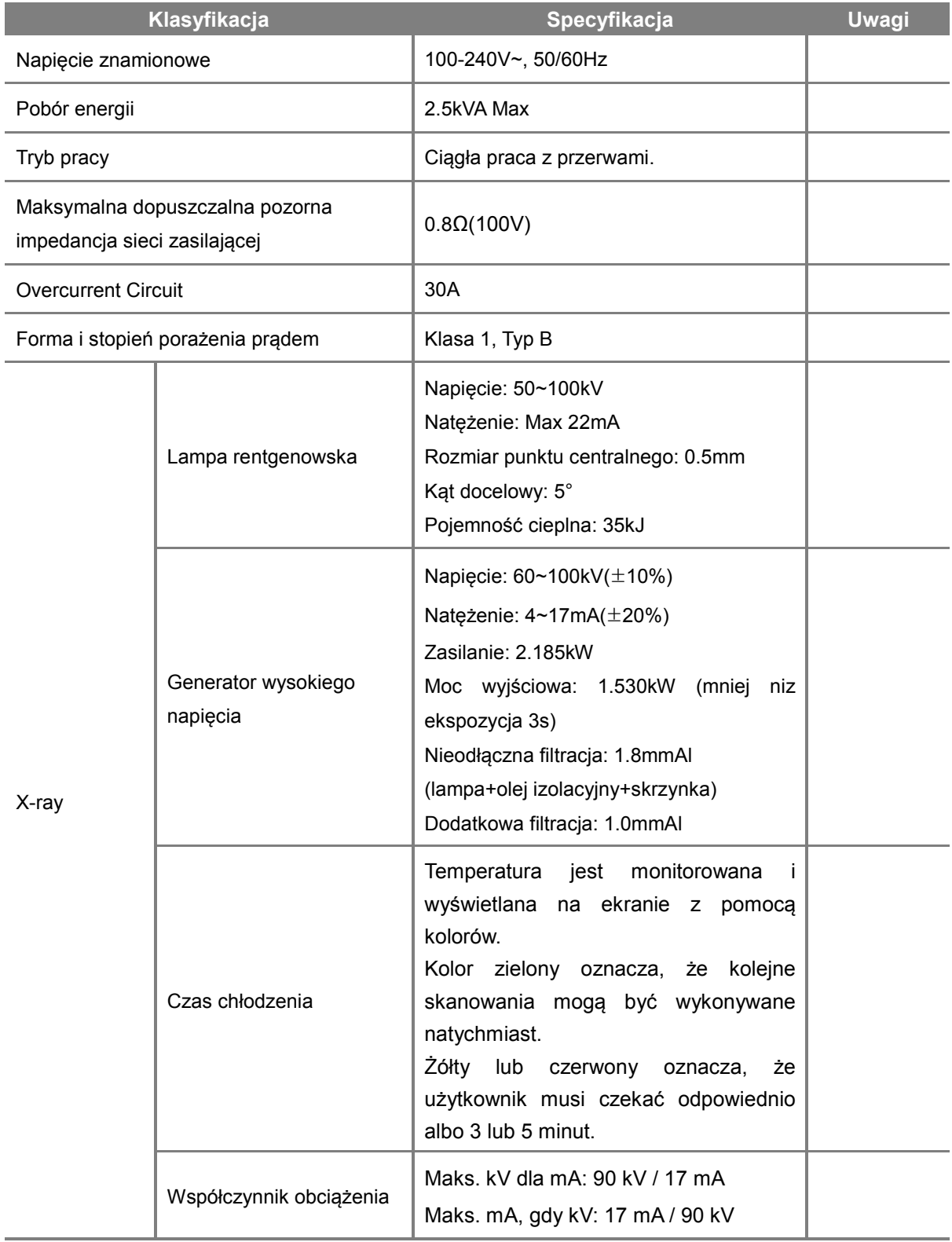

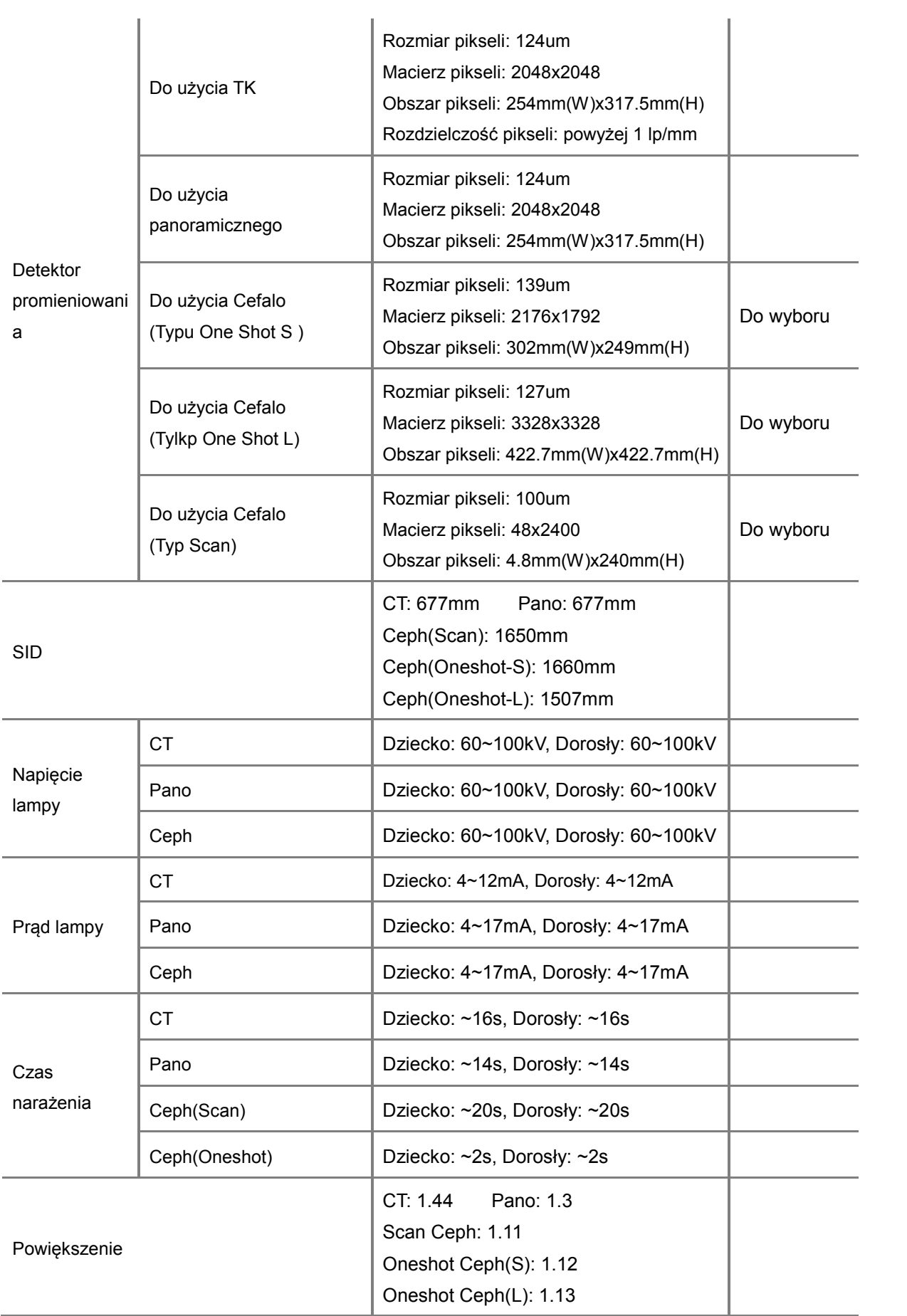

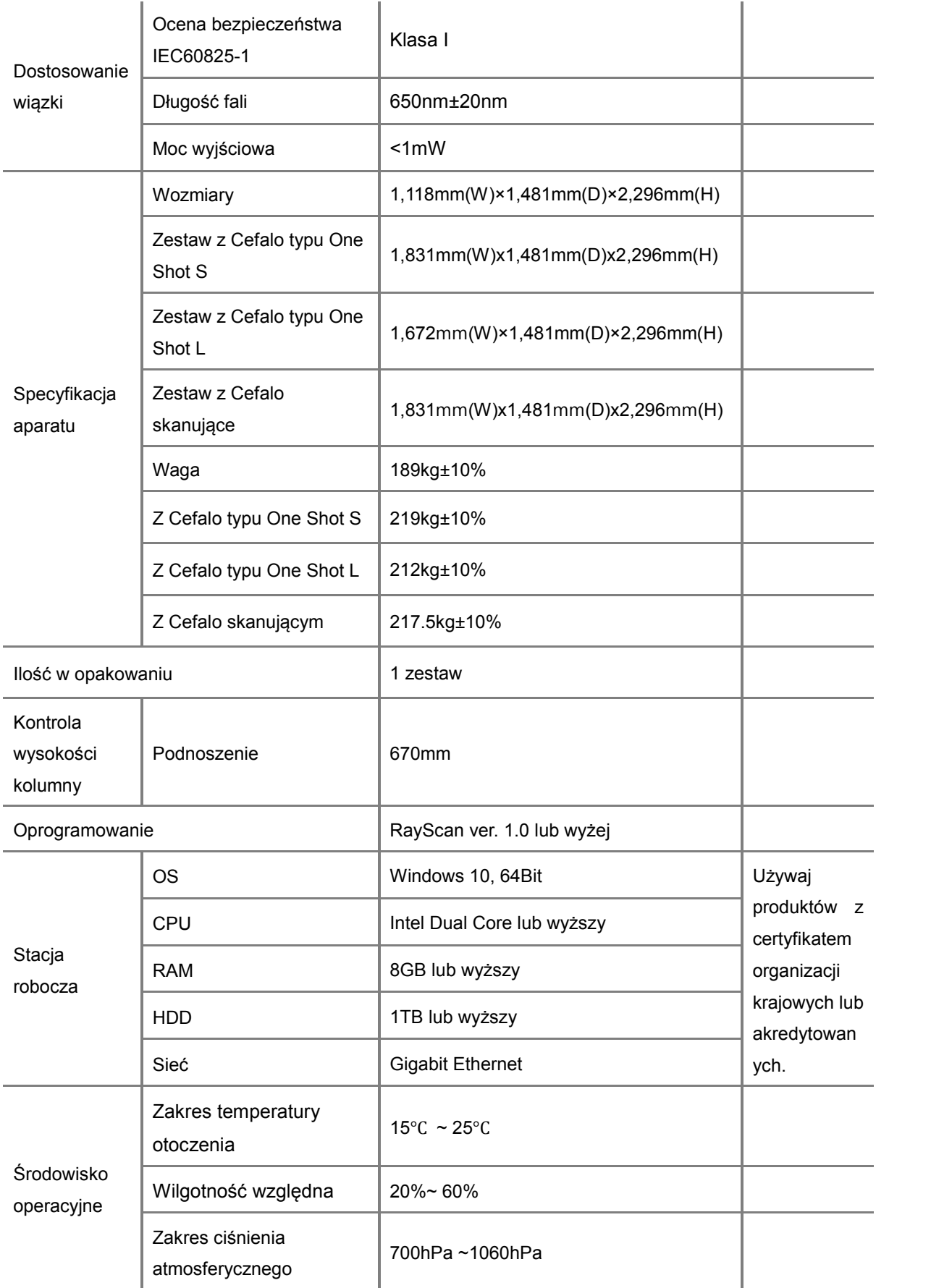

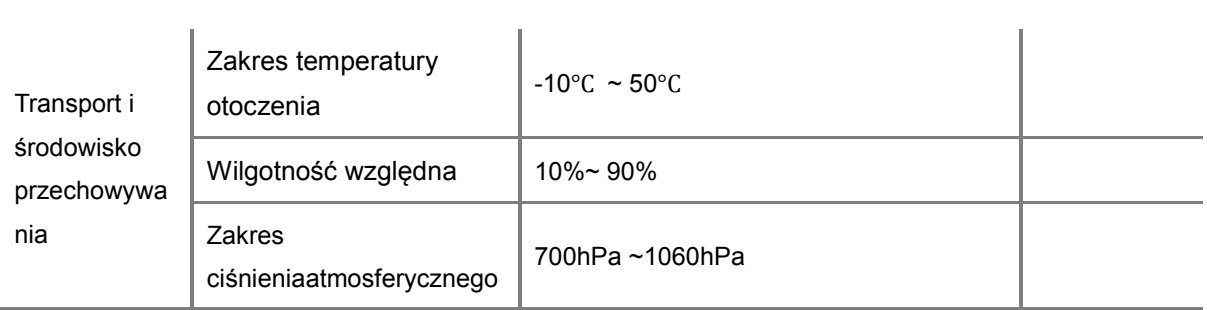

#### 8.1.1 Lampa rentgenowska

### 8.1.1.1 Wykres wartości znamionowej

Constant potential high-voltage generator

Nominal Focal Spot Value: 0.5

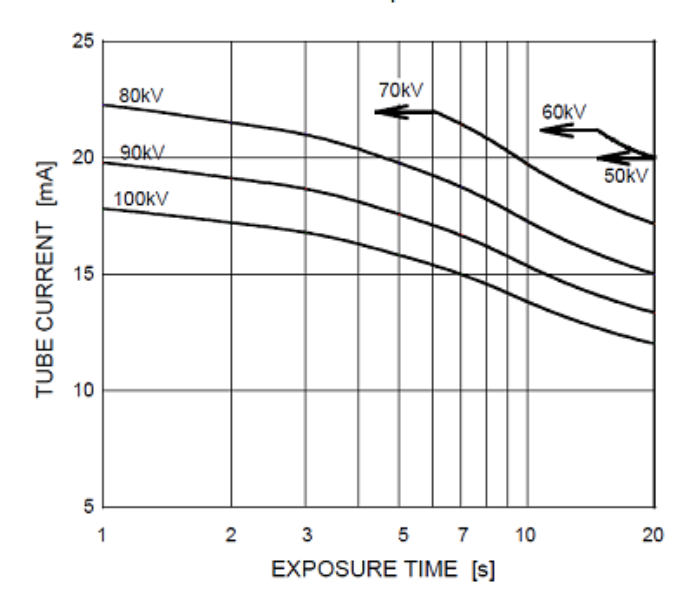

Emisja i właściwości żarówki

Constant potential high-voltage generator

Nominal Focal Spot Value: 0.5

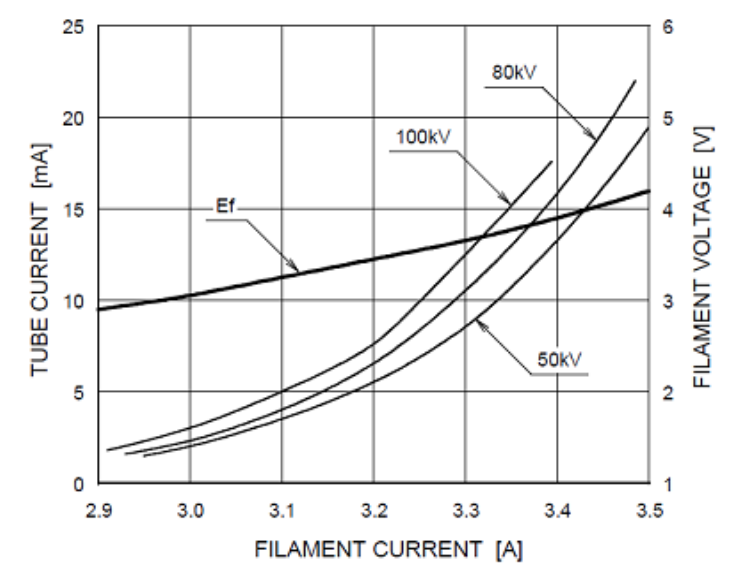

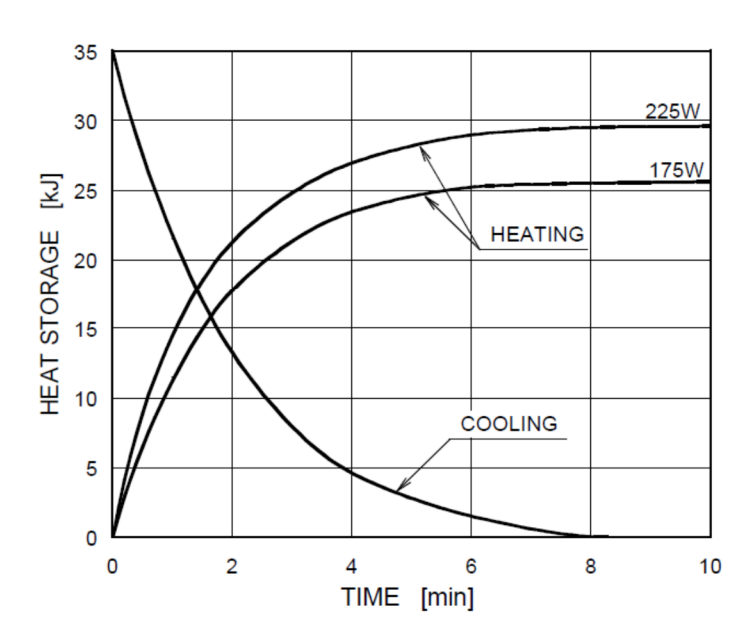

# 8.1.1.3 Charakterystyka cieplna anody

# **Anode Thermal Characteristics**

# 8.1.1.4 Zarys wymiarowy

Unit: mm

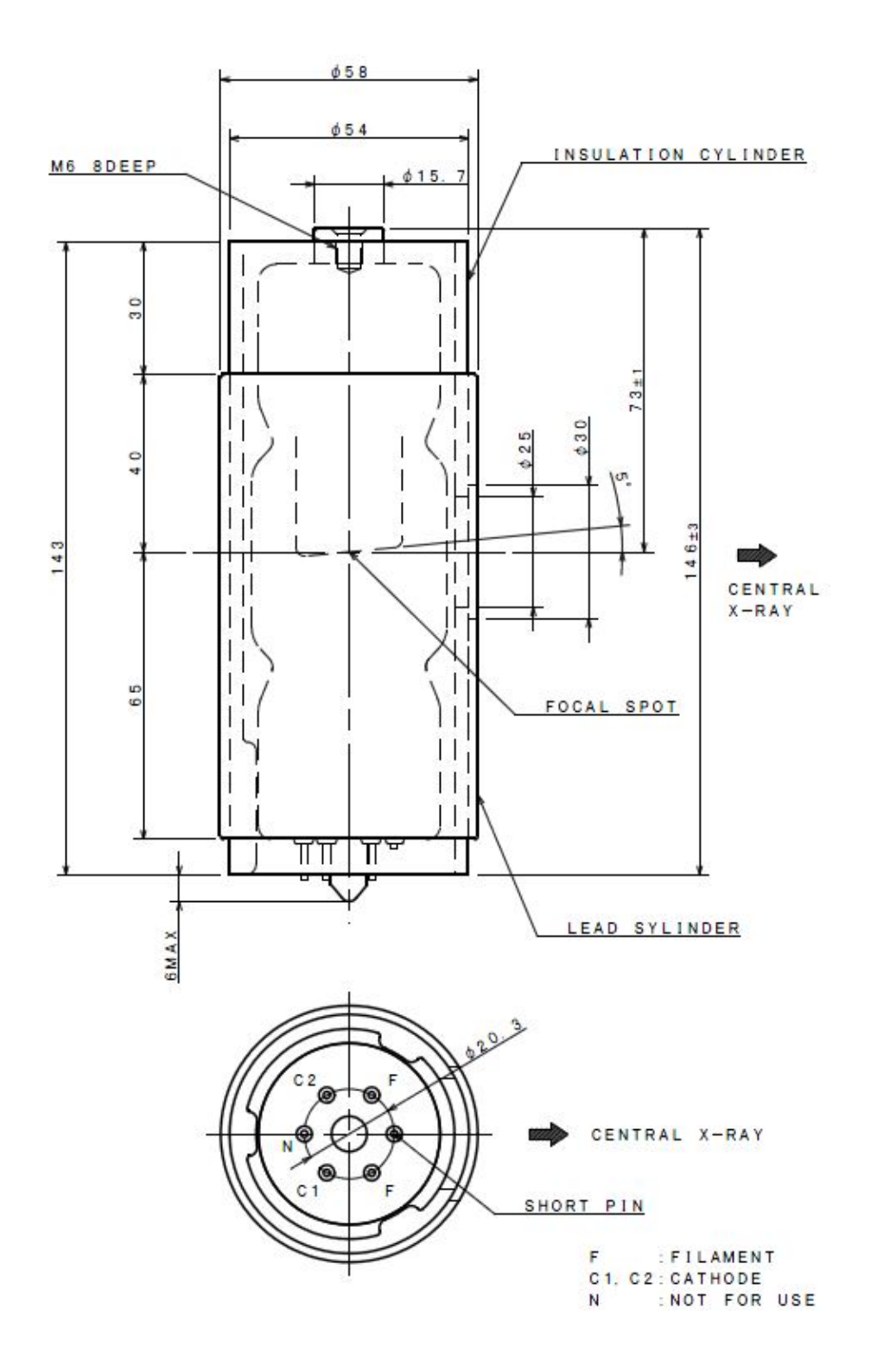

#### 8.2 Informacje o dawce

#### 8.2.1 Populacja pacentów

Do popluacji tej może należeć każda osoba, która może być narażona na promieniowanie rentgenowskie w celach diagnostycznych.

Nie ma ograniczeń co do grupy etnicznej, płci, masy ciała, zdrowia lub stanu. Zalecane jest, żeby pacjenci byli powyżej 5 roku życia.

#### 8.2.2 Podpopulacja pediatryczna

To urządzenie nie jest przeznaczone do stosowania u pacjentów, poniżej ok 21 kg (46 funtów) i 113 cm (44,5 cala) wzrostu; Te pomiary wzrostu i masy ciała w przybliżeniu odpowiadają średnio 5-cio letniemu dziecku, zgodnie z wytycznymi FDA ""Pediatric Information for X-ray Imaging Device Premarket Notifications (Projekt Guidance) ".

- a. 5 lat [~21 kg, 113 cm stojąc]: Dziecko
- b. 12 lat [~52 kg, 156 cm stojąc]: Nakłada sie z małych rozmarów dorosłym
- c. 21 lat [~80 kg, 170 cm wzrostu]: Dorosły
- d. dorosły [więcej niż 80 kg, 180 cm standing height]: Duży dorosły

Szczególną ostrożność należy zachować podczas obrazowania pacjentów spoza typowego zakresu rozmiarów dla dorosłych, zwłaszcza mniejszych pacjentów pediatrycznych, których rozmiar nie pokrywa się z zakresem rozmiarów dorosłych (np. pacjenci o masie ciała poniżej 50 kg i 150 cm (59 cali) wzrostu, pomiary, które w przybliżeniu odpowiadają przeciętnemu 12-latkowi lub dorosłej kobiecie w USA na 5. percentyl).

Narażenie na promieniowanie jonizujące ma szczególne znaczenie u pacjentów pediatrycznych, ponieważ: 1) w przypadku niektórych narządów i typów nowotworów młodsi pacjenci są bardziej wrażliwi na promieniowanie niż dorośli (tj. ryzyko raka na dawkę jednostkową promieniowania jonizującego jest wyższe u młodszych pacjentów); 2) używanie sprzętu i ustawień ekspozycji przeznaczonych dla dorosłych średniej wielkości może skutkować nadmierną i niepotrzebną ekspozycją mniejszych pacjentów na promieniowanie; oraz 3) młodsi pacjenci mają dłuższy oczekiwany okres życia, w którym skutki narażenia na promieniowanie mogą objawiać się jako rak.

Aby zmniejszyć ryzyko nadmiernej ekspozycji na promieniowanie, należy postępować zgodnie z zasadą ALARA (tak niskie, jak racjonalnie osiągalne) i dążyć do zmniejszenia dawki promieniowania tylko do ilości niezbędnej do uzyskania obrazów, które są odpowiednie klinicznie.

Należy zapoznać sie ze stronami informacyjnymi na temat pediatrii.

• Strona FDA na temat promieniowania rentgenowskiego w pediatrii:

http://www.fda.gov/Radiation-EmittingProducts/RadiationEmittingProductsandProcedures

#### 8.2.3 Wykonywanie procedur

#### 8.2.3.1 Panorama/ Cefalo

■ Dawka promieniowania jest oznaczona jako mGy.cm<sup>2</sup> (obszar dawki produktu) i mierzona w głównym kolimatorze. Dawka ma ±25% tolerancji.

#### 8.2.3.2 KT

- Dawka promieniowania jest oznaczona jako CTDIvol (mGy) i ma ±25% tolerancji.
- Dawka mierzona jst w środku położenia pacjenta i na godzinie 3, 6, 9, 12.
- Pozycje w komorze jonizacji.
- Zmierzona wartość jest używana do obliczania CTDIw.
- CTDI100 = [f X zmierzona wartość]/( szerokość wiązki), współczynnik konwersji f=0.0087mGy/mR
- CTDIw = 1/3CTDI100 centrum + 2/3CTDI100 (średnia wartość w 4 miejscach)
- TK składa się z 1 obrotu obrazowania, więc CTDIw i CTDIvol są równoważne.
- CTDIvol <sup>≤</sup> 20mGy at TK warunki pracy. (Napięcie: 85kV, Natężenie: 5mA, Czas ekspozycji: 14s)

# 8.3 Zmienny zakres FOV

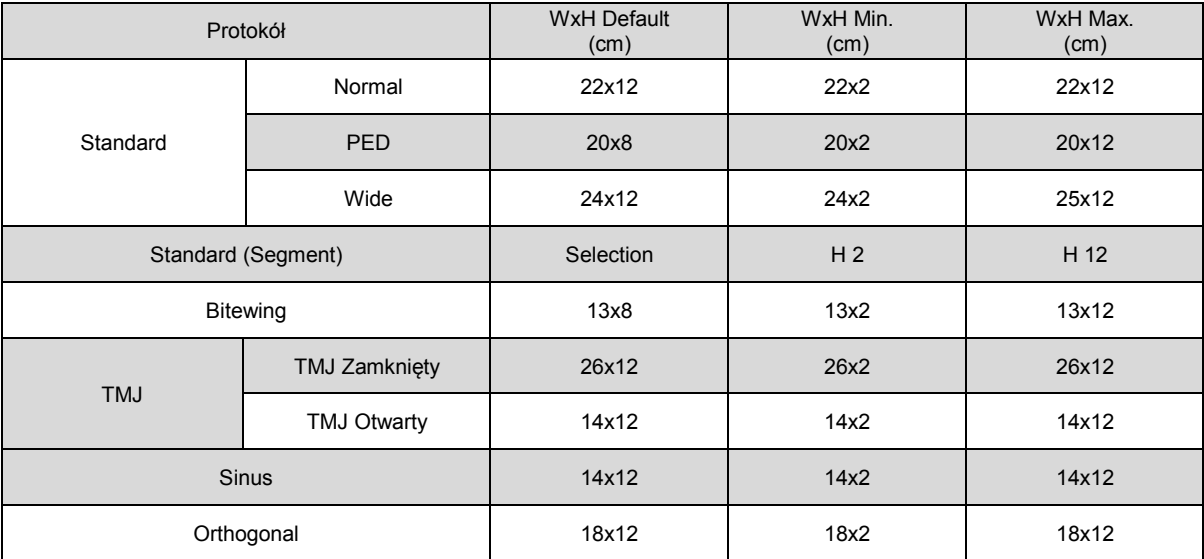

# 8.3.1 Protokół Panoramiczny

# 8.3.2 Protokoły TK

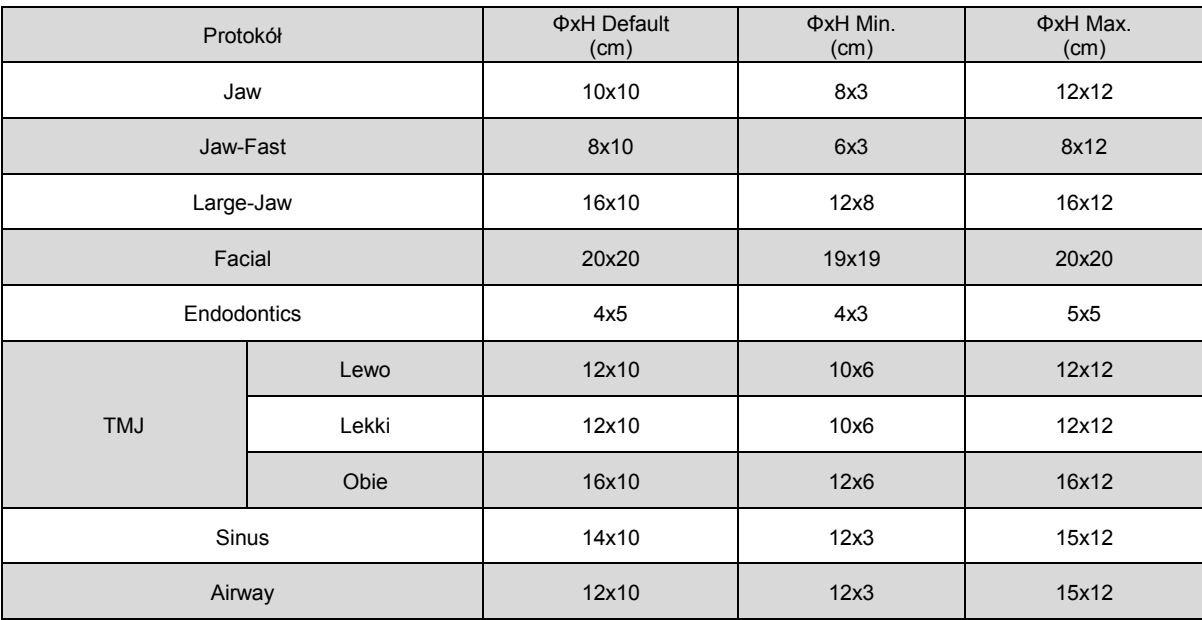

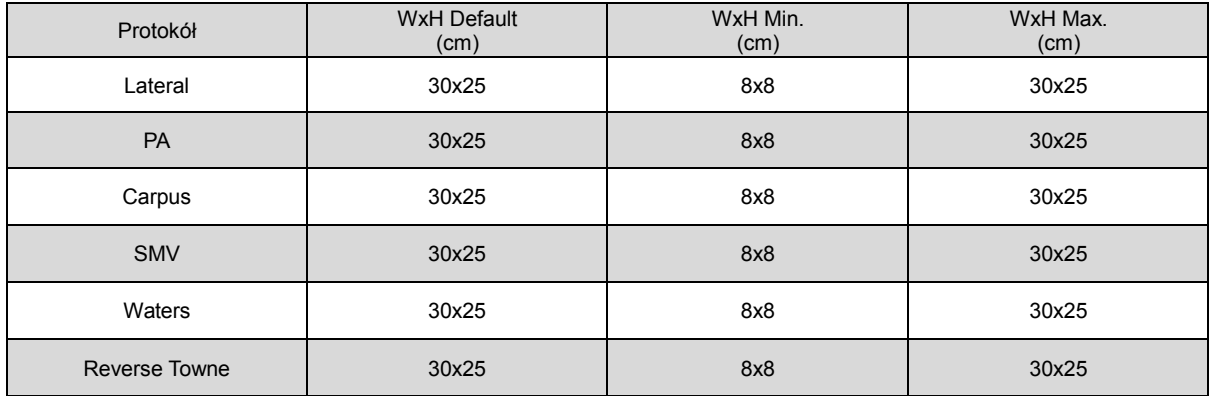

### 8.3.3 Cefalo (One shot S-type)

# 8.3.4 Cefalo (One shot L-type)

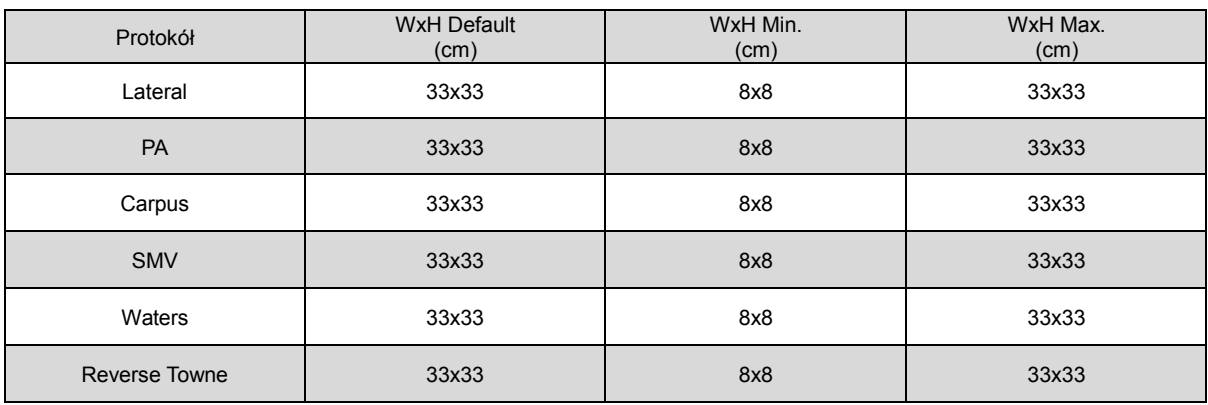

# 8.3.5 Cefalo (Scan type)

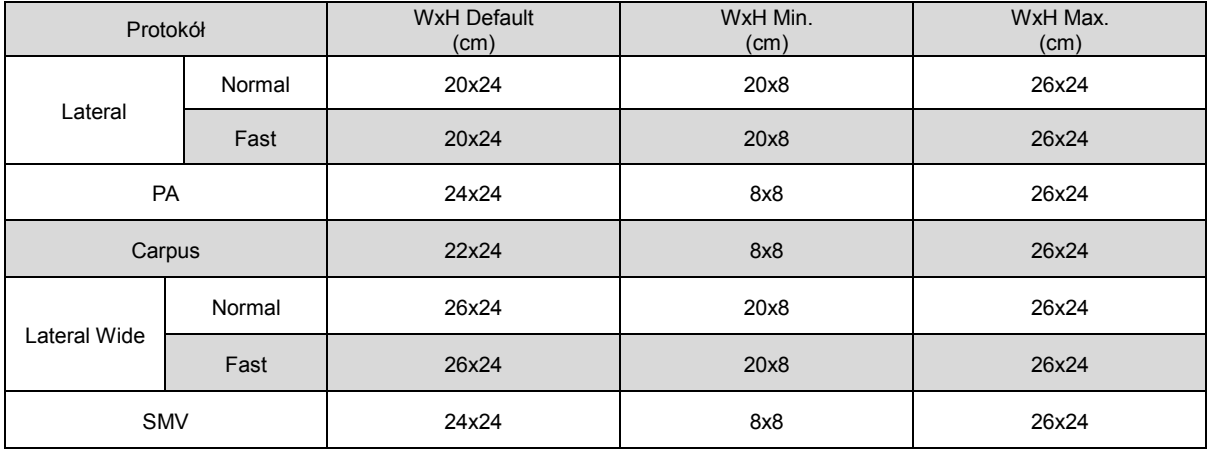
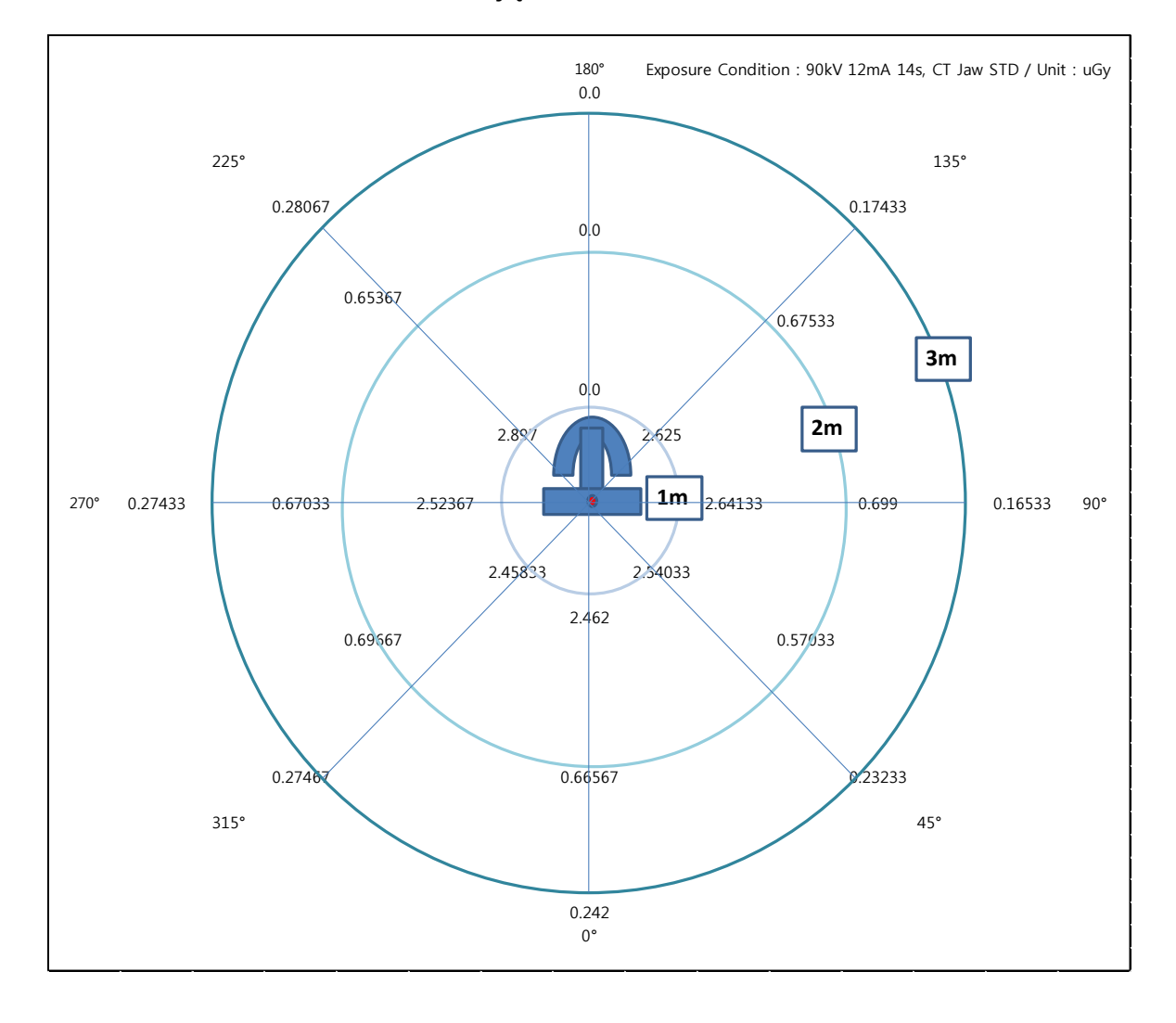

### 8.4 Promieniowanie zakłócające

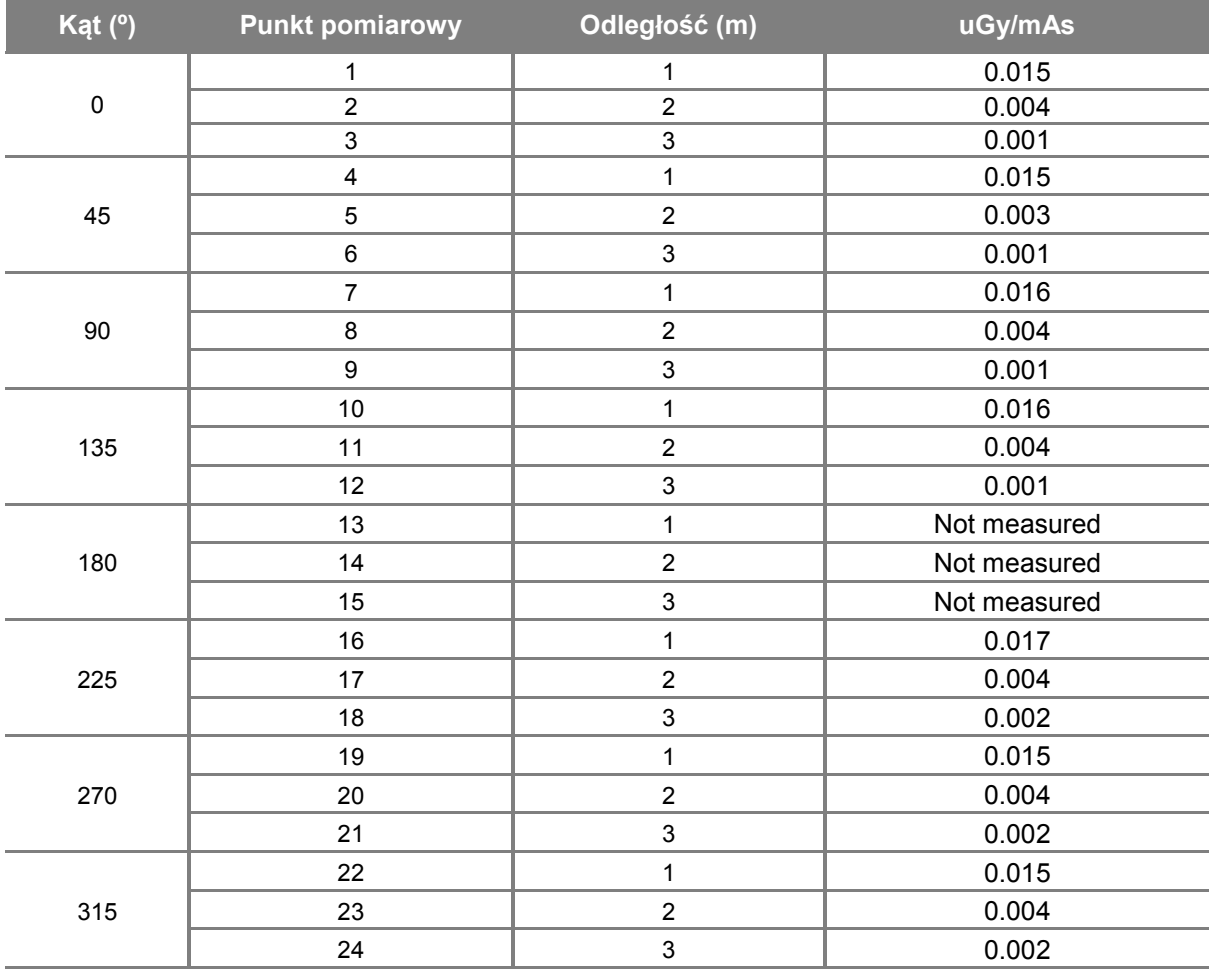

# Wydajność obrazowania

#### 8.5.1 Panorama

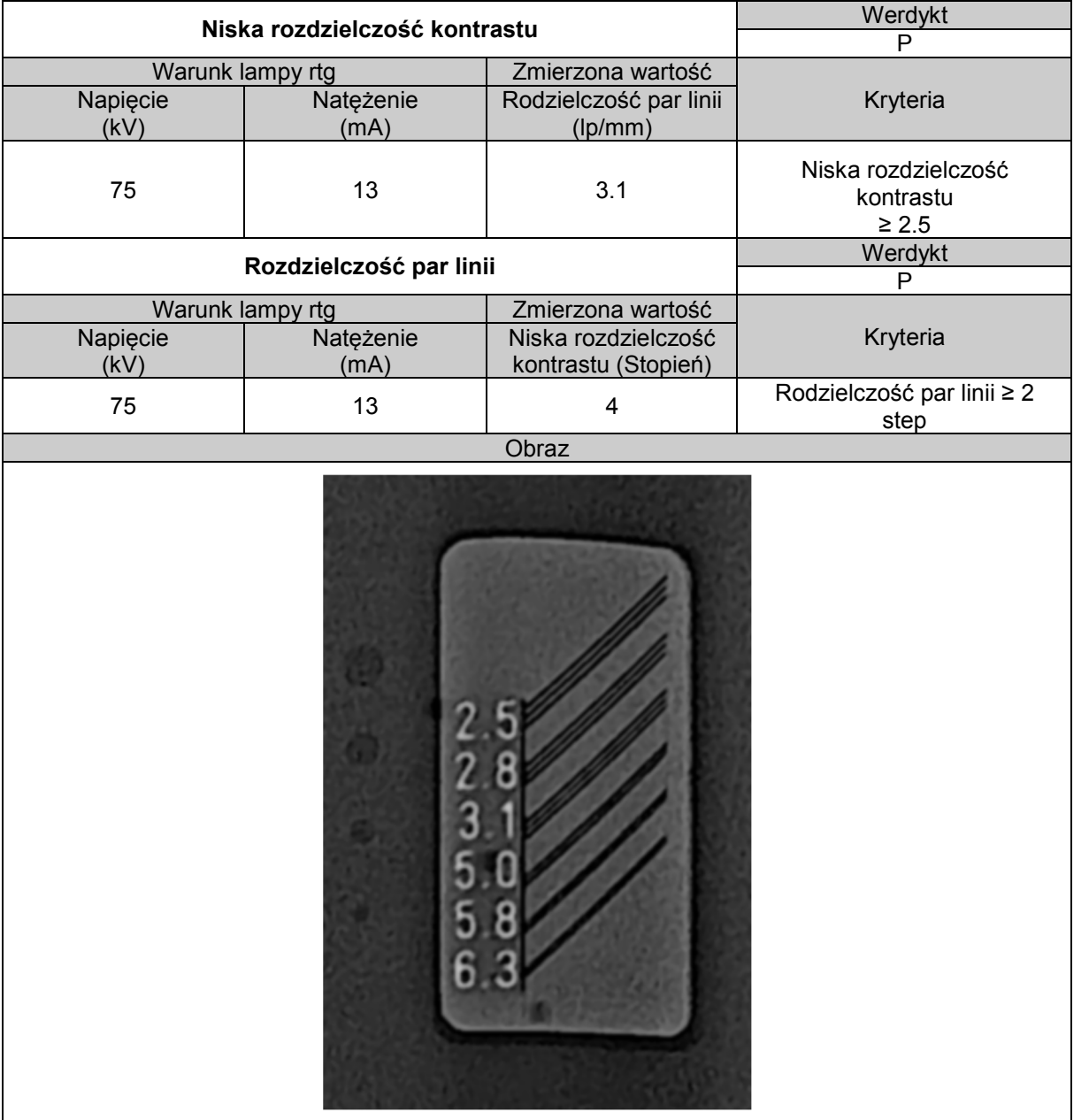

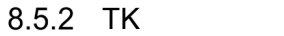

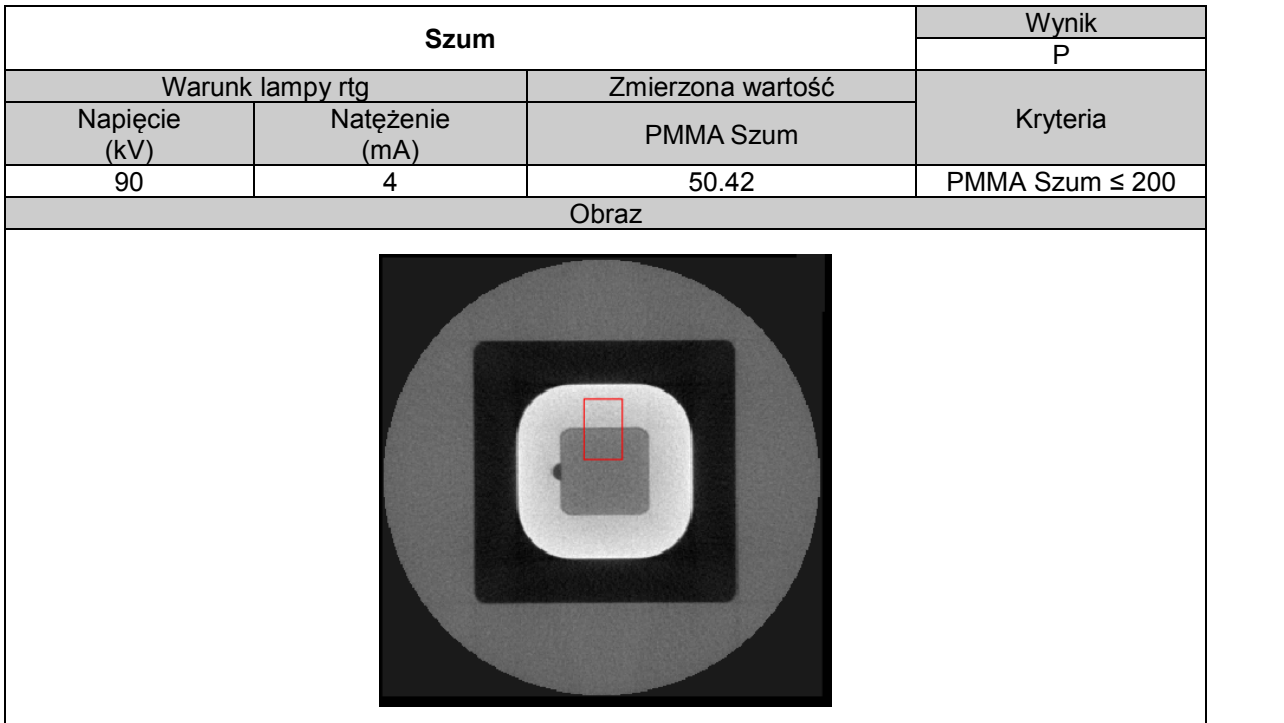

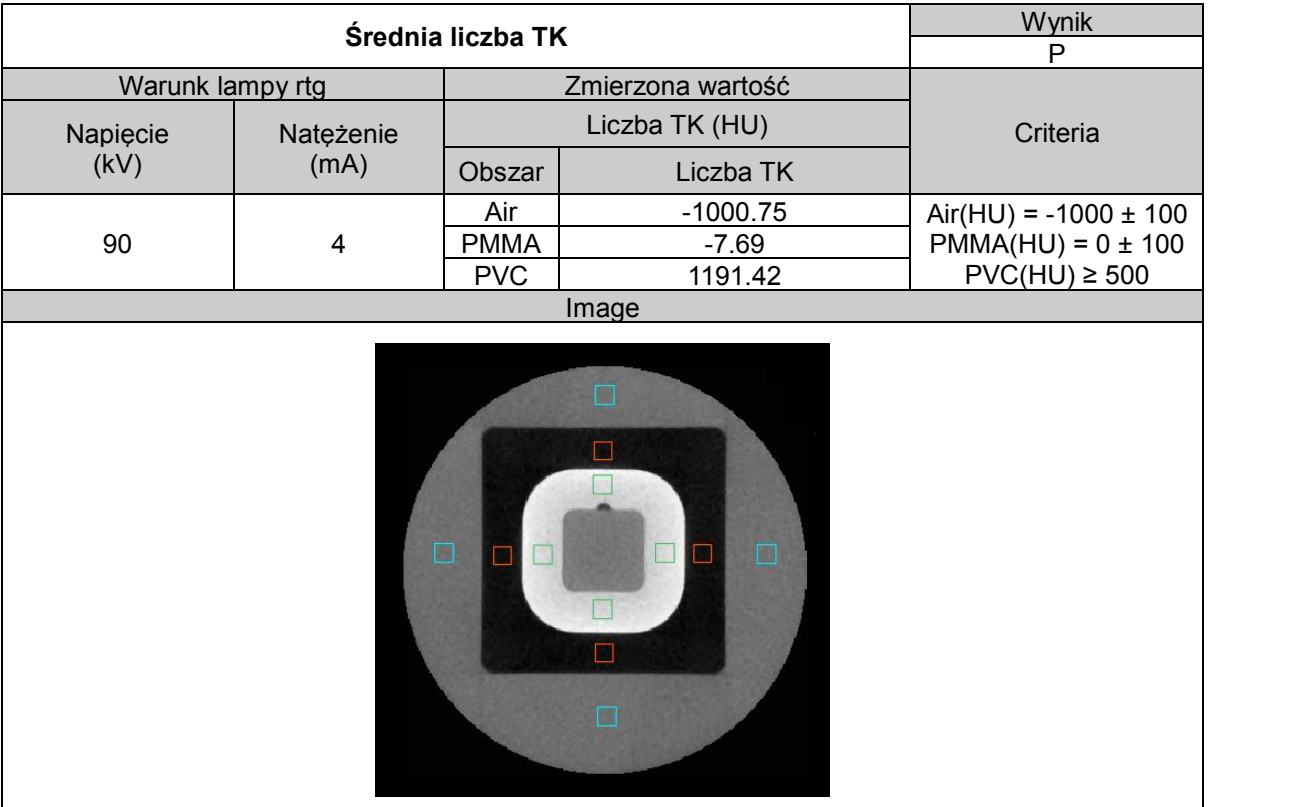

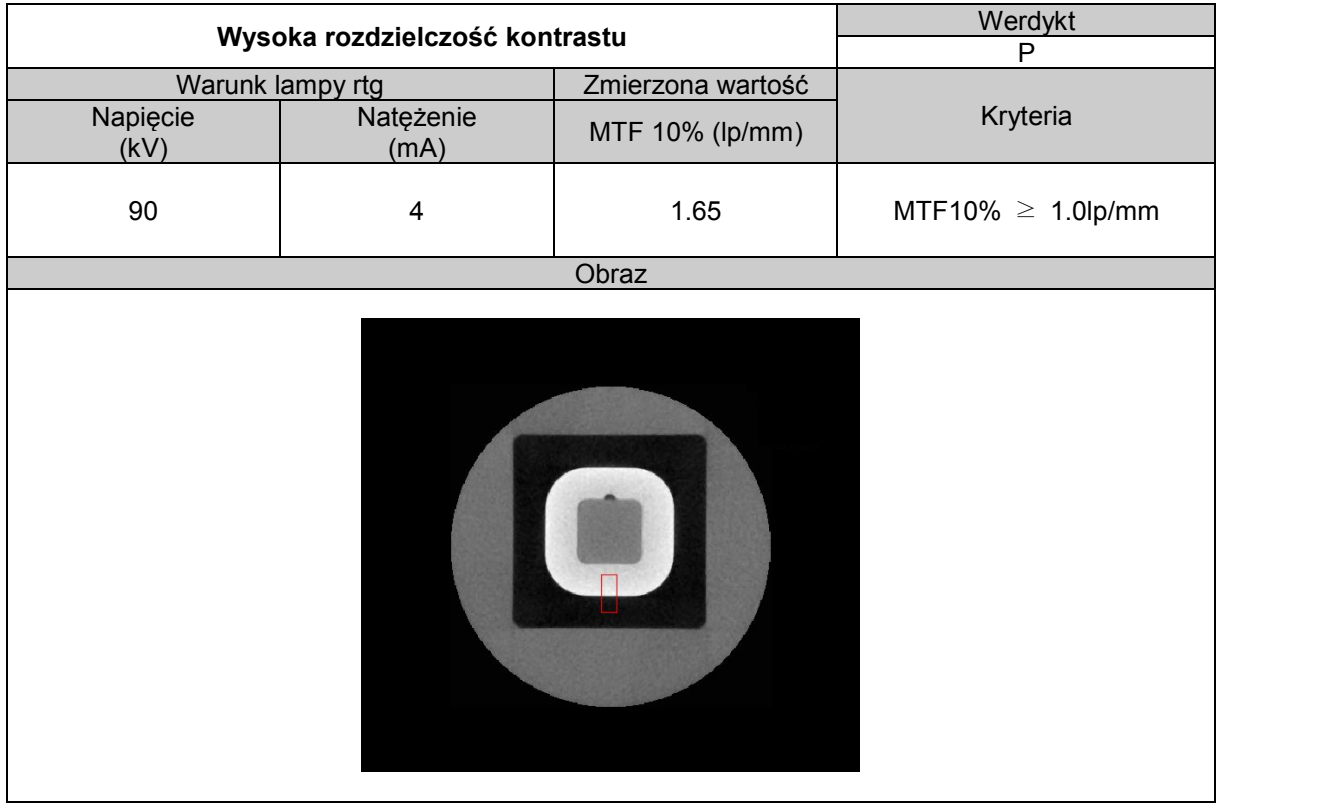

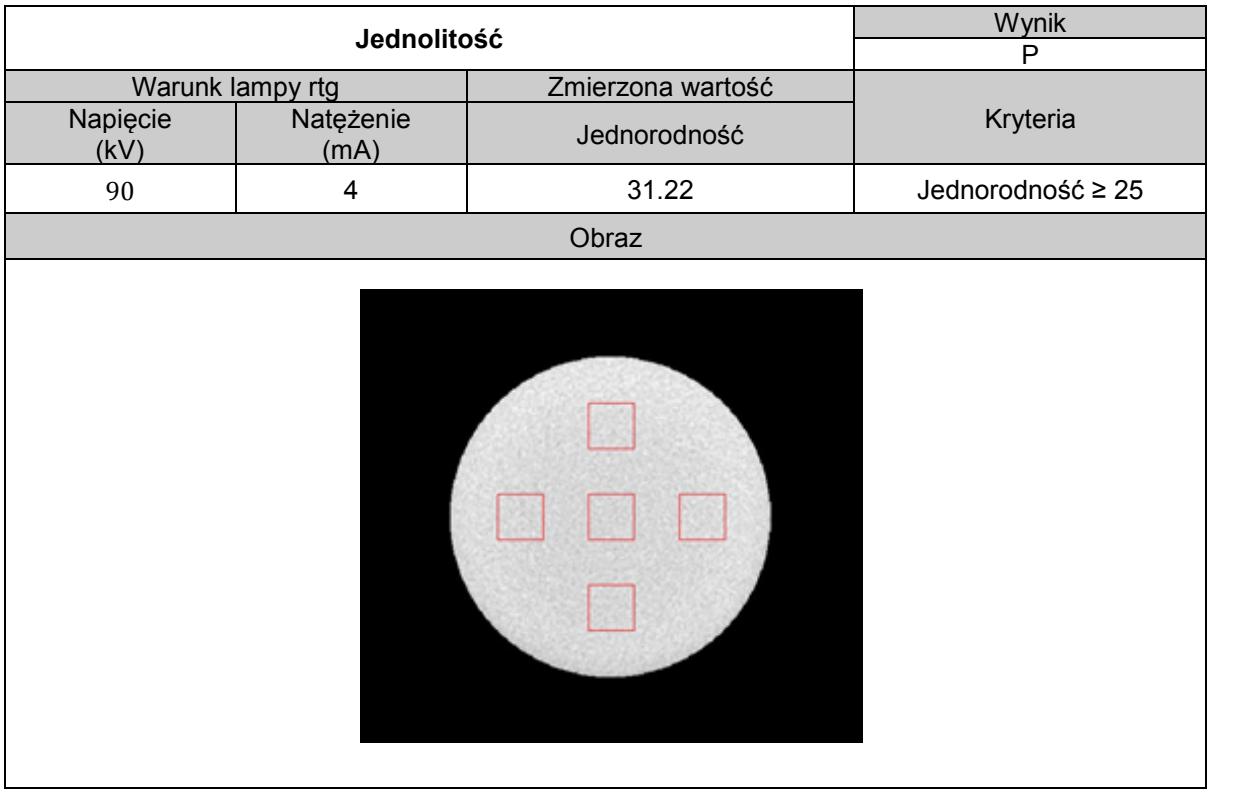

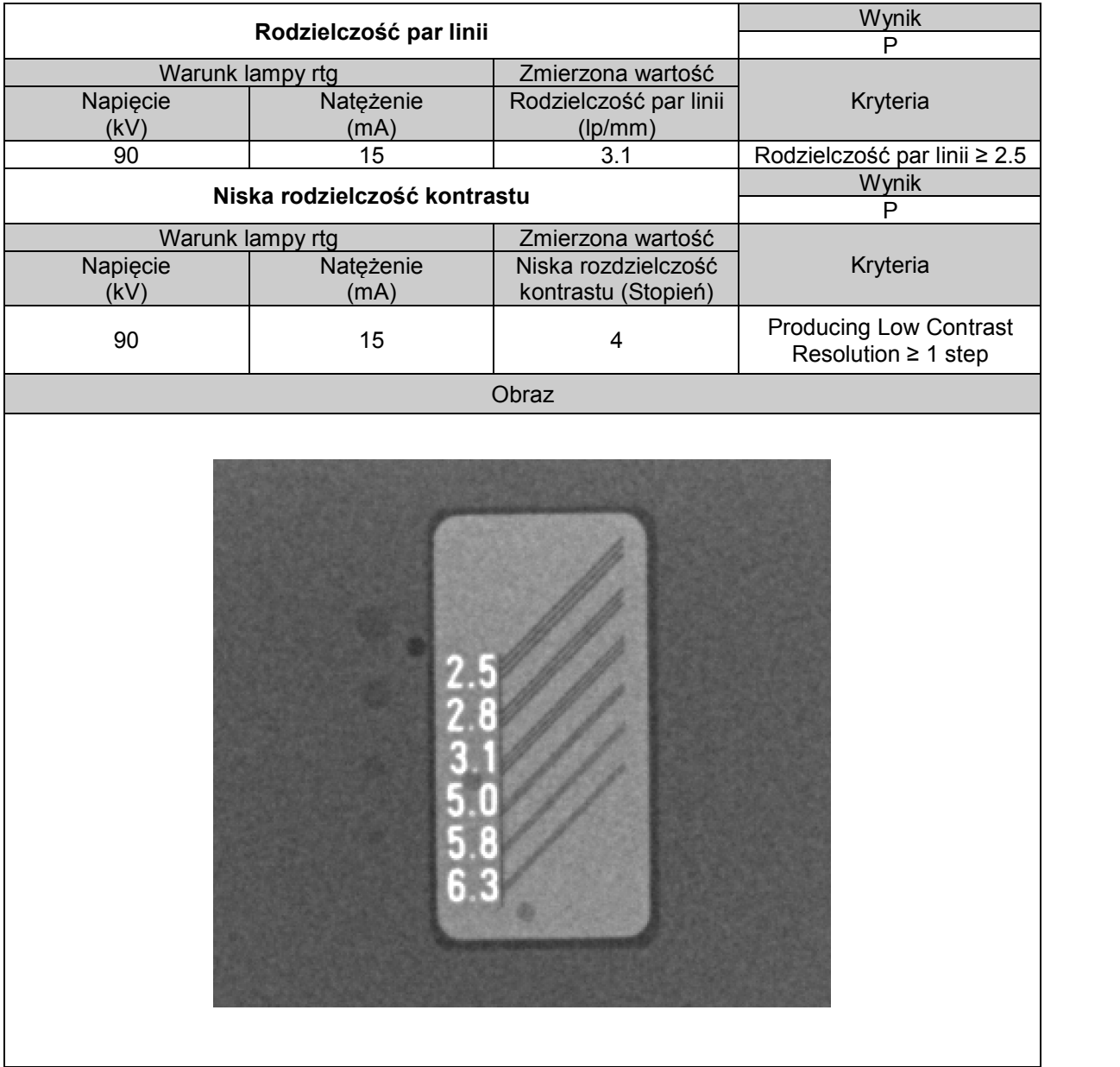

#### 8.5.3 Cefalo (One Shot L Type)

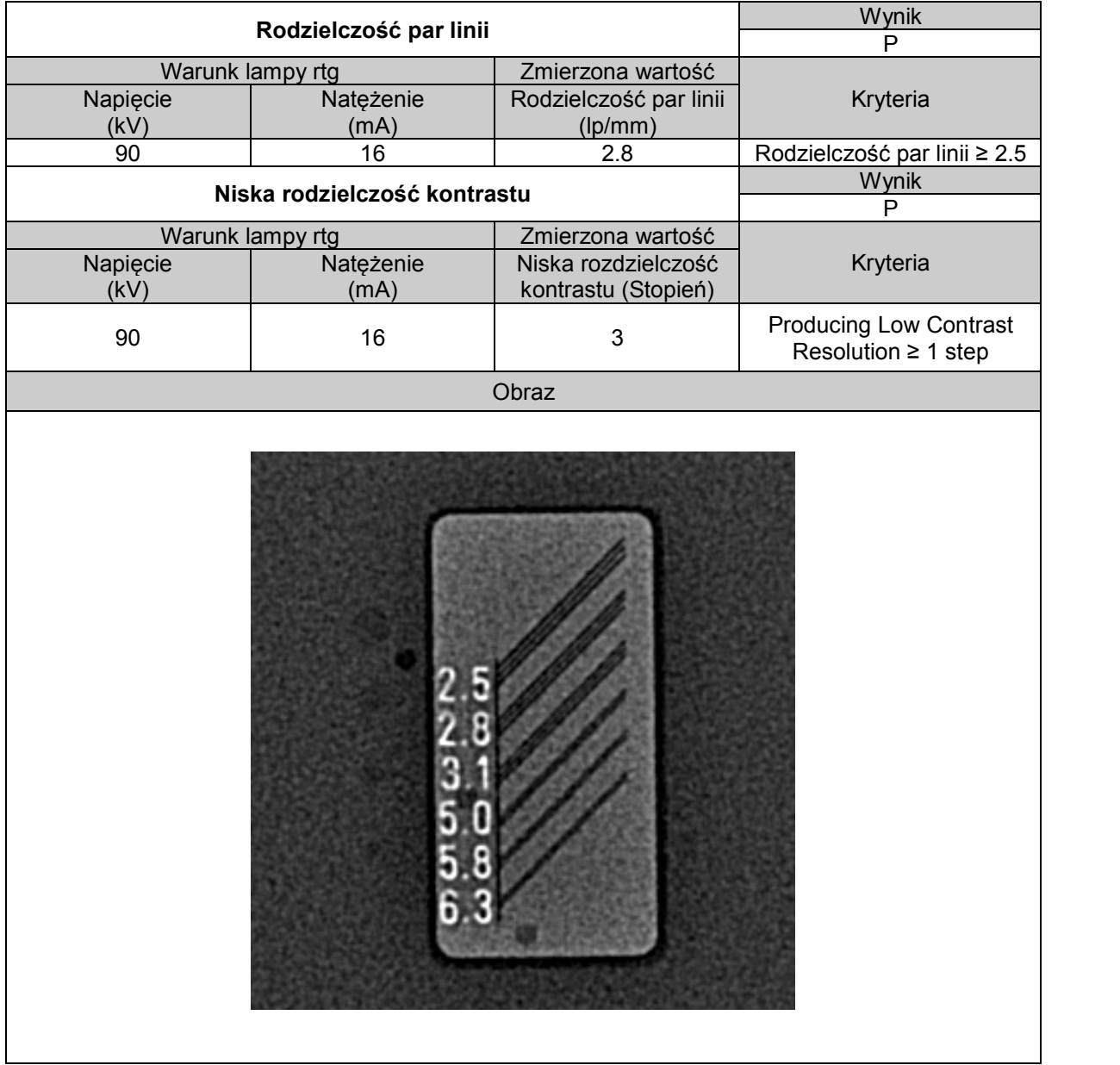

#### 8.5.4 Cefalo (One Shot S Type)

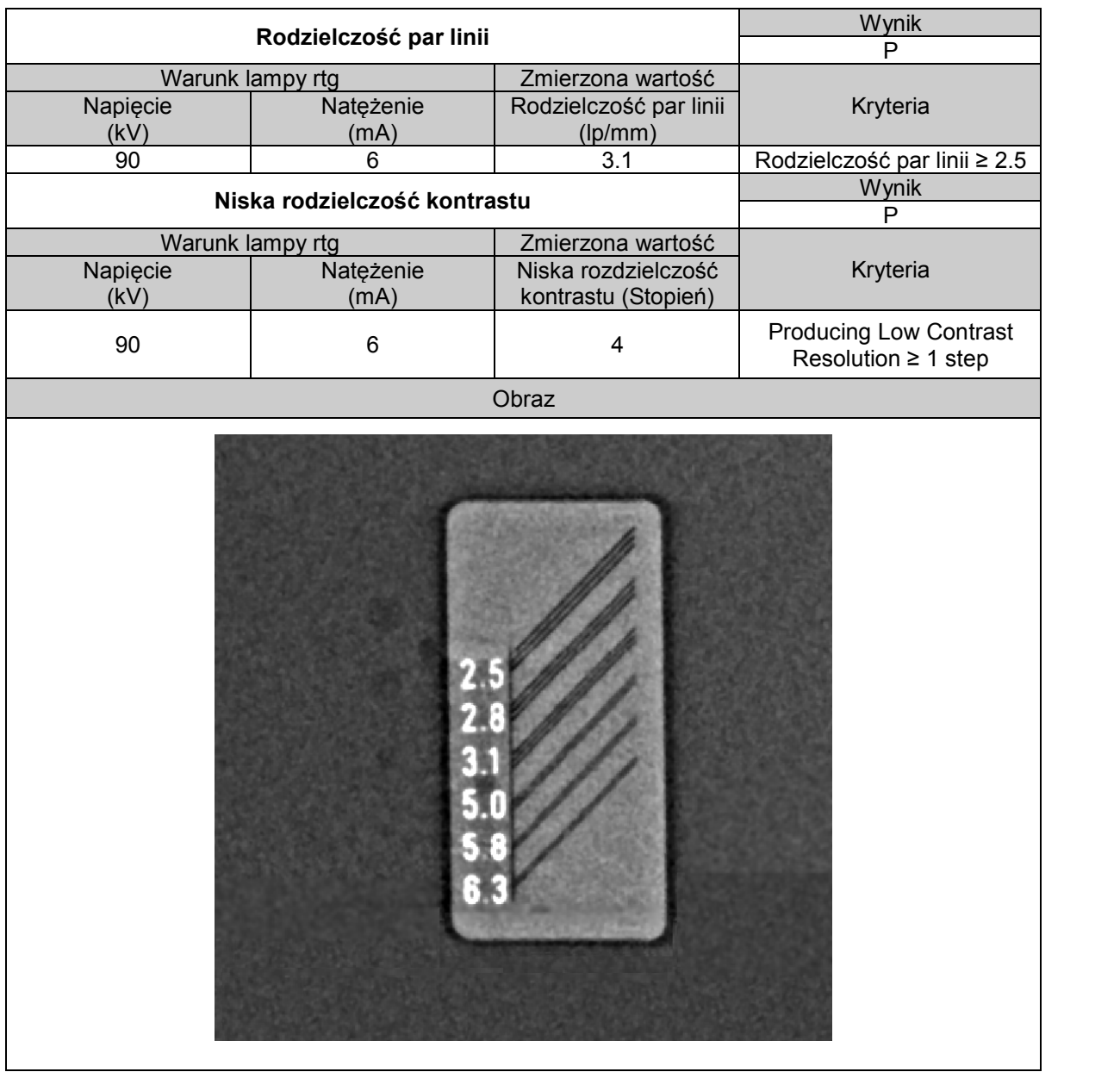

#### 8.5.5 Cefalo (Scan Type)

**9**

# **Zapewnienie kontroli jakości**

# 9 Kontrola jakości

#### 9.1 Kontrola zapewniania jakości w TK

#### 9.1.1 Uprawnienia i monitoring częstotliwości

W celu zapewnienia bezpieczeństwa i niezawodności funkcjonalnego produktu, operatora lub lekarza, który czyta tę instrukcja użytkowania należy sprawdzać sprzęt w regularnych odstępach czasu (co najmniej 6 miesięcy) lub skontaktować się z obsługa centralną Ray lub lokalnym przedstawicielem Ray.

#### 9.1.2 Testy konroli jakości i limity akceptacji

- ① Kontrola jakości urządzeń pomiarowych
	- RayDVT: Uniwersalne narzędzie dla QA/QC w pełnej gamie wiązki stożkowej KT
- ② Testy kontroli jakości i limity akceptacji

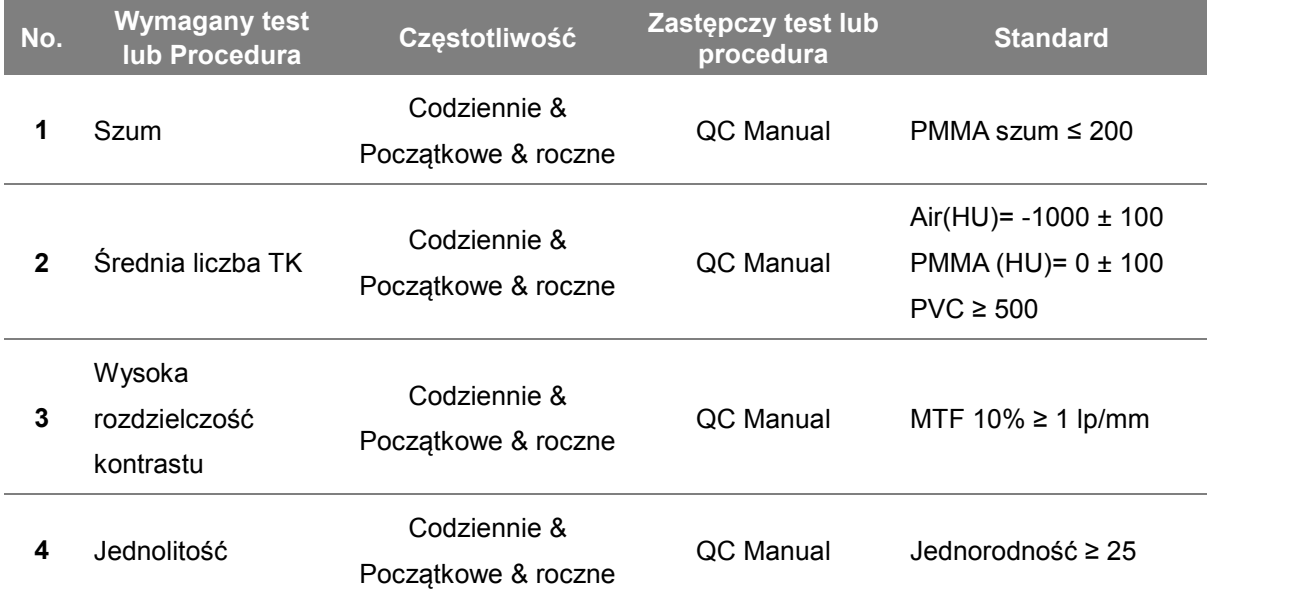

9.1.3 Kontrola jakości konserwacji narzędzi (informacje z fantomu)

#### ① RayDVT

QUART jest wykonany z polimetakrylanu (PMMA), zawiera wszystkie niezbędne obiekty testowe dla kontroli jakości, a także narzędzia do pozycjonowania dla powtarzalnego umieszczenia:

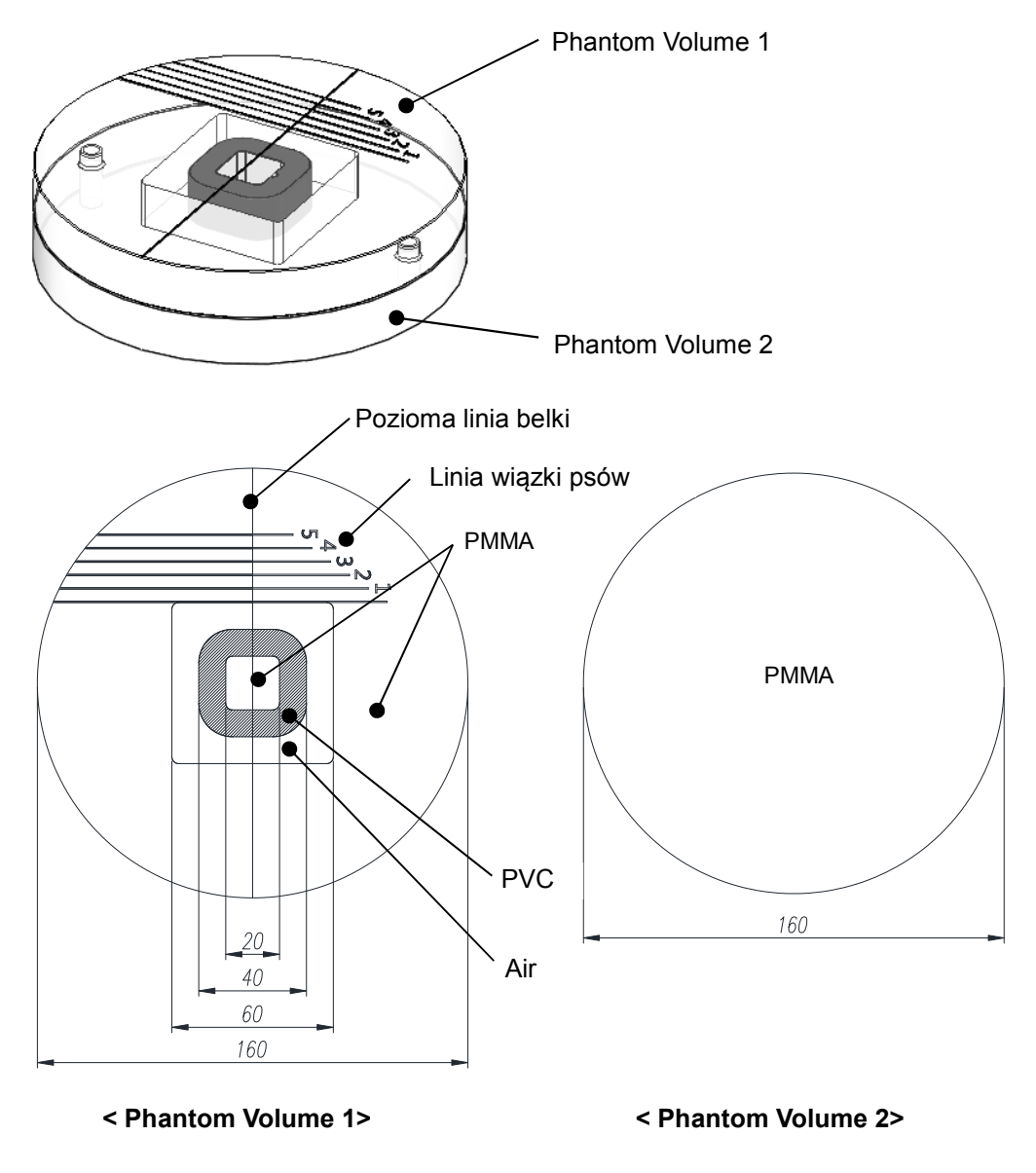

Wymiary: Średnica 160mm

Grubość: 20mm (każda płyta 1 i 2)

Właściwości fizyczne: Gęstość PMMA 1.19 g/cm3 (± 1%) / Gęstość PVC 1.41 g/cm3 (± 3%)

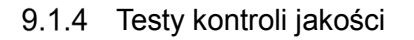

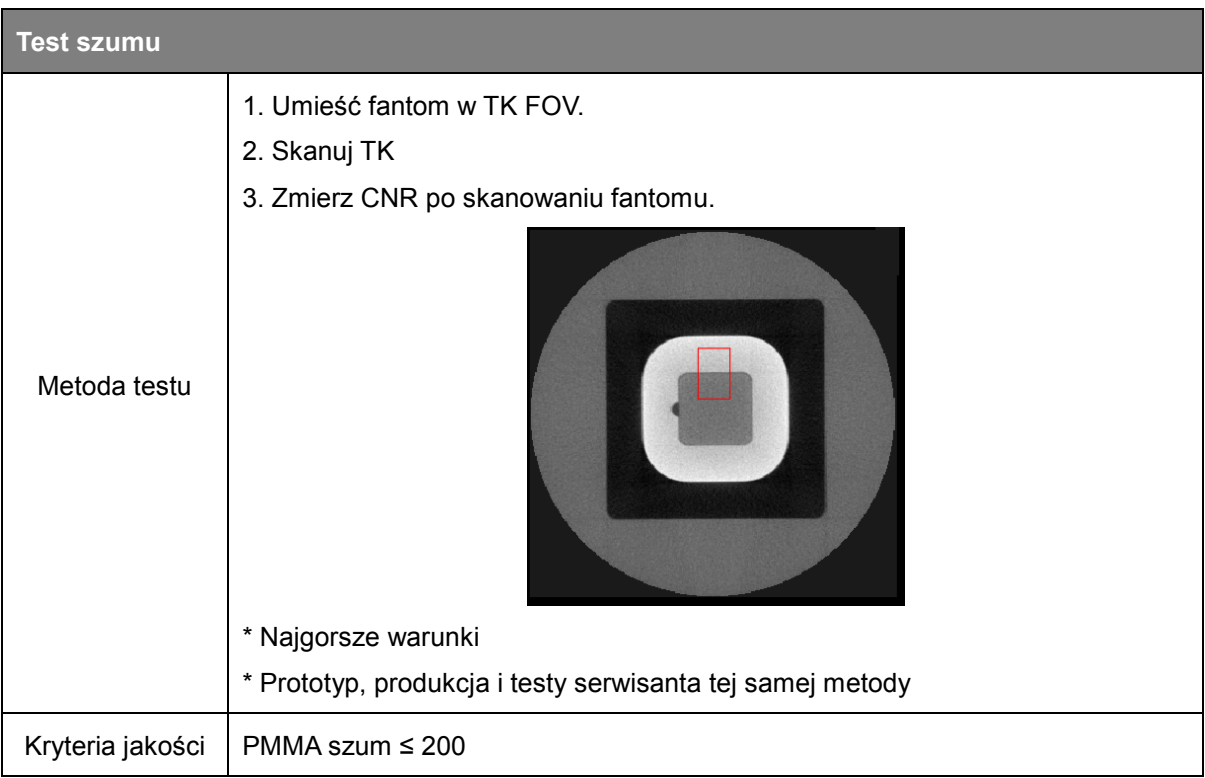

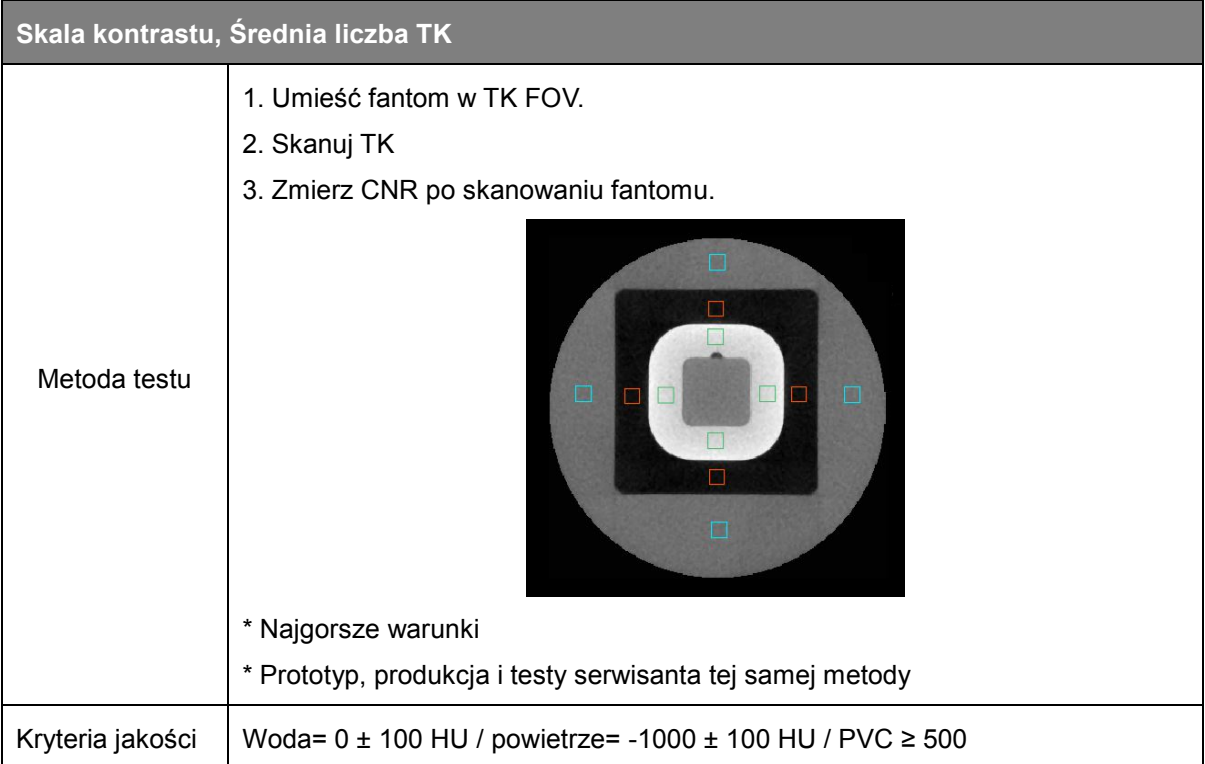

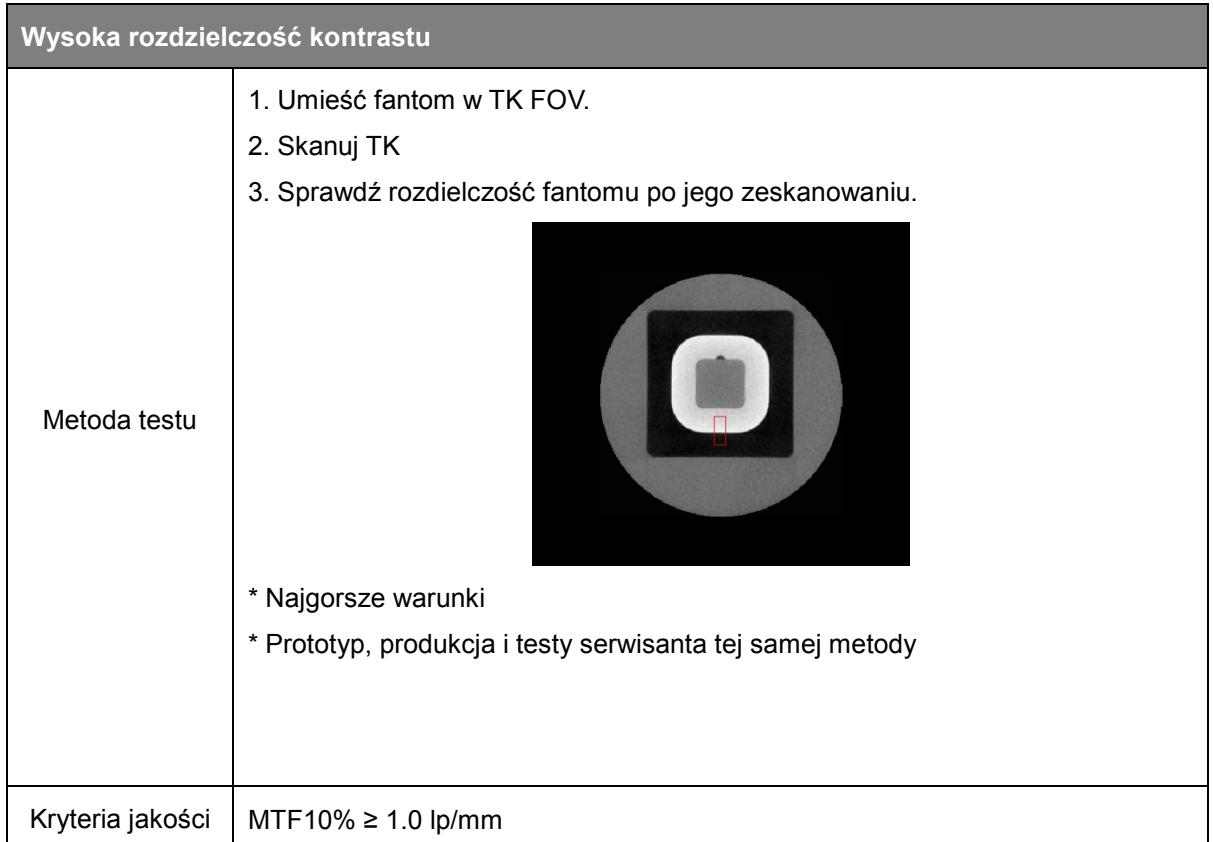

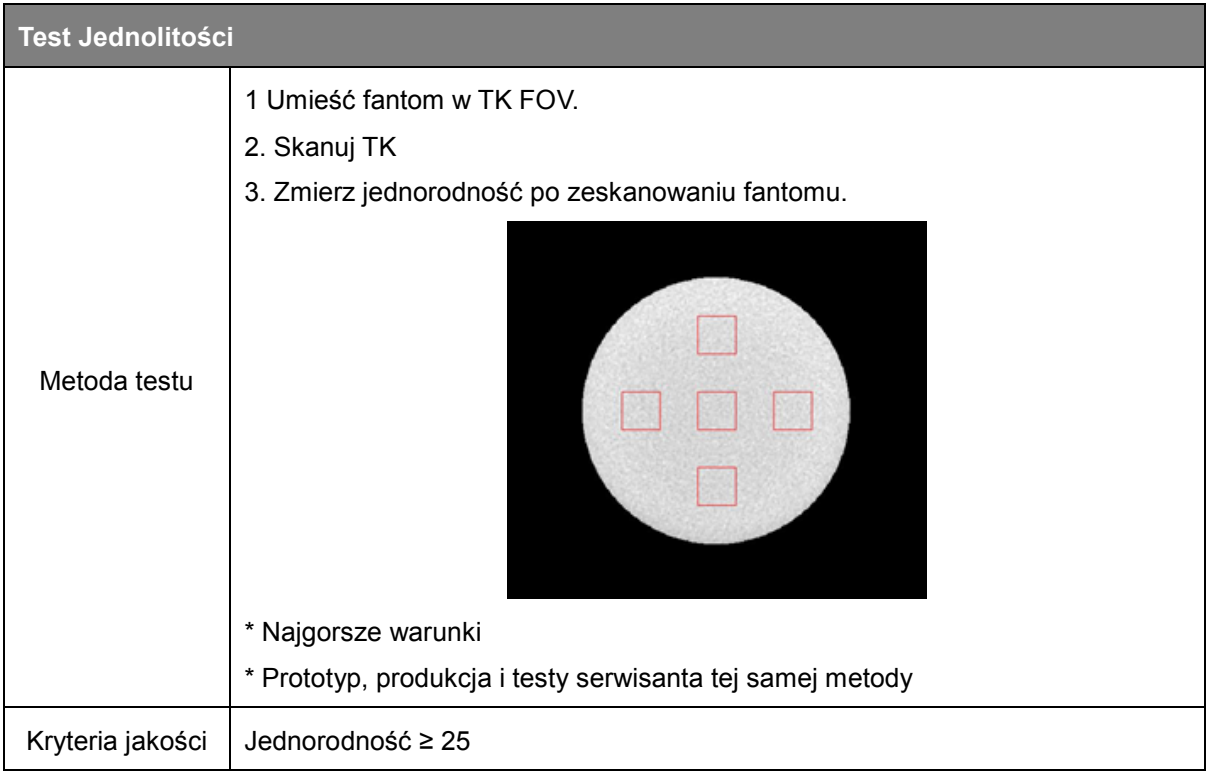

#### 9.2 Kontrola jakości w panoramie i cefalo

#### 9.2.1 Uprawnienia i monitoring częstotliwości

In order to ensure the operational safety and functional reliability of your product, operator or physician who reads this instruction for use should check the equipment at regular intervals (at least 6 months) or contact Ray service center or your local Ray representative.

#### 9.2.2 Testy konroli jakości i limity akceptacji

- ① Kontrola jakości urządzeń pomiarowych
	- QUART Dent/Digitest 2.1 (Art. No. 12107, QUART, Germany): Uniwersalne testowanie OPG (IEC 61223-3-4, IEC 61223-2-7, DIN 6868-151, DIN 6868-5)
- ② Testy kontroli jakości i limity akceptacji

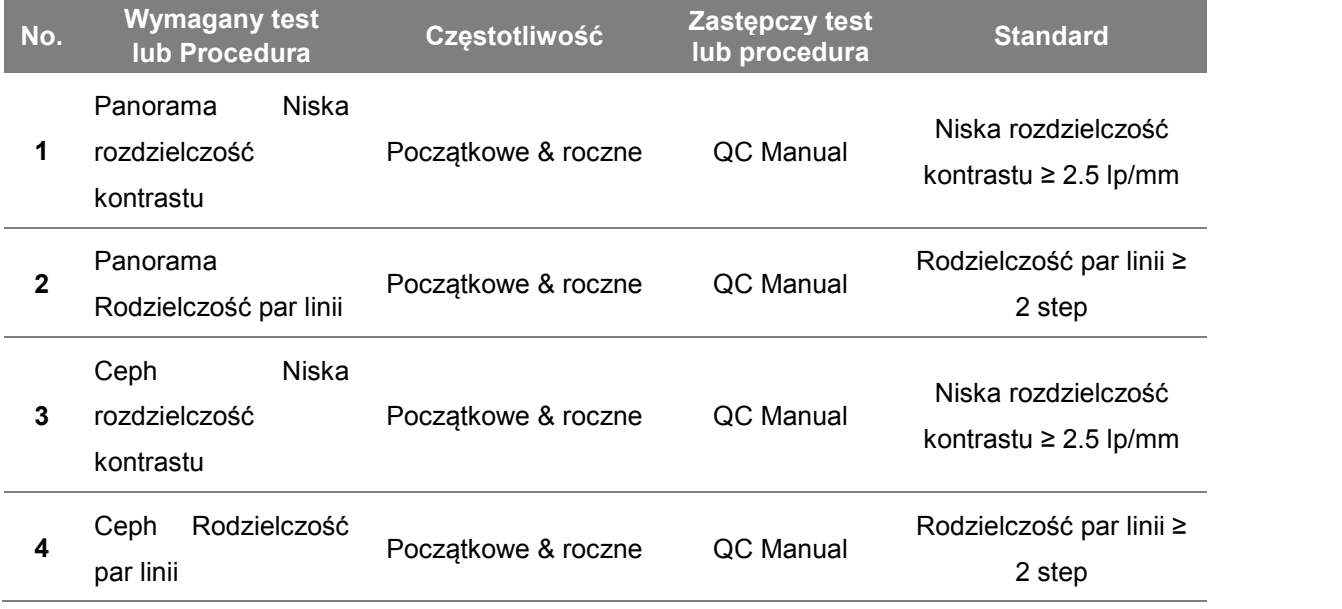

#### 9.2.3 Testy kontroli jakości

#### 9.2.3.1 Panorama

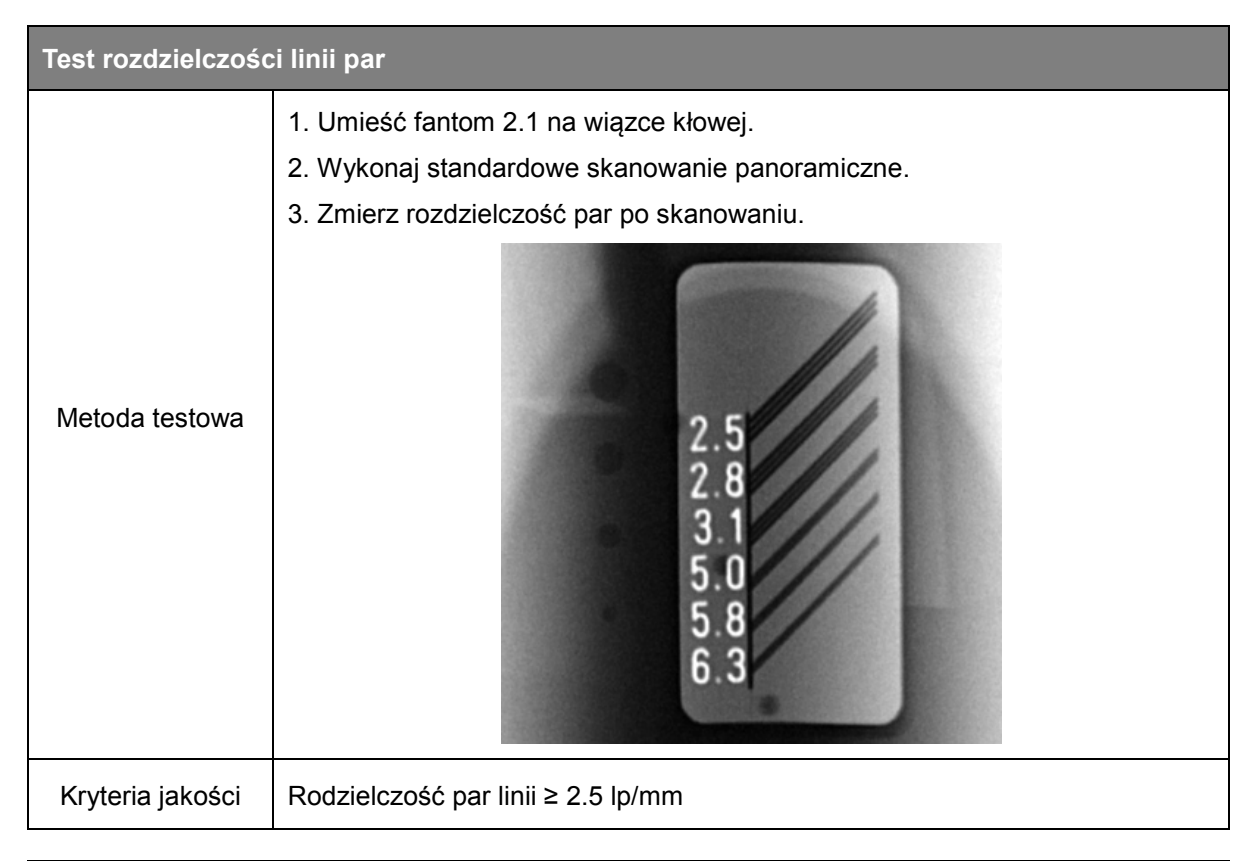

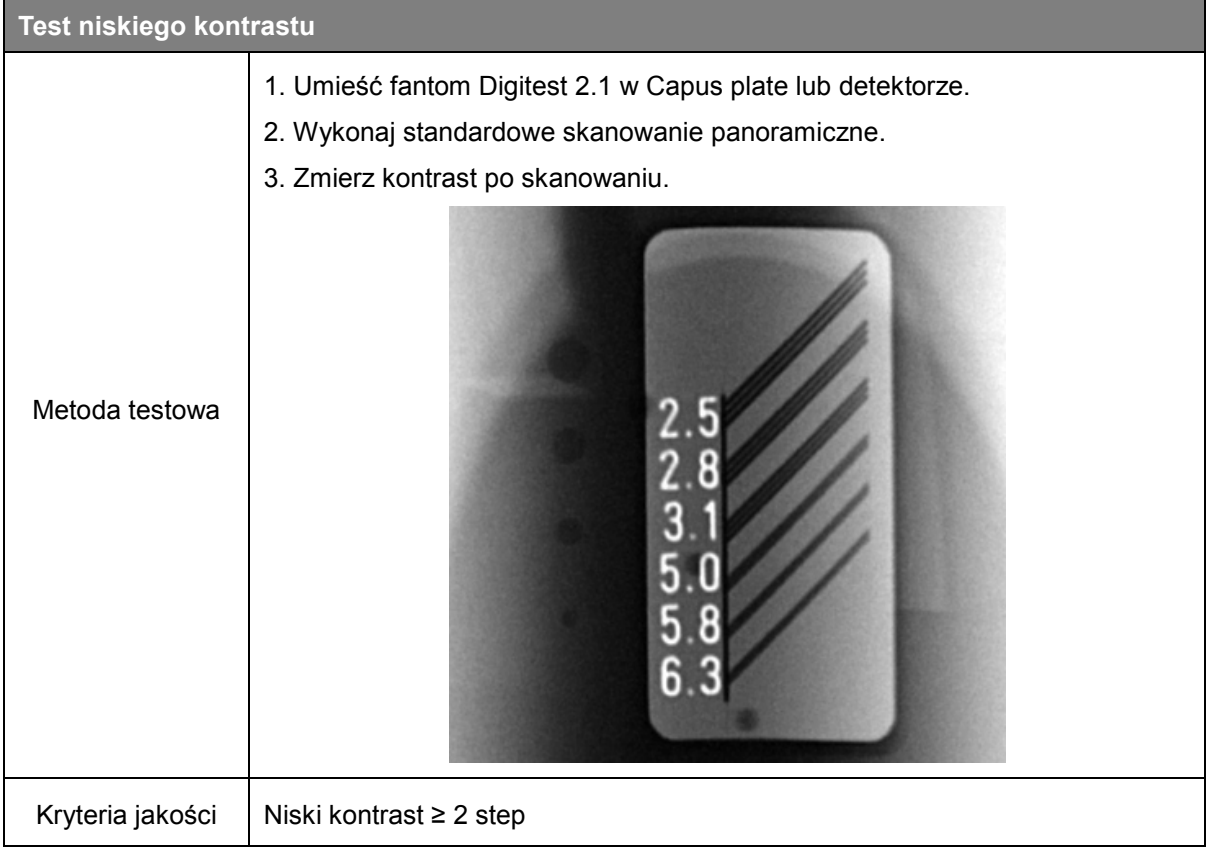

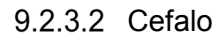

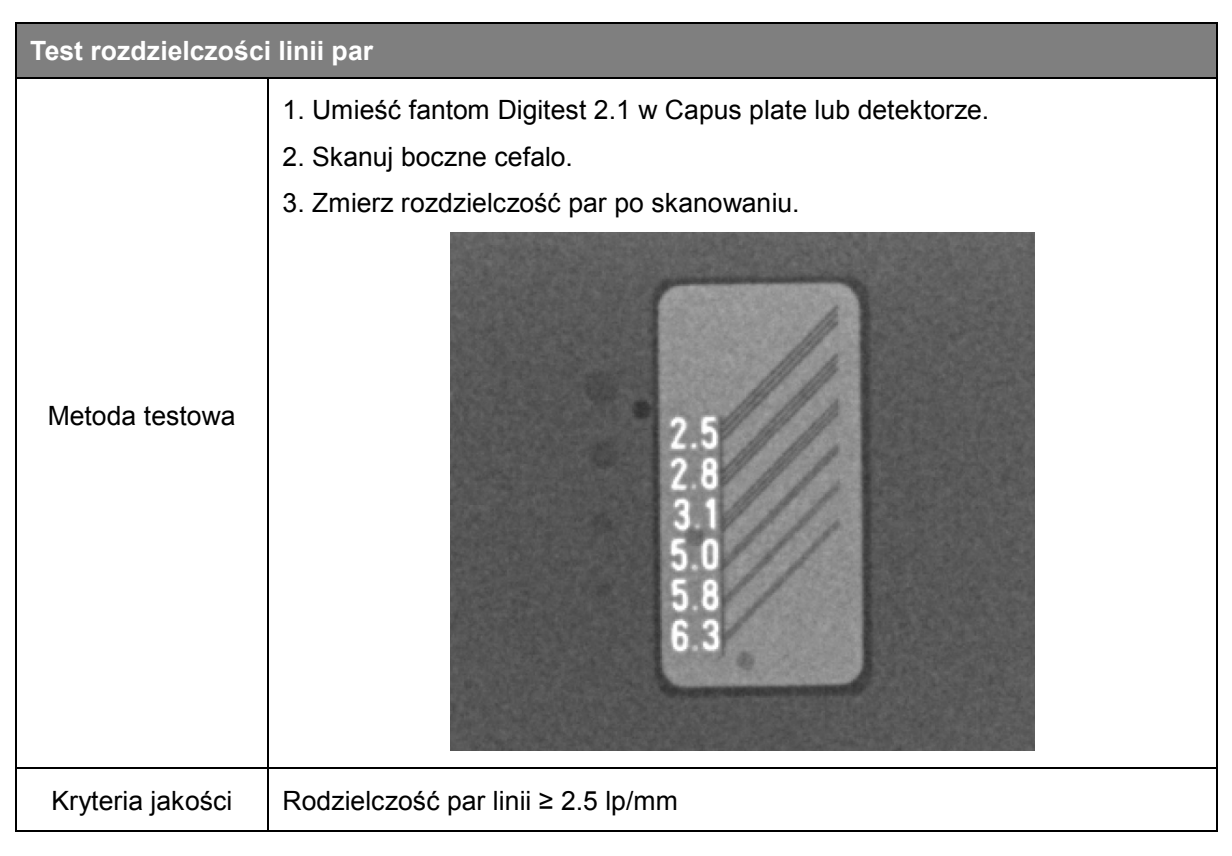

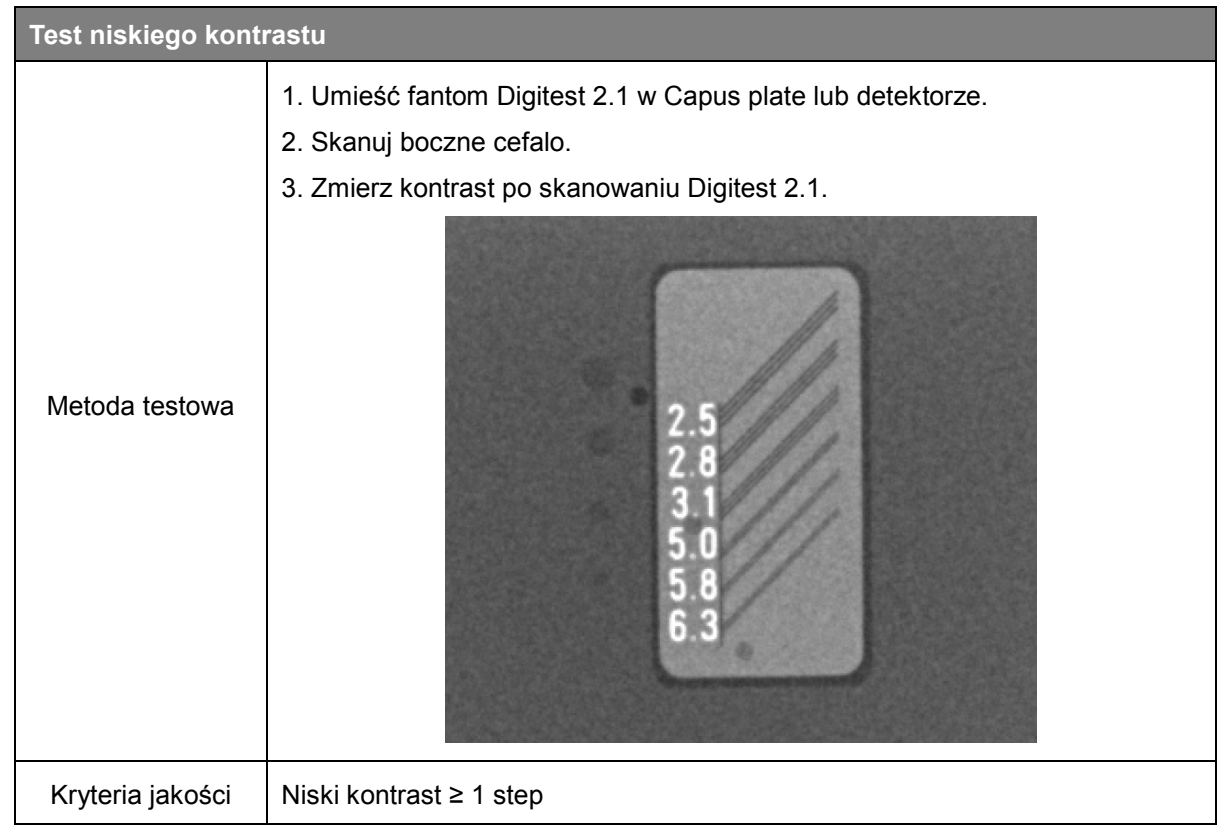

#### 9.3 Materiały szkoleniowe zapewniania jakości

Proszę zapoznać się z materiałem szkoleniowym zapewniana jakości (Ray QAT Phantom Kit\_G User Manual\_EN)

#### Procedura obowiazująca w przypadku, niepowodzenia w testowaniu, któregoś z parametrów

Jeśli operator lub lekarz(który czyta tą instrukcję) zauważy niepowodzenie w teście QA. Proszę przetestuj większą liczbę zgodnie z Materiały szkoleniowe zapewniania jakości (Ray QAT Phantom Kit\_G User Manual\_EN).<br>Jeżeli wartość testów powtórnych nie spełnia określonych wartości kryteriów lub niepowiodła się

należy skontaktować się z producentem lub lokalnym przedstawicielem w celu inspekcji.

#### 9.5 Narzędzie kontroli jakości

Fantomy określone w sekcji 8.1 (Akcesoria) są dołączone do tego systemu. Użytkownicy mogą zakupić zastępcze Phantomy bezpośrednio w siedzibie Ray HQ lub za pośrednictwem lokalnego przedstawiciela Ray.

# Dodatek A. Powiązane normy

- IEC 60601-1 / Medical electrical equipment Part 1: General requirements for basic safety and essential performance.
- IEC 60601-1-2 / Medical electrical equipment Part1-2: General requirements Collateral standard: Electromagnetic compatibility.
- IEC 60601-1-3 / Medical electrical equipment Part 1-3: General requirements for safety and essential Performance Collateral standard: Radiation protection in diagnostic X-ray equipment.
- IEC 60601-1-6 / Medical electrical equipment -- Part 1-6: General requirements for basic safety and essential performance - Collateral standard: Usability.
- IEC 60601-2-28 / Medical electrical equipment Part 2-28: Particular requirements for the basic safety and essential performance of X-ray tube assemblies for medical diagnosis.
- IEC 60601-2-63 / Particular requirements for the basic safety and essential performance of dental extra-oral X-ray equipment.
- IEC 61223-3-4 / Evaluation and routine testing in medical imaging departments Part 3-4: Acceptance tests – Imaging performance of dental X-ray equipment.
- IEC 61223-3-5 / Evaluation and routine testing in medical imaging departments Part 3-5: Acceptance tests –Imaging performance of computed tomography X-ray equipment.
- IEC 62220-1 / Medical electrical equipment Characteristics of digital X-ray imaging devices – Part 1: Determination of the detective quantum efficiency.
- IEC 61674 / Medical diagnostic X-ray equipment Radiation conditions for use in the determination of characteristics.
- EN/ISO 14971 / Medical devices Risk Application of Risk management to medical Devices.
- IEC 62366 / Medical devices Application of usability engineering to medical devices.
- ISO 62304 / Medical device software Software life-cycle processes.

# Dodatek B. Słownik skrótów

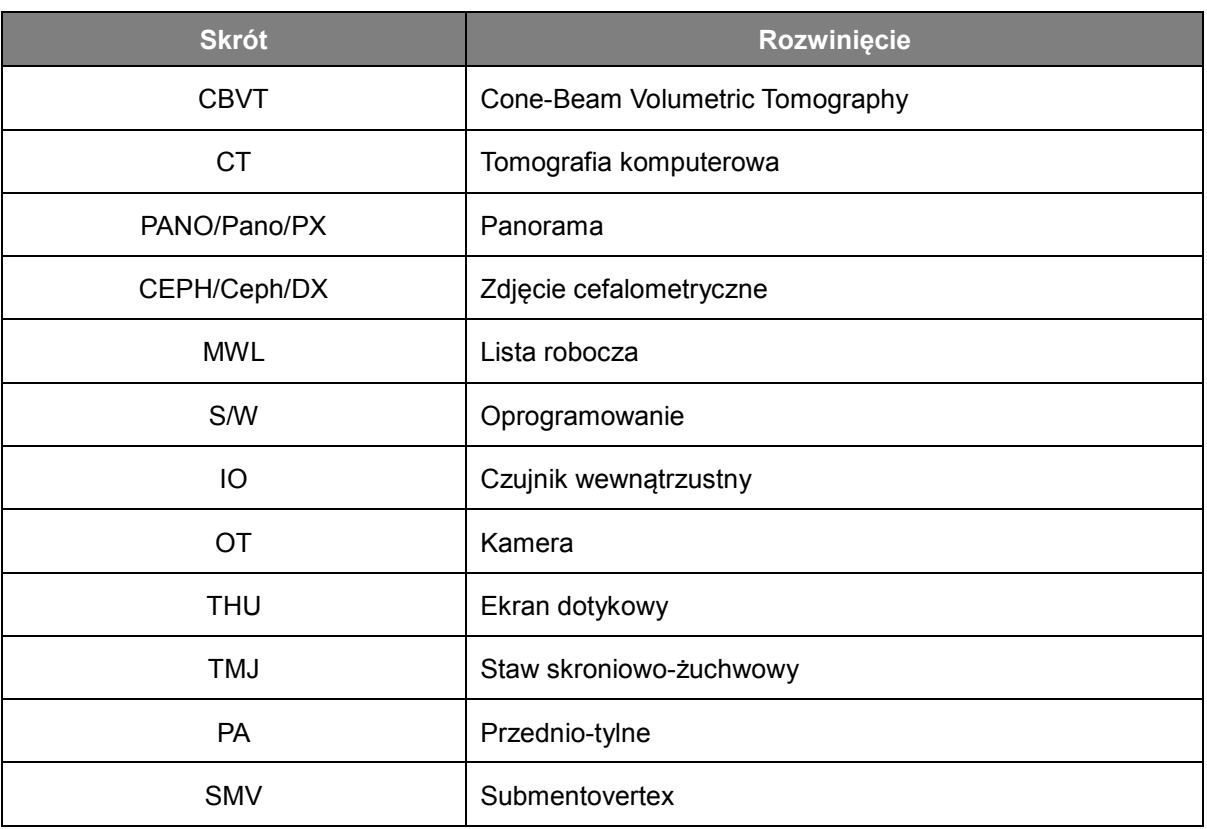

Opis skrótów powszechnie wykorzystywanych w podręczniku użytkownika.

# RAYSCAN

Ray Co., Ltd. All rights reserved.